## **Inhoudsopgave**

## **[Aan de slag ......................... 5](#page-4-0)**

[De telefoon in elkaar zetten, SIM-kaart,](#page-4-1)  batterij, inschakelen, help, bellen.

## **De functies van [de telefoon ........................ 10](#page-9-0)**

Overzicht van de telefoon, pictogrammen, menu's, letters invoeren, activiteitenmenu, [Bestandsbeheer, Memory Stick](#page-9-1)  Micro™ (M2™).

## **[Bellen ................................ 23](#page-22-0)**

Gesprekken, contacten, [spraakbesturing, gespreksopties.](#page-22-1)

## **[Berichten .......................... 40](#page-39-0)**

SMS-berichten, MMS-berichten, [spraakberichten, e-mailberichten,](#page-39-1)  Miin vrienden.

## **[Afbeeldingen .................... 54](#page-53-0)**

[Camera, foto's, PhotoDJ™.](#page-53-1)

# **Sony Ericsson** Z71**0i**

## **[Entertainment .................. 60](#page-59-0)**

[Handsfree, muziek, radio, PlayNow™,](#page-59-1)  MusicDJ™, VideoDJ™, thema's, games en nog meer.

## **[Verbindingen .................... 72](#page-71-0)**

Instellingen, internet gebruiken, RSS, synchroniseren, Bluetooth™ apparaat, infrarood, USB-kabel, updateservice.

## **[Meer functies ................... 85](#page-84-0)**

Wekker, kalender, taken, profielen, tijd en datum, SIM-kaartvergrendeling, enzovoort.

## **[Problemen oplossen ........ 93](#page-92-0)**

[Waarom doet de telefoon niet wat](#page-92-1)  ik wil?

## **[Belangrijke informatie ...... 99](#page-98-0)**

SonyEricsson Consumer-website, service en ondersteuning, veilig en [efficiënt gebruik, licentieovereenkomst](#page-98-1)  voor eindgebruikers, declaration of conformity.

## **[Index ............................... 110](#page-109-0)**

## **Sony Ericsson**

GSM 850/900/1800/1900

Deze gebruikershandleiding is gepubliceerd door Sony Ericsson Mobile Communications AB zonder enige garantie. Verbeteringen en wijzigingen kunnen te allen tijde en zonder voorafgaande waarschuwing door Sony Ericsson Mobile Communications AB in deze gebruikershandleiding worden aangebracht als dat nodig wordt geacht op grond van typografische fouten, onjuiste of achterhaalde gegevens of verbeteringen aan programmatuur en/of apparatuur. Dergelijke wijzigingen worden natuurlijk verwerkt in nieuwe uitgaven van deze gebruikershandleiding.

Alle rechten voorbehouden.

**©Sony Ericsson Mobile Communications AB, 2006** Publicatienummer: NL /LZT 108 8804 R1A Let op:

Enkele in deze gebruikershandleiding beschreven services worden niet door alle netwerken ondersteund. *Dit geldt ook voor het internationale GSM-alarmnummer 112*.

Neem contact op met uw netwerkexploitant of serviceprovider als u twijfelt of u een bepaalde service al dan niet kunt gebruiken.

Lees de hoofdstukken *Richtlijnen voor veilig en efficiënt gebruik* en *Beperkte garantie* voordat u de mobiele telefoon gaat gebruiken.

Uw mobiele telefoon heeft de mogelijkheid om extra inhoud, bijvoorbeeld ringtones, te downloaden, op te slaan en door te sturen. Het gebruik van deze inhoud kan beperkt of verboden zijn als gevolg van rechten van derden, waaronder auteursrechten. U, niet Sony Ericsson, bent volledig verantwoordelijk voor extra inhoud die is gedownload of doorgestuurd vanaf uw mobiele telefoon. Controleer voordat u extra inhoud gebruikt, of het voorgenomen gebruik is toegestaan onder licentie of op andere wijze geautoriseerd is. Sony Ericsson biedt geen garantie omtrent de

juistheid, integriteit of kwaliteit van extra inhoud of enige andere inhoud van derden. Sony Ericsson is onder geen enkele omstandigheid aansprakelijk voor onjuist gebruik door u van extra inhoud of andere inhoud van derden.

Bluetooth™ is een handelsmerk of een gedeponeerd handelsmerk van Bluetooth SIG Inc. PlayNow, MusicDJ, PhotoDJ, VideoDJ en TrackID zijn handelsmerken of gedeponeerde handelsmerken van Sony Ericsson Mobile Communications AB.

Memory Stick Micro™ en M2™ zijn handelsmerken of gedeponeerde handelsmerken van Sony Corporation.

Adobe™ en Photoshop™ zijn handelsmerken of gedeponeerde handelsmerken van Adobe Systems Incorporated in de Verenigde Staten en/of andere landen.

Microsoft, Windows en PowerPoint zijn gedeponeerde handelsmerken of handelsmerken van Microsoft Corporation in de Verenigde Staten en andere landen.

Mac OS is een handelsmerk van Apple Computer, Inc., geregistreerd in de Verenigde Staten en andere landen.

T9™ Text Input is een handelsmerk of een gedeponeerd handelsmerk van Tegic Communications. T9™ Text Input heeft een licentie onder een of meer van de volgende patenten: U.S. Pat. Nos. 5,818,437, 5,953,541, 5,187,480, 5,945,928 en 6,011,554; Canadian Pat. No. 1,331,057, United Kingdom Pat. No. 2238414B; Hong Kong Standard Pat. No. HK0940329; Republic of Singapore Pat. No. 51383; Euro.Pat. No. 0 842 463(96927260.8) DE/DK, FI, FR, IT, NL, PT, ES, SE, GB; en aanvullende, hangende patenten wereldwijd.

Smart-Fit Rendering is een handelsmerk of een gedeponeerd handelsmerk van ACCESS CO., LTD. in Japan en andere landen.

Java en alle op Java gebaseerde handelsmerken en logo's zijn handelsmerken of gedeponeerde handelsmerken van Sun Microsystems, Inc. in de Verenigde Staten en in andere landen. Licentieovereenkomst voor eindgebruikers voor Sun™ Java™ J2ME™.

- **1** Beperkingen: de Software is vertrouwelijke, auteursrechtelijk beschermde informatie van Sun en de eigendom van alle kopieën berust bij Sun en/ of haar licentiegevers. De klant is niet gerechtigd om de Software te wijzigen, te decompileren, te ontleden, te decoderen, te extraheren of anderszins aan reverse-engineering te onderwerpen. De software mag niet als geheel of gedeeltelijk worden verhuurd, worden overgedragen of in onderlicentie worden gegeven.
- **2** Exportvoorschriften: Software, inclusief technische gegevens, valt onder de Amerikaanse exportwetten, met inbegrip van de U.S. Export Administration Act en de daaraan verbonden bepalingen, en valt mogelijk ook onder de exportof importvoorschriften van andere landen. De klant komt overeen om strikt te voldoen aan dergelijke voorschriften en erkent de eigen verantwoordelijkheid voor het verkrijgen van vergunningen voor de export, wederuitvoer of import van Software. Software mag niet worden gedownload of anderszins worden geëxporteerd of wederuitgevoerd (i) naar, of naar een staatsburger of inwoner van, Cuba, Irak, Iran, Noord-Korea, Libië, Soedan, Syrië (met inachtneming van het feit dat deze opsomming van tijd tot tijd kan worden herzien) of naar enig(e) ander(e) land(en) waartegen de Verenigde Staten een handelsembargo heeft ingesteld; of (ii) naar iemand op de lijst van Specially Designated Nations van de U.S. Treasury Department of in de Table of Denial Orders van het U.S. Commerce Department.

**3** Beperkte rechten: het gebruik, het kopiëren en de openbaarmaking door de regering van de Verenigde Staten is onderhevig aan de beperkingen die worden uiteengezet in de Rights in Technical Data and Computer Software Clauses in DFARS 252.227-7013(c) (1) (ii) en FAR 52.227-19(c) (2), voor zover van toepassing.

Een deel van de software van dit product valt onder het auteursrecht van © SyncML initiative Ltd. (1999-2002). Alle rechten voorbehouden.

Andere product- en bedrijfsnamen in dit document kunnen handelsmerken zijn van de respectieve eigenaars.

Alle rechten die hierin niet uitdrukkelijk worden verleend, zijn voorbehouden.

Alle illustraties zijn uitsluitend bedoeld ter illustratie en vormen mogelijk geen exacte weergave van de daadwerkelijke telefoon.

## **Instructiesymbolen**

De volgende symbolen worden in de gebruikershandleiding gebruikt:

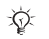

Opmerking

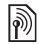

Of een service of functie beschikbaar is, hangt af van het netwerk of abonnement. Neem contact op met uw netwerkexploitant voor meer informatie.

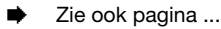

 $\blacktriangleright$  Gebruik een selectietoets of de navigatietoets om te bladeren en selecteren **→** [15 Navigatie](#page-13-0).

- $\circledcirc$ Druk op het midden van de navigatietoets.
- $\circledcirc$ Druk de navigatietoets omhoog.
- $\circledcirc$ Druk de navigatietoets omlaag.
- $\circledcirc$ Druk de navigatietoets naar links.
- $\circledcirc$ Druk de navigatietoets naar rechts.

## 4 Inhoudsopgave

## <span id="page-4-0"></span>**Aan de slag**

<span id="page-4-1"></span>*De telefoon in elkaar zetten, SIM-kaart, batterij, inschakelen, help, bellen.*

Meer informatie en downloadbestanden zijn beschikbaar op *[www.sonyericsson.com/support](http://www.SonyEricsson.com/support)*.

## **De telefoon in elkaar zetten**

## *Uw telefoon in gebruik nemen*

- **1** Plaats de SIM-kaart en de batterij.
- **2** Laad de batterij op.
- **3** Zet de telefoon aan.

## **SIM-kaart**

Als u zich registreert als abonnee bij een netwerkoperator, ontvangt u een SIM-kaart (Subscriber Identity Module). De SIM-kaart bevat een chip met gegevens over onder meer uw telefoonnummer, de services die bij uw abonnement inbegrepen zijn en namen en nummers van uw contacten.

*Sla contactgegevens op de SIM-kaart op voordat u deze uit een andere telefoon verwijdert.*

## **PIN-code**

U hebt mogelijk een pincode (PIN) nodig voor uw SIM-kaart om de telefoon op te starten en services te activeren. Als u de PIN-code invoert, wordt elk cijfer weergegeven als \*, tenzij de PIN-code begint met dezelfde cijfers als een alarmnummer, zoals 112 of 911. Zodoende kunt u een alarmnummer bellen zonder een PIN-code in te voeren. Druk op  $\circ$  om fouten te corrigeren.

*Als u drie keer achter elkaar de verkeerde PIN-code invoert, verschijnt*  **PIN geblokkeerd***. U heft de blokkering op door uw PUK-code (Personal Unblocking Key) in te voeren*   **[90 SIM-kaartblokkering.](#page-89-0)** 

## **Batterij**

Sommige functies gebruiken meer batterijvermogen dan andere functies waardoor u de batterij vaker moet opladen. Als de spreektijd of de standbytijd aanmerkelijk korter wordt, is het misschien tijd om de batterij te vervangen. Gebruik alleen batterijen die door Sony Ericsson zijn goedgekeurd % *[103 Batterij](#page-102-0)*.

## **SIM-kaart en batterij**

*De SIM-kaart en de batterij plaatsen*

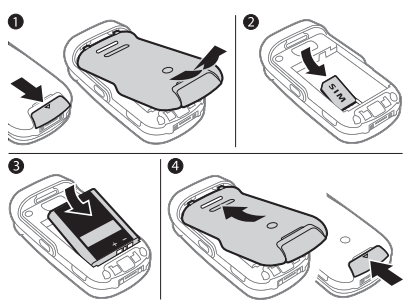

- **1** Schuif het batterijklepje weg door het lipje op de klep naar beneden te schuiven.
- **2** Schuif de SIM-kaart in de houder met de contactpunten naar beneden.
- **3** Plaats de batterij met de label omhoog en de twee connectors tegenover elkaar.
- **4** Schuif het batterijklepje terug op zijn plaats.

*De batterij opladen*

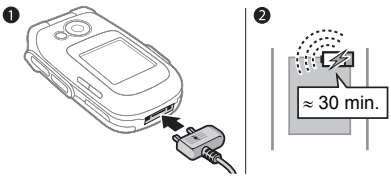

 $\bullet$ 

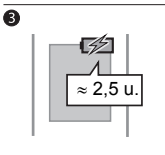

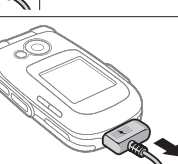

- *Sluit de lader alleen aan als de batterij is geplaatst.*
	- **1** Sluit de stekker van de oplader aan op de telefoon met het symbool naar boven.
	- **2** Het kan maximaal 30 minuten duren voordat het batterijpictogram wordt weergegeven.
	- **3** Wacht ongeveer 2,5 uur of totdat het batterijpictogram aangeeft dat de batterij volledig is opgeladen. Druk op een toets om het scherm te activeren.
	- **4** Haal de stekker van de oplader uit de telefoon.

6 Aan de slag

## <span id="page-6-0"></span>**De telefoon aanzetten**

Controleer voordat u de telefoon aanzet of de telefoon is opgeladen en of er een SIM-kaart is geplaatst. Gebruik de Setup wizard om de telefoon snel en gemakkelijk voor te bereiden voor gebruik nadat u de telefoon hebt aangezet.

## *De telefoon aanzetten*

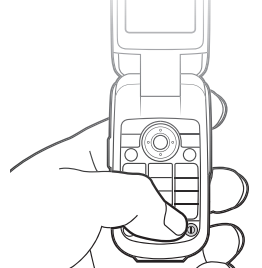

- 1 Houd de toets (1) ingedrukt. Als u de telefoon voor de eerste keer aanzet, kan dit enige minuten duren.
- **2** Selecteer de modus waarin u de telefoon wilt gebruiken:
- **Normaal** u kunt alle functies gebruiken
- **Flight mode** de functionaliteit is beperkt en het netwerk, de FM-radio en de Bluetooth™ zendontvangers zijn uitgeschakeld % *[9 Flight mode-menu](#page-8-0)*.
- **3** Voer de PIN-code van de SIM-kaart in wanneer daarom wordt gevraagd.
- **4** De eerste keer dat u de telefoon aanzet, selecteert u de taal waarin de menu's op de telefoon worden weergegeven.
- **5** } **Ja** om de Setup wizard te starten die u kan helpen.
- **6** Volg de instructies om de configuratie te voltooien.
- *Als de telefoon vooraf gedefinieerde instellingen bevat, hebt u mogelijk niet meer instellingen nodig. Als u*  **Instell. dwnloaden** *gebruikt, moet u de telefoon bij Sony Ericsson registreren. Er wordt een SMS-bericht verzonden. Er worden geen persoonlijke gegeven naar Sony Ericsson verzonden of door Sony Ericsson verwerkt.*

*Neem contact op met uw netwerkoperator of serviceprovider voor meer informatie.*

## **Help op de telefoon**

U kunt op elk gewenst moment Help en informatie opvragen op uw telefoon.

## *De Setup wizard gebruiken*

**▶ Instellingen** ▶ het tabblad **Algemeen** } **Setup wizard** en selecteer een optie:

- **Instell. dwnloaden**
- **Basisinstellingen**
- **Tips en trucs**.

## **Instell. dwnloaden**

Automatisch functies in uw telefoon instellen waarbij gebruik wordt gemaakt van internet: internet, MMS-berichten, e-mail, Mijn vrienden, synchronisatie, updateservice, blog en streaming.

U kunt **Instell. dwnloaden** gebruiken als uw SIM de service ondersteunt, uw telefoon is aangesloten op een netwerk, deze wordt gestart in de normale modus en nog geen vooraf gedefinieerde instellingen heeft. **Instell. dwnloaden** wordt automatisch gestart wanneer de telefoon voor de eerste keer wordt ingeschakeld of via **Instellingen** } het tabblad **Algemeen** } **Setup wizard** } **Instell. dwnloaden**.

*Neem contact op met uw netwerkoperator of serviceprovider voor meer informatie.*

## *Informatie over functies weergeven*

Ga naar een functie } **Meer** } **Informatie**, indien beschikbaar.

## *De telefoondemonstratie weergeven*

} **Entertainment** } **Demo tour**.

## 8 Aan de slag

## <span id="page-8-0"></span>**Flight mode-menu**

Als u de telefoon aanzet en het **Flight mode**-menu is geactiveerd, maakt u een selectie uit **Normaal** voor volledige functionaliteit of **Flight mode** met beperkte functionaliteit. In de **Flight mode** worden netwerk-, radio- en Bluetooth-ontvangers uitgeschakeld om storingen aan gevoelige apparatuur te voorkomen. U kunt bijvoorbeeld muziek afspelen of een SMS-bericht schrijven om dit later te verzenden maar niet telefoneren in een vliegtuig.

*Houd u aan boord van een vliegtuig aan de regels en volg de instructies van cabinepersoneel over het gebruik van elektronische apparatuur op.*

*Opties in* **Flight mode** *weergeven* } **Instellingen** en blader naar het tabblad **Algemeen** } **Flight mode** en selecteer een optie.

## **Bellen en gebeld worden**

De telefoon moet zich in de normale modus bevinden.

#### *Iemand bellen of een binnenkomend gesprek aannemen*

Voer een telefoonnummer in (indien nodig met het internationale toegangsnummer en het netnummer) **▶ Bellen om te bellen. ▶ Beëindig** of sluit het klepje om het gesprek te beëindigen.

#### *Een binnenkomend gesprek aannemen*

Wanneer de telefoon overgaat, opent u het klepje } **Beantw.** of } **Bezet** om het gesprek te weigeren.

## *Een gesprek beëindigen*

▶ Beëindig of sluit het klepje.

## <span id="page-9-0"></span>**De functies van de telefoon**

<span id="page-9-1"></span>*Overzicht van de telefoon, pictogrammen, menu's, letters invoeren, activiteitenmenu, Bestandsbeheer, Memory Stick Micro™ (M2™).*

## **Overzicht van de telefoon**

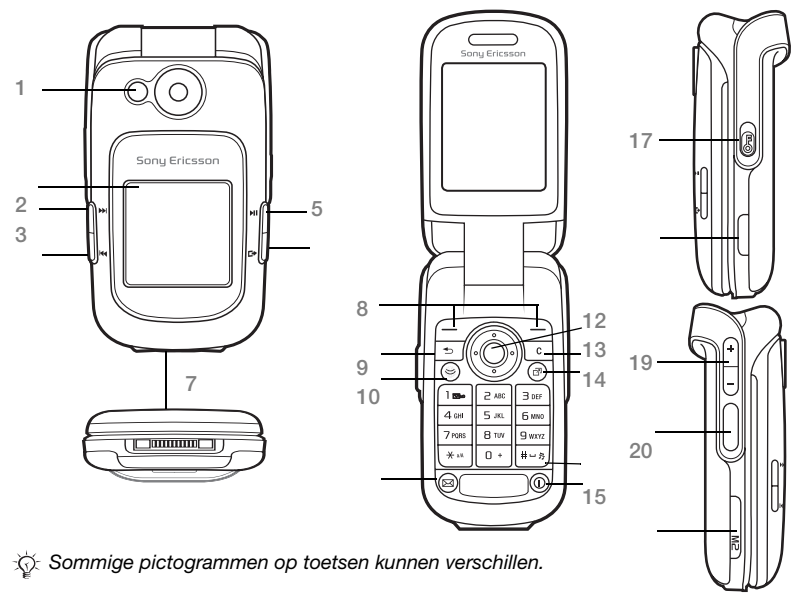

## De functies van de telefoon

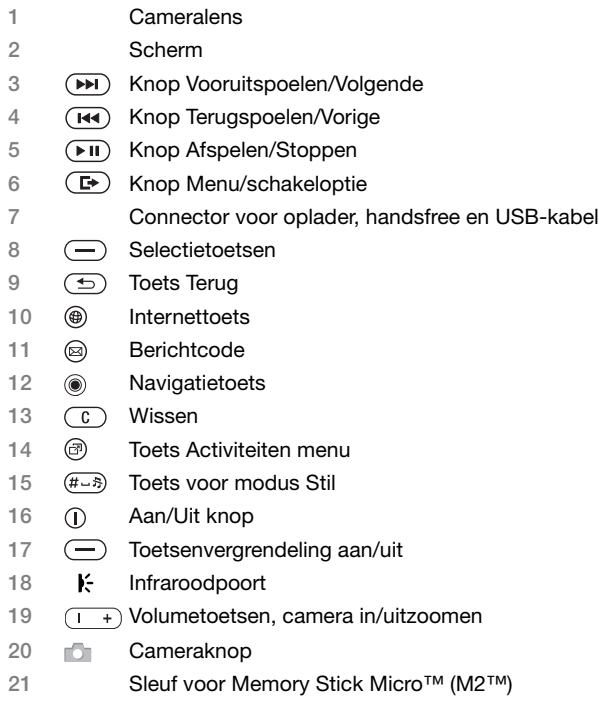

Meer informatie vindt u in **→** [14 Navigatie](#page-13-1).

De functies van de telefoon 11 **This is the Internet version of the user's guide. © Print only for private use.**

## **Menuoverzicht**

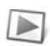

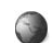

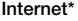

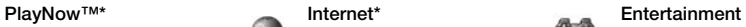

Games Videoplayer VideoDJ<sup>™</sup> PhotoDJ™ MusicDJ<sup>™</sup> Afstandsbediening Geluid opnemen Demo tour

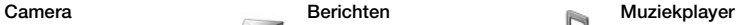

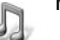

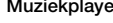

Speelt nu af Artiesten Tracks Playlists

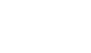

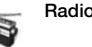

**Bestandsbeheer\*\* Contacten Radio**

Camera-album Muziek Afbeeldingen Video's Thema's Webpagina's Games Applicaties Overig

Verzondn items Opgesl. ber. Miin vrienden\* Voicemail bellen **Siablonen Instellingen** 

Nieuw bericht Postvak IN E-mail RSS-lezer **Concepten** Postvak UIT

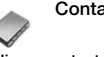

**Nieuw contact**

## 12 De functies van de telefoon

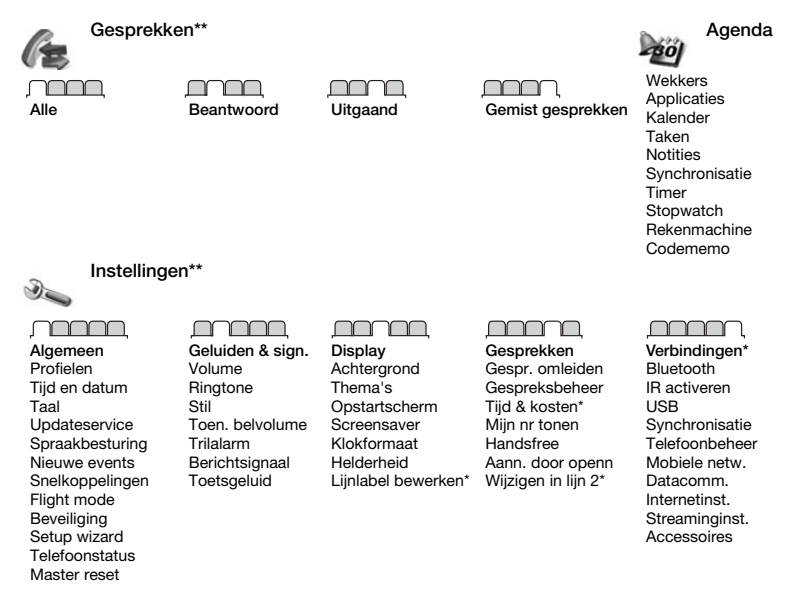

*\* Sommige menu's zijn afhankelijk van uw netwerkexploitant, netwerk en abonnement.*

\*\* Blader met de navigatietoets door de tabbladen in submenu's. Meer informatie vindt u in **+** [14 Navigatie](#page-13-1).

De functies van de telefoon 13

## <span id="page-13-1"></span><span id="page-13-0"></span>**Navigatie**

**Toets**

De hoofdmenu's worden als pictogrammen weergegeven. Sommige submenu's bevatten tabbladen. U kunt naar een tabblad gaan door de navigatietoets naar links of rechts te drukken en een optie te selecteren.

## **Navigatietoetsen**

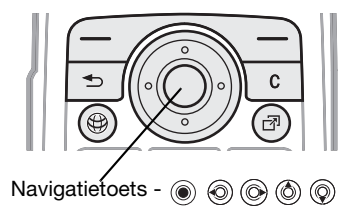

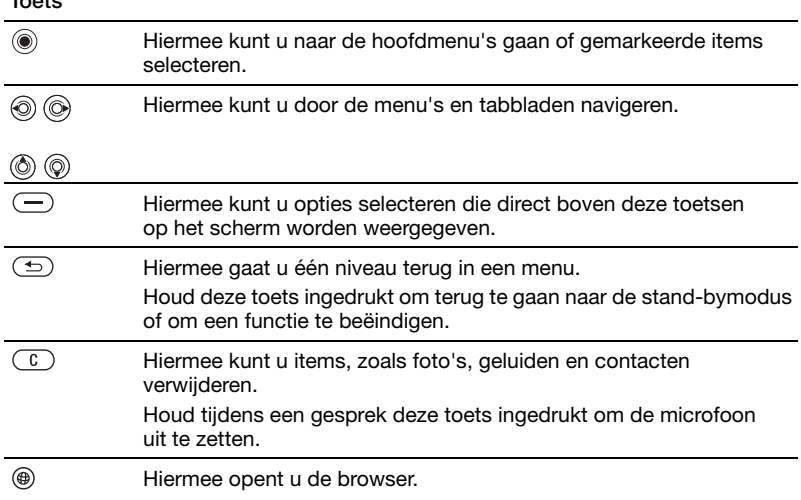

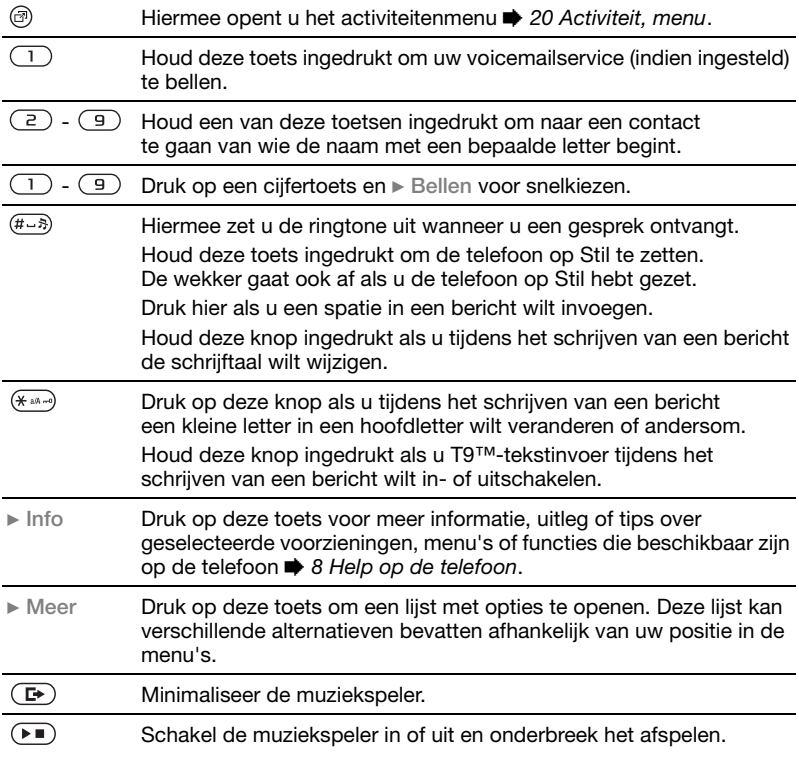

De functies van de telefoon 15

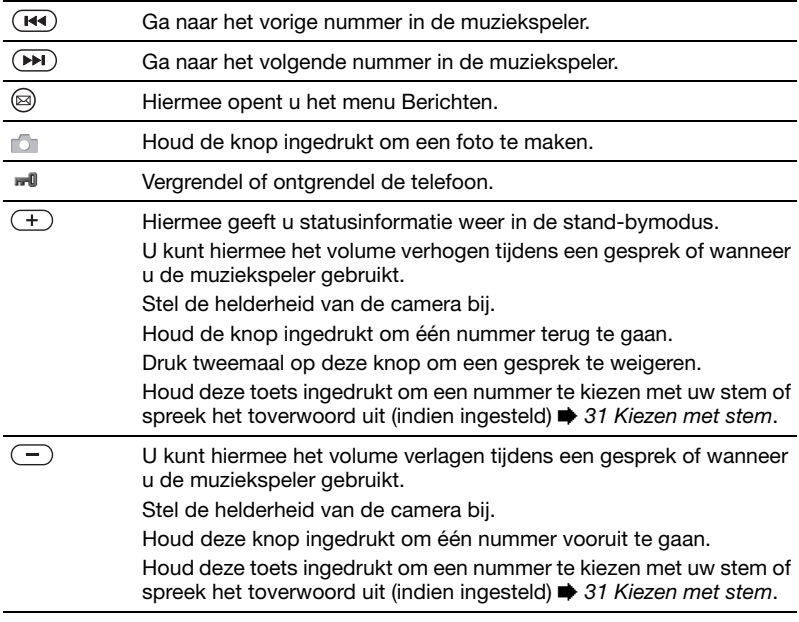

## 16 De functies van de telefoon

## **Statusbalk**

De volgende pictogrammen kunnen worden weergegeven:

## **Picto-Beschrijving gram**

- Signaalsterkte van het all .
	- GSM-netwerk. EDGE is beschikbaar.
- 5.ul
	- GPRS is beschikbaar.
- e.<br>...
- Batterijstatus.
- s) Batterij wordt opgeladen. Dit wordt bij de batterijstatus weergegeven.
- n î
- Gemist inkomend gesprek. Tekstbericht ontvangen.
- - E-mailbericht ontvangen.
- 

P

- MMS-bericht ontvangen.
- ∏्भ Spraakbericht ontvangen.
	- Lopend gesprek.
- **Toetsenvergrendeling**  $=0$ is ingeschakeld.
- ∩ Handsfree is verbonden.

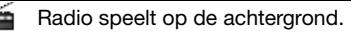

- 筍 Agendaherinnering.
- 闣 Taakherinnering.

## **Snelkoppelingen**

Met de snelkoppelingen kunt u snel een menu openen. Met de vooraf gedefinieerde snelkoppelingen met de navigatietoets kunt u snel naar bepaalde functies gaan. Pas de snelkoppelingen met de navigatietoets aan uw eigen wensen aan.

## **Snelkoppelingen gebruiken**

Ga in stand-by naar menu's door op te drukken en vervolgens het nummer van het desbetreffende menu op te geven. De nummers van de menu's beginnen bij het pictogram linksboven, gaan door naar rechts en dan rij voor rij naar beneden. Druk bijvoorbeeld op  $\left(5\right)$  voor de vijfde menuoptie. Als u naar het tiende, elfde of twaalfde menu-item wilt gaan, drukt u op  $(* \mathbb{R}^n)$ ,  $(\overline{0+})$  of  $(\overline{\text{H-S}})$ . Houd  $(\overline{\text{S}})$  ingedrukt of sluit het klepje om terug te gaan naar de standbymodus.

**Snelkoppelingen met de navigatietoets gebruiken** Druk in stand-by op  $(6)$ ,  $(6)$ ,  $(6)$ of om naar een menu met snelkoppelingen of een bepaalde functie te gaan.

#### *Een snelkoppeling bewerken met de navigatietoets*

} **Instellingen** } Het tabblad **Algemeen** } **Snelkoppelingen** en selecteer een sneltoets } **Bewerken**.

## **Taal van de telefoon**

Selecteer de taal voor de telefoonmenu's of de taal die u bij het schrijven wilt gebruiken.

## *De taal van de telefoon wijzigen*

**▶ Instellingen** ▶ Het tabblad **Algemeen** } **Taal** } **Telefoontaal**. Selecteer een taal.

In stand-by kunt u ook drukken op

- © 8888 © voor automatische taalkeuze.
- @ 0000 @ voor Engels.
- *Bij de meeste SIM-kaarten wordt de menutaal automatisch ingesteld op de taal van het land waar u de SIM-kaart hebt gekocht. Als dit niet het geval is, is de standaardtaal Engels.*

## *Een schrijftaal selecteren*

- **1** } **Instellingen** } Het tabblad **Algemeen** } **Taal** } **Invoertaal**.
- **2** Ga naar de taal die u wilt gebruiken en markeer deze. } **Opslaan** om het menu af te sluiten.

## **Letters invoeren**

Voer letters op een van de volgende manieren in (tekstinvoermethoden), bijvoorbeeld wanneer u berichten schriift:

- Multitoetsmethode voor tekstinvoer
- T9™-tekstinvoer

*De tekstinvoermethode wijzigen*

Houd voor of tijdens het invoeren van letters  $(x_{\text{max}})$  ingedrukt om de invoermethode te wijzigen.

## **Opties bij het invoeren van letters**

**▶ Meer voor opties bij het schrijven** van een bericht.

#### *Letters invoeren met de multitoetsmethode voor tekstinvoer*

- Druk herhaaldelijk op  $\left(\overline{z}\right)$   $\left(\overline{y}\right)$ totdat het gewenste teken wordt weergegeven.
- Druk op  $(* \dots)$  om te wisselen tussen hoofdletters en kleine letters.
- Houd  $(\overline{0+}) (\overline{9})$  ingedrukt om cijfers in te voeren.
- Druk op  $\circ$  om letters of cijfers te wissen.
- Druk op  $\left(1\right)$  voor de meest gebruikte interpunctietekens.
- Druk op  $(F \mathbb{R})$  om een spatie toe te voegen.

## **T9™-tekstinvoer**

Met de T9™-invoermethode wordt een in de telefoon ingebouwd woordenboek gebruikt. Dit woordenboek herkent het meestgebruikte woord voor elke reeks toetsaanslagen. Op die manier hoeft u een toets slechts één keer in te drukken, zelfs als de gewenste letter niet de eerste letter onder die toets is.

## *Letters invoeren met T9-tekstinvoer*

- **1** Als u tekst wilt invoeren, moet u een functie hebben gestart waarin tekstinvoer mogelijk is, bijvoorbeeld ▶ Berichten ▶ Nieuw bericht ▶ SMS.
- **2** Als u bijvoorbeeld het woord "Jane" wilt schrijven, drukt u op  $(5)$ ,  $(2)$ ,  $\mathcal{F}$ .  $\mathcal{F}$ .
- **3** Als het weergegeven woord het woord is dat u bedoelt, drukt u op  $(F-S)$  om het te accepteren en een spatie toe te voegen. Druk op @ om een woord te accepteren zonder een spatie toe te

voegen. Als het weergegeven woord niet het woord is dat u bedoelt, drukt u meerdere malen op @ of @ om alternatieve woorden weer te geven.

**4** Schrijf de rest van het bericht. Als u een leesteken wilt invoeren, drukt u op  $\left(1\right)$  en vervolgens herhaaldelijk op  $\circledS$  of  $\circledS$ . Druk tot slot op  $\overline{H\rightarrow\overline{B}}$  om het leesteken te accepteren en een spatie toe te voegen.

## *Woorden toevoegen aan het T9-tekstinvoerwoordenboek*

- **1** Tijdens het invoeren van letters ▶ Meer ▶ Woord bewerken.
- **2** Bewerk het woord met multitoetsinvoer. Gebruik @ en @ om met de cursor van de ene naar de andere letter te gaan. Druk op  $\binom{1}{k}$  om een teken te verwijderen. Houd  $\circ$  ingedrukt om het hele woord te verwijderen. Als u het woord hebt bewerkt } **Invoegen**. Het woord wordt toegevoegd aan het T9-tekstinvoerwoordenboek. De volgende keer dat u dit woord invoert met T9-tekstinvoer, wordt het als een van de alternatieve woorden weergegeven.

#### **Het voorspellen van het volgende woord**

Wanneer u een bericht schrijft, kunt u T9-tekstinvoer gebruiken om het volgende woord te voorspellen, als het woord eerder in een zin is gebruikt.

#### *Het voorspellen van het volgende woord in- of uitschakelen*

Tijdens het invoeren van **letters ▶ Meer ▶ Schrijfopties** ▶ Voorsp. vla wrd.

#### *Het voorspellen van het volgende woord gebruiken*

Druk tijdens het invoeren van letters op  $(F - s)$  om een woord te accepteren of ga door met invoeren.

## <span id="page-19-0"></span>**Activiteit, menu**

U kunt het Activiteiten menu vrijwel overal openen om nieuwe events weer te geven en te beheren, en om favorieten en snelkoppelingen te openen.

#### *Het Activiteiten menu openen en sluiten*

Druk op  $\circledcirc$ .

## **Tabbladen van het Activiteiten menu**

- **Nwe events** zoals gemiste gesprekken en berichten weergeven. Wanneer zich een nieuwe event voordoet, wordt het tabblad weergegeven. Druk op  $\binom{c}{k}$  om een event van het tabblad te verwijderen. Nieuwe events kunnen ook zo worden ingesteld dat ze als popuptekst worden weergegeven, } **Instellingen** } het tabblad **Algemeen** } **Nwe events** } **Pop-up**.
- **Actieve appl.** applicaties die actief zijn op de achtergrond. Selecteer een applicatie om naar deze applicatie terug te keren of  $druk op$   $\overline{c}$  om de applicatie te beëindigen.
- **Mijn snelkopp.** snelkoppelingen toevoegen en verwijderen en de volgorde ervan wijzigen. Wanneer u een snelkoppeling selecteert en de applicatie wordt geopend, worden andere applicaties gesloten of geminimaliseerd.
- **Internet** uw internetfavorieten. Wanneer u een favoriet selecteert en de browser wordt geopend, worden andere applicaties gesloten of geminimaliseerd.

## **Bestandsbeheer**

Gebruik Bestandsbeheer om items te beheren die in het telefoongeheugen of op een Memory Stick Micro™ geheugenkaart (M2™) zijn opgeslagen, zoals foto's, muziek, thema's, webpagina's, games en applicaties.

*De telefoon en geheugenkaart worden soms afzonderlijk verkocht.*

## **Memory Stick Micro™ (M2™)**

De telefoon biedt ondersteuning voor de Memory Stick Micro™ geheugenkaart (M2™). Hiermee beschikt u over meer geheugen om bijvoorbeeld foto's en muziek op te slaan. U kunt de Memory Stick ook gebruiken met andere apparaten die hiervoor geschikt zijn.

#### *Een geheugenkaart plaatsen en verwijderen*

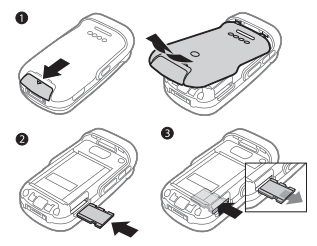

- **1** Open de klep en plaats de kaart zoals weergegeven (met de contactpunten naar boven).
- **2** Druk op de rand van de kaart om deze te verwijderen.

U kunt bestanden ook kopiëren en verplaatsen van de telefoon naar een computer of geheugenkaart of andersom. Als u een geheugenkaart hebt geplaatst, worden bestanden automatisch eerst op de geheugenkaart en vervolgens in het telefoongeheugen opgeslagen.

Als er geen memory stick is geplaatst, worden alle bestanden in het telefoongeheugen opgeslagen. Als al het beschikbare geheugen vol is, kunt u pas weer bestanden opslaan nadat u enige content hebt verwijderd.

Maak submappen waar u bestanden naartoe verplaatst of kopieert. U kunt games en applicaties tussen de mappen **Games** en **Applicaties** en van het telefoongeheugen naar een geheugenkaart verplaatsen. Bestanden die niet worden herkend, worden opgeslagen in de map **Overig**. U kunt meerdere bestanden of alle bestanden tegelijk selecteren bij het werken met bestanden, behalve als het **Games** en **Applicaties** betreft.

#### **Tabbladen van het menu Bestandsbeheer**

Bestandsbeheer heeft drie tabbladen. Pictogrammen geven aan waar de bestanden zijn opgeslagen.

- **Alle bestanden** alle content in het telefoongeheugen en op een Memory Stick Micro™ (M2™).
- **Op Memory Stick** alle content op een Memory Stick Micro™ (M2™).
- **In telefoon** alle inhoud in het telefoongeheugen.

## **Bestandsgegevens**

U kunt de bestandsgegevens bekijken door het bestand te selecteren } **Meer** } **Informatie**. Op items die u hebt gedownload of ontvangen via een van de beschikbare overdrachtmethodes kunnen auteursrechten rusten. Als er auteursrechten rusten op een bestand, kunt u het bestand mogelijk niet kopiëren of verzenden. Een bestand met DRM-beveiliging is voorzien van een sleutelsymbool.

#### *Een bestand in Bestandsbeheer gebruiken*

- **1** } **Bestandsbeheer** en open een map.
- **2** Blader naar een bestand } **Meer** voor aanvullende opties.

## *Bestanden verplaatsen of kopiëren naar het geheugen*

- **1** } **Bestandsbeheer** en selecteer een map.
- **2** Blader naar een bestand } **Meer ▶ Bestand beheren** ▶ Verplaatsen om het bestand te verplaatsen of  $\blacktriangleright$  Meer }**Bestand beheren** } **Kopiëren** om het bestand te kopiëren.
- **3** Selecteer het bestand om het te verplaatsen of te kopiëren naar **Telefoon** of **Memory Stick** } **Kiezen**.

#### *Bestanden verplaatsen of kopiëren naar een pc*

U kunt bestanden naar uw computer overbrengen via draadloze Bluetooth*™* technologie, infrarood of een USB-kabel **→** [72 Verbindingen](#page-71-2).

## *Een submap maken*

- **1** ► Bestandsbeheer en open een map.
- **2** } **Meer** } **Nieuwe map** en voer een naam in voor de map.
- **3** } **OK** om de map op te slaan.

## *Meerdere bestanden selecteren*

- **1** ► Bestandsbeheer en open een map.
- **2** } **Meer** } **Selecteren**
	- } **Diverse select.**
- **3** Blader om bestanden te selecteren
	- } **Selecteren** of **Deselect.**

#### *Alle bestanden in een map selecteren*

- **Bestandsbeheer en open een map**
- } **Meer** } **Selecteren** } **Alles sel.**

#### *Een bestand of een submap verwijderen uit Bestandsbeheer*

- **1** ► Bestandsbeheer en open een map.
- **2** Blader naar een bestand } **Meer** } **Verwijderen**.

## **Opties voor de geheugenkaart**

U kunt de geheugenstatus controleren of een geheugenkaart formatteren als u alle gegevens op de kaart wilt verwijderen.

#### *Opties voor de geheugenkaart gebruiken*

**Bestandsbeheer en selecteer het** tabblad **Op Memory Stick** } **Meer** voor opties.

## <span id="page-22-0"></span>**Bellen**

<span id="page-22-1"></span>*Gesprekken, contacten, spraakbesturing, gespreksopties.*

## **Bellen en gebeld worden**

U kunt pas bellen en gesprekken ontvangen als u de telefoon hebt aangezet en u zich binnen het bereik van een netwerk bevindt.

**■ [7 De telefoon aanzetten](#page-6-0).** 

## **Netwerken**

Wanneer u de telefoon aanzet, wordt automatisch uw eigen netwerk geselecteerd als dit binnen bereik is. Als uw eigen netwerk niet binnen bereik is, kunt u een ander netwerk gebruiken, op voorwaarde dat uw netwerkoperator voor dit gastgebruik een overeenkomst heeft gesloten met het andere netwerk. Deze service wordt ook wel roamen genoemd.

Selecteer het gewenste netwerk of voeg een netwerk aan uw lijst met voorkeursnetwerken toe. U kunt ook de volgorde wijzigen waarin netwerken worden geselecteerd wanneer automatisch naar netwerken wordt gezocht.

## **Beschikbare netwerkopties bekijken**

} **Instellingen** } het tabblad **Verbindingen** } **Mobiele netw.**

Bij sommige netwerkoperatoren kunt u netwerken handmatig selecteren. Het zoeken naar onbeschikbare netwerken kost namelijk batterijstroom.

## *Schakelen tussen netwerken*

**▶ Instellingen ▶ het tabblad Verbindingen** } **Mobiele netw. In Netwerk select.** 

Neem contact op met uw netwerkoperator voor meer informatie.

## *Bellen*

- **1** Toets een telefoonnummer in (met de internationale landcode en het netnummer, indien van toepassing).
- **2** } **Bellen** om te bellen of } **Meer** om opties weer te geven.
- **3** } **Beëindig** of sluit het klepje om het gesprek te beëindigen.
- *U kunt nummers uit contacten en de gesprekkenlijst kiezen* % *[26 Contacten](#page-25-0) en* % *29 Gesprekkenlijst. U kunt ook gesprekken tot stand brengen met uw stem ➡ 30 Spraakbesturing.*

## *Internationale nummers bellen*

- **1** Druk op  $(\overline{0+})$  tot er een plusteken  $(+)$  verschijnt.
- **2** Toets de landcode, het netnummer (zonder de eerste nul) en het abonneenummer in } **Bellen** om te bellen.

### *Een nummer opnieuw kiezen* Als de verbinding van het gesprek is mislukt en **Opnieuw?** wordt weergegeven, } **Ja**.

*Houd de telefoon tijdens het wachten niet bij uw oor. Wanneer er een verbinding tot stand is gebracht, wordt er een luid signaal weergegeven, tenzij u dit signaal hebt uitgezet.*

## *Een gesprek aannemen of weigeren*

**▶ Beantw., open het klepje, ▶ Bezet** of druk op de volumeknop omhoog of omlaag.

## *De microfoon uitzetten*

- **1** Houd  $\overline{c}$  ingedrukt.
- 2 Houd  $\overline{c}$  nogmaals ingedrukt om het gesprek te hervatten.

#### *De luidspreker aan- of uitzetten tijdens een gesprek*

▶ Meer ▶ Speaker AAN of **Speaker UIT**.

*Houd de telefoon niet bij uw oor als u de luidspreker gebruikt. Dit kan uw gehoor beschadigen.*

#### *Het volume van de oorspeaker aanpassen*

Druk op  $(+)$  om het geluid van de oorspeaker tijdens een gesprek harder of  $\left(\begin{array}{c} \text{-} \\ \text{-} \end{array}\right)$  zachter te zetten.

## **Gemiste gesprekken**

Wanneer het menu Activiteit is ingesteld op de standaardinstelling, worden gemiste gesprekken in stand-by weergegeven op het tabblad **Nieuwe events**. Als de pop-upoptie is ingesteld op in de standaardinstelling, wordt **Gemiste gesprekken:** weergegeven in stand-by  **[20 Activiteit, menu](#page-19-0).** 

#### *Gemiste gesprekken controleren in de stand-bymodus*

• Als de pop-upoptie in de standaardinstelling staat: } **Gesprek** en gebruik @ of @ om naar het tabblad **Gemist gesprekken** te gaan. Blader naar  $\circledcirc$  of  $\circledcirc$  om een nummer te selecteren } **Bellen** dat u wilt bellen. • Als het Activiteiten menu in de standaardinstelling staat: Druk op **e** en gebruik  $\circledcirc$  of  $\circledcirc$  om naar het tabblad **Nieuwe events** te gaan en gebruik (6) of (6) om een nummer te selecteren } **Bellen** om te bellen.

## **Alarmnummers**

De internationale alarmnummers. bijvoorbeeld 112, 911 of 08, worden door de telefoon ondersteund. Dit houdt in dat u vanuit elk land te allen tijde een alarmnummer kunt bellen, met of zonder SIM-kaart in het toestel, zolang u zich binnen bereik van een GSM-netwerk bevindt.

*In bepaalde landen kunnen ook andere alarmnummers worden aangeboden. Uw netwerkexploitant heeft daarom mogelijk extra lokale alarmnummers op de SIM-kaart opgeslagen.*

#### *Een alarmnummer bellen*

Toets 112 of 911 (het internationale alarmnummer) in } **Bellen**.

#### *Lokale alarmnummers bekijken*

- ▶ Contacten ▶ Opties
- ▶ Speciale nummers
- } **Alarmnummers**.

## <span id="page-25-0"></span>**Contacten**

U kunt uw contactgegevens in het telefoongeheugen of op de SIM-kaart opslaan. De volgende opties zijn beschikbaar:

U kunt kiezen welk telefoonboek – **Contacten** of **SIM-nummers** – standaard wordt weergegeven.

Voor nuttige informatie en instellingen ▶ Contacten ▶ Opties.

## **Standaardcontact**

Als **Contacten** als standaard is geselecteerd, worden voor uw contacten alle gegevens weergegeven die in **Contacten** zijn opgeslagen. Als u **SIM-nummers** als standaard selecteert, is het afhankelijk van de SIM-kaart welke gegevens er voor uw contacten worden weergegeven.

## *Standaardcontacten selecteren*

- **1** } **Contacten** } **Opties** } **Geavanceerd** ▶ Std. contacten.
- **2** } **Contacten** of **SIM-nummers**.

## **Contacten op de telefoon**

U kunt contacten op de telefoon opslaan met namen, telefoonnummers en persoonlijke gegevens. U kunt ook afbeeldingen en ringtones aan contacten toevoegen. Ga met  $\circledcirc$ ,  $\circledcirc$ , en van tabblad naar tabblad en naar de bijbehorende informatievelden.

## *Een telefooncontact toevoegen*

- **1** Als **Contacten** als standaard is ingesteld, } **Contacten** ▶ Nieuw contact ▶ Toev.
- **2** Voer de naam in } **OK**.
- **3** Voer het nummer in } **OK**.
- **4** Selecteer een nummeroptie.
- **5** Blader tussen de tabbladen en selecteer velden waarin u meer informatie wilt opgeven. Als u symbolen, zoals @ wilt invoeren, } **Meer** } **Symbool toev.** en selecteer een symbool > Invoegen.
- **6** Wanneer u alle gewenste gegevens hebt toegevoegd } **Opslaan**.

## *Een contact verwijderen*

- **1** } **Contacten** en ga naar een contact.
- **2** Druk op  $\circ$  en selecteer Ja.

## *Alle telefooncontacten verwijderen*

▶ Contacten ▶ Opties ▶ Geavanceerd } **Alle cont. verw.** } **Kiezen** en } **Ja**. Namen en nummers op de SIM-kaart worden niet verwijderd.

## **SIM-contacten**

U kunt ook contacten opslaan op de SIM-kaart.

## *Een SIM-contact toevoegen*

- **1** Als **SIM-nummers** als standaard **is ingesteld, ▶ Contacten** ▶ Nieuw contact ▶ Toev.
- **2** Voer de naam in } **OK**.
- **3** Voer het nummer in } **OK** en selecteer een nummer. Voeg meer gegevens toe, als deze beschikbaar zijn } **Opslaan**.

#### *Namen en telefoonnummers automatisch op de SIM-kaart opslaan*

▶ Contacten ▶ Opties ▶ Geavanceerd ▶ Auto. opsl. op SIM en selecteer **Aan**.

## **Geheugenstatus**

Hoeveel contacten u op de telefoon of op de SIM-kaart kunt opslaan, hangt van het beschikbare geheugen af.

## *De geheugenstatus weergeven*

- ▶ Contacten ▶ Opties ▶ Geavanceerd
- } **Geheugenstatus**.

## **Contacten gebruiken**

U kunt contacten op vele manieren gebruiken. Hieronder ziet u hoe u:

- Telefoon- en SIM-contacten kunt bellen
- Telefooncontacten naar een ander apparaat kunt verzenden
- Contacten naar de telefoon en de SIM-kaart kunt kopiëren
- Een foto of ringtone aan een telefooncontact kunt toevoegen
- Contacten kunt bewerken
- Uw contacten kunt synchroniseren

## *Een telefooncontact bellen*

- **1** } **Contacten**. Blader naar het contact of voer de eerste letter of letters van het contact in.
- **2** Als de naam van het contact is geselecteerd, drukt u op @ of @ om een nummer te selecteren } **Bellen**.

## *Een SIM-contact bellen*

• Als **SIM-nummers** standaard is geselecteerd } **Contacten** en wanneer het contact is gemarkeerd, drukt u op of om een nummer te selecteren } **Bellen**.

• Als **Contacten** als standaard is ingesteld } **Contacten** } **Opties ▶ SIM-nummers en selecteert** u het contact ► Bellen.

## *Een contact verzenden*

**▶ Contacten en selecteer een contact** ▶ Meer ▶ Contact verz. en selecteer een overdrachtmethode.

## *Alle contacten verzenden*

▶ Contacten ▶ Opties ▶ Geavanceerd } **Alle contact. verz.** en selecteer een overdrachtmethode.

#### *Namen en nummers naar de SIM-kaart kopiëren*

- **1** } **Contacten** } **Opties** } **Geavanceerd** } **Kopiëren naar SIM**.
- **2** Selecteer een van de alternatieven.
- *Wanneer u alle contacten van de telefoon naar de SIM-kaart kopieert, worden alle bestaande gegevens op de SIM-kaart vervangen.*

#### *Namen en nummers naar telefooncontacten kopiëren*

- **1** } **Contacten** } **Opties** } **Geavanceerd** } **Kopiëren van SIM**.
- **2** Selecteer een van de alternatieven.

#### *Een foto of ringtone aan een telefooncontact toevoegen*

- **1** } **Contacten** en selecteer het contact ▶ Meer ▶ Cont. bewerken.
- **2** Selecteer het desbetreffende tabblad en selecteer vervolgens **Afbeelding** of **Ringtone** } **Toev.**
- **3** Selecteer een optie en een item } **Opslaan**.
- *Als in uw abonnement nummerweergave is inbegrepen, kunt u voor contacten persoonlijke ringtones instellen.*

## *Een telefooncontact bewerken*

- **1** } **Contacten** en selecteer een contact ▶ Meer ▶ Cont. bewerken.
- **2** Ga naar het desbetreffende tabblad en selecteer het veld dat u wilt bewerken en } **Bewerken**.
- **3** Bewerk de informatie en } **Opslaan**.

## *Een SIM-contact bewerken*

- **1** Als SIM-contacten standaard zijn ingesteld } **Contacten** en selecteer de naam en het nummer die u wilt bewerken. Als telefooncontacten standaard zijn ingesteld } **Contacten** ▶ Opties ▶ SIM-nummers en selecteer de naam en het nummer die u wilt bewerken.
- **2** } **Meer** } **Cont. bewerken** en bewerk de naam en het nummer.

## **Contacten synchroniseren**

U kunt contacten synchroniseren met een contactenapplicatie op het web. Meer informatie vindt u in **→** [76 Synchroniseren](#page-75-0).

#### *Contacten met een geheugenkaart opslaan en herstellen*

▶ Contacten ▶ Opties ▶ Geavanceerd ▶ Back-up op M.S. of **Herstellen via M.S.**

#### *De sorteervolgorde voor contacten selecteren*

- ▶ Contacten ▶ Opties ▶ Geavanceerd
- } **Sorteervolgorde**.

## **Gesprekkenlijst**

In de gesprekkenlijst vindt u informatie over de laatste gesprekken die u hebt gevoerd.

#### *Een nummer uit de gesprekkenlijst bellen*

- **1** In de stand-bymodus } **Gesprek** en selecteer een tabblad.
- **2** Ga naar de naam of het nummer van de persoon die u wilt bellen } **Bellen**.

#### *Een nummer uit de gesprekkenlijst toevoegen aan de contacten*

**1** In de stand-bymodus } **Gesprek** en selecteer een tabblad.

- **2** Ga naar het nummer dat u wilt toevoegen } **Meer** } **Nummer opslaan**.
- **3** } **Nieuw contact** om een nieuw contact te maken of een bestaand contact te selecteren als u het nummer aan dit contact wilt toevoegen.

## *De gesprekkenlijst wissen*

} **Gesprek** en selecteer het tabblad **Alle** } **Meer** } **Alles verwijderen**.

## **Snelkiezen met foto's**

Sla nummers op in de posities 1-9 in uw telefoon om deze gemakkelijk te gebruiken. Snelkiezen is afhankelijk van uw standaardcontacten

**■ 26 Standaardcontact. U kunt** bijvoorbeeld snel nummers kiezen die op de SIM-kaart zijn opgeslagen.

Als u contacten met foto's toevoegt om bepaalde posities snel te kiezen, worden de foto's overzichtelijk weergegeven  $\Rightarrow$  28 Een foto of *ringtone aan een telefooncontact toevoegen*.

## *Snelkiesnummers bewerken*

- **1** } **Contacten** } **Opties** } **Snelkeuze**.
- **2** Ga naar de positie ► Toev. of ► Meer } **Vervangen**.

## *Snelkiezen*

Voer vanuit stand-by het positienummer in } **Bellen**.

## **Voicemail**

Als in uw abonnement een antwoorddienst is opgenomen, kunnen bellers een voicemailbericht achterlaten als u een gesprek niet kunt aannemen.

*Vraag uw netwerkexploitant om het voicemailnummer of om meer informatie.*

## *Uw voicemailservice bellen*

Houd de toets  $\Box$  ingedrukt. Als u geen voicemailnummer hebt ingevoerd, } **Ja** en voer het nummer in.

## *Uw voicemailnummer bewerken*

} **Berichten** } **Instellingen** } **Voicemailnummer**.

## **Spraakbesturing**

Gesprekken beheren met uw stem door spraakopdrachten te maken voor de volgende functies:

- Kiezen met uw stem, d.w.z. iemand bellen door de naam te zeggen.
- Activeer spraakbesturing met het toverwoord of een gekozen woord of zin.

• Beantwoord en weiger oproepen met de functie Aannemen met stem en een draagbare handsfree of carkit-handsfree.

## **Voordat u kiest met stem, doet u het volgende:**

- Controleer of de contacten die u wilt opnemen in uw telefooncontacten zijn opgenomen **➡** [26 Contacten](#page-25-0)
- Activeer de functie voor kiezen met stem (voicedialling) en neem de spraakopdrachten op. Naast een telefoonnummer met een spraakopdracht wordt een pictogram weergegeven.

## **Tips bij het opnemen en gebruiken van spraakopdrachten**

Wanneer uw telefoon geen spraakopdracht kan herkennen, kan dit de volgende oorzaken hebben:

- U hebt te zacht gesproken. Probeer het nogmaals en spreek luider.
- U hebt de telefoon te ver van u vandaan gehouden. Houd de telefoon vast zoals bij een gewoon gesprek.
- De spraakopdracht is te kort. De opdracht moet ongeveer een seconde duren en uit meer dan een lettergreep bestaan.
- U hebt te laat of te vroeg gesproken. Spreek meteen na de toon.
- U hebt de spraakopdracht niet opgenomen toen de handsfree-kit was aangesloten. Voor spraakbesturing met een handsfreekit dient u op te nemen terwijl de handsfree-kit is aangesloten.
- U hebt een andere intonatie gebruikt. Gebruik voor de spraakopdracht dezelfde intonatie als tijdens de opname.

#### *Kiezen met stem activeren en namen opnemen*

Neem namen op met de telefoon, draagbare handsfree of Bluetooth™ handsfree.

- **1** ► Instellingen ► het tabblad **Algemeen** } **Spraakbesturing ▶ Kiezen met stem ▶ Activeren** ▶ Ja ▶ Nwe spraakopdr. en selecteer een contact.
- **2** Als het contact meerdere nummers heeft, kunt u deze met @ en @ weergeven. Selecteer het nummer waaraan u de spraakopdracht wilt toevoegen. Een spraakopdracht opnemen zoals 'Jan mobiel'.
- **3** Er worden instructies weergegeven. Wacht op de toon en zeg de op te nemen opdracht. De spraakopdracht wordt afgespeeld als de opnamekwaliteit aanvaardbaar is.
- **4** Als de opname goed klinkt } **Ja**. Als dat niet zo is } **Nee** en herhaal stap 3. Als u een andere spraakopdracht wilt opnemen voor een contact, gaat u nogmaals naar } **Nwe spraakopdr.** } **Toev.** en herhaalt u stap 2 tot en met 4 hierboven.

## **De naam van de beller**

U kunt de opgenomen naam van het contact horen als er een gesprek van het desbetreffende contact binnenkomt.

#### *De naam van de beller in- of uitschakelen*

- } **Instellingen** } het tabblad **Algemeen** } **Spraakbesturing**
- ▶ Naam beller afsp.

## <span id="page-30-0"></span>**Kiezen met stem**

U kunt Kiezen met stem starten vanuit stand-by met de telefoon, een draagbare handsfree, een Bluetooth headset of door het toverwoord uit te spreken.

## *Kiezen met stem vanaf de telefoon*

- **1** Houd vanuit stand-by een van de volumetoetsen ingedrukt.
- **2** Wacht op de toon en zeg de naam die u hebt opgenomen, bijvoorbeeld "Jan mobiel". De naam wordt afgespeeld en er wordt verbinding gemaakt.

#### *Kiezen met stem vanaf een handsfree*

- **1** Druk vanuit stand-by op de handsfreeknop of de knop van de Bluetooth**™** headset.
- **2** Wacht op de toon en zeg de naam die u hebt opgenomen, bijvoorbeeld "Jan mobiel". De naam wordt afgespeeld en er wordt verbinding gemaakt.

## **Het toverwoord**

U kunt een spraakopdracht opnemen en als toverwoord gebruiken om spraakbesturing te activeren zonder de toetsen te gebruiken. Het toverwoord kan alleen worden gebruikt met een aangesloten draagbare handsfree of carkit-handsfree.

- *Toverwoord wordt niet ondersteund door Bluetooth™ apparaten.*
- *Kies een lang, ongebruikelijk woord (of woordgroep) dat gemakkelijk te onderscheiden is van normale achtergrondgeluiden.*

#### *Het toverwoord activeren en opnemen*

- **1** Sluit de carkit-handsfree of nietdraadloze draagbare handsfree aan.
- *Bluetooth™ apparaten ondersteunen geen toverwoord.*
	- **2** } **Instellingen** } het tabblad **Algemeen** } **Spraakbesturing** ▶ Toverwoord ▶ Activeren.
	- **3** Er worden instructies weergegeven. } **Doorgaan**. Wacht op de toon en zeg het toverwoord.
	- **4** }**Ja** om de opname te accepteren of } **Nee** om een nieuw toverwoord op te nemen.
	- **5** Er worden instructies weergegeven. } **Doorgaan** en selecteer de omgevingen waarin u het toverwoord wilt activeren.

#### **Aannemen met stem**

Beantwoord of weiger inkomende oproepen met een eerder opgenomen opdracht, wanneer u een carkithandsfree of niet-draadloze draagbare handsfree gebruikt.

*in* U kunt een WAV- (16 kHz), EMY- of IMY*bestand als ringtone gebruiken wanneer u gesprekken met uw stem wilt aannemen* % *[67 Ringtones en](#page-66-0)  [melodieën](#page-66-0).*

#### *De functie Aannemen met stem aanzetten en spraakopdrachten opnemen*

- **1** } **Instellingen** } het tabblad **Algemeen** } **Spraakbesturing ▶ Aannm. met stem ▶ Activeren.**
- **2** Er worden instructies weergegeven. ▶ Doorgaan. Wacht op de toon en zeg "Antwoorden".
- **3** } **Ja** om de opname te accepteren of ► Nee voor een nieuwe opname.
- **4** Er worden instructies weergegeven } **Doorgaan**. Wacht op de toon en zeg "Bezet".
- **5** } **Ja** om de opname te accepteren of ► Nee voor een nieuwe opname.
- **6** Er worden instructies weergegeven. } **Doorgaan** en selecteer de omgevingen waarin u het aannemen met stem wilt activeren.

## *Een gesprek aannemen of weigeren met spraakopdrachten*

Wanneer de telefoon overgaat, zegt u:

- "Aannemen" om het gesprek aan te nemen.
- "Bezet" om het gesprek te weigeren.

#### *Opdrachten voor een contactnaam bewerken*

- **1** } **Contacten** en ga naar een contact.
- **2** } **Meer** } **Cont. bewerken**, ga naar het desbetreffende tabblad en volg de instructies.

## *Spraakopdrachten bewerken*

- **1** } **Instellingen** } het tabblad **Algemeen** } **Spraakbesturing Aannm** met stem
	- ▶ Opdr. bewerken.
- **2** Selecteer een opdracht } **Meer** ▶ Vervang.
- **3** Wacht op de toon en zeg de opdracht.
- **<b>Gesprekken doorsturen** 
	- U kunt gesprekken bijvoorbeeld doorsturen naar een antwoorddienst.
	-
- *Als de functie Gespr. beperken is geactiveerd, zijn enkele opties voor doorsturen niet beschikbaar.* 
	- **[36 Gesprekken beperken](#page-35-0).**

Op uw telefoon zijn de volgende opties aanwezig:

- **Altijd omleiden** alle gesprekken.
- **Indien bezet** als er een gesprek gaande is.
- **Niet bereikbaar** als het toestel uitgeschakeld of onbereikbaar is.
- **Geen antwoord** als niet wordt opgenomen binnen een bepaalde tijd.

## *Doorsturen activeren*

- **1** } **Instellingen** } het tabblad **Gesprek** } **Gespr. omleiden**.
- **2** Selecteer een gesprekstype en een doorstuuroptie } **Activeren**.
- **3** Voer het telefoonnummer in waarnaar uw gesprekken moeten worden doorgestuurd of druk op **Zoeken** om een contact te zoeken } **OK**.

## *Doorsturen deactiveren*

Ga naar de doorstuuroptie **▶ Deactiveren** 

## **Meer dan één gesprek**

Meerdere gesprekken tegelijk voeren.

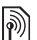

## **Gesprek in wacht**

Als dit is ingeschakeld, hoort u een pieptoon als u tijdens een actief gesprek een tweede gesprek ontvangt.

### *De dienst Gesprek in wacht in- of uitschakelen*

- } **Instellingen** } het tabblad **Gesprek**
- } **Gespreksbeheer**
- ► Gesprek in wacht.

## *Een tweede gesprek voeren*

- **1** } **Meer** } **In wacht** om het lopende gesprek in de wachtstand te zetten.
- **2** Voer het nummer in dat u wilt bellen } **Meer** } **Bellen**.

## **Een tweede gesprek ontvangen**

Als u een tweede gesprek ontvangt, kunt u het volgende doen:

- } **Beantw.** om het lopende gesprek in de wachtstand te zetten.
- } **Bezet** als u het tweede gesprek wilt weigeren en het lopende gesprek wilt voortzetten.
- } **Ander act. gespr.** als u het tweede gesprek wilt aannemen en het lopende gesprek wilt beëindigen.

# **Twee gesprekken tegelijk afhandelen**

Als u één actief gesprek hebt en één gesprek in de wachtstand, kunt u een van de volgende dingen doen:

• } **Meer** } **Wisselen** om tussen de twee gesprekken te schakelen.

- } **Meer** } **Gespr. koppelen** om de twee gesprekken in een conferentiegesprek samen te voegen.
- } **Meer** } **Doorschakelen** om de twee gesprekken te verbinden. Uw verbinding met de twee gesprekken wordt verbroken. Dit is afhankelijk van de operator. } **Beëindig** en } **Ja** om het gesprek in de wacht terug te halen. } **Beëindig** en } **Nee** om beide gesprekken te beëindigen. U kunt geen derde gesprek aannemen

zonder een van de twee eerste gesprekken te beëindigen of ze in een conferentiegesprek samen te voegen.

## **Conferentiegesprekken**

U kunt een conferentiegesprek starten door een actief gesprek samen te voegen met een gesprek in de wachtstand. Daarna kunt u de conferentie in de wachtstand zetten en maximaal vijf deelnemers toevoegen of een ander gesprek voeren.

*Het is mogelijk dat een conferentiegesprek extra kosten met zich meebrengt. Neem contact op met de klantenservice van uw netwerkexploitant voor meer informatie.*

#### *De twee gesprekken koppelen om een conferentiegesprek tot stand te brengen*

▶ Meer ▶ Gespr. koppelen.

## *Een nieuwe deelnemer toevoegen*

- **1** } **Meer** } **In wacht** om de samengevoegde gesprekken in de wachtstand te zetten.
- **2** } **Meer** } **2e gesprek** en bel de volgende persoon die u aan het conferentiegesprek wilt laten deelnemen.
- **3** } **Meer** } **Gespr. koppelen**.
- **4** Herhaal de stappen 1 tot en met 3 als u meer deelnemers wilt toevoegen.

## *Een deelnemer vrijgeven*

▶ Meer ▶ Gespr.partn. vrijg. en selecteer de deelnemer die u uit de conferentie wilt vrijgeven.

## *Een privé-gesprek voeren*

- **1** } **Meer** } **Bellen met** en selecteer de deelnemer met wie u wilt spreken.
- **2** } **Meer** } **Gespr. koppelen** om het conferentiegesprek te hervatten.

# **Twee telefoonlijnen**

Als u een abonnement hebt dat twee lijnen ondersteunt, heeft uw telefoon mogelijk twee telefoonlijnen met verschillende telefoonnummers.

#### *Een lijn selecteren voor uitgaande gesprekken*

} **Instellingen** } het tabblad **Gesprek**. Selecteer lijn 1 of 2.

## *De naam van een lijn wijzigen*

**▶ Instellingen en gebruik ⓒ of**  om naar het tabblad **Display**  $\blacktriangleright$  Liinlabel bewerken te gaan. Selecteer de lijn die u wilt bewerken.

## **Mijn nummers**

U kunt uw eigen telefoonnummers bekijken, toevoegen en bewerken.

#### *Uw eigen telefoonnummers controleren*

▶ Contacten ▶ Meer ▶ Opties

▶ Speciale nummers▶ Miin nummers en selecteer een van de opties.

## **Gesprekken accepteren**

Alleen gesprekken van bepaalde telefoonnummers aannemen. Als de optie Gesprekken doorsturen **Indien bezet** is geactiveerd, worden gesprekken doorgestuurd.

#### *Nummers toevoegen aan de lijst met toegestane bellers*

**▶ Instellingen en gebruik ⓒ of ⓒ** om naar het tabblad **Gesprek** te gaan

- ▶ Gespreksbeheer ▶ Gespr. accept.
- ▶ Alleen van lijst ▶ Bewerken ▶ Toev.

**Selecteer een contact of ► Groepen** 

**→ [39 Groepen](#page-38-0).** 

## *Alle gesprekken accepteren*

- } **Instellingen** } het tabblad **Gesprek**
- **▶ Gespreksbeheer ▶ Gespr. accept.**
- } **Alle bellers**.

# <span id="page-35-0"></span>**Gesprekken beperken**

U kunt uitgaande en inkomende gesprekken beperken. Hiervoor hebt u een wachtwoord van uw serviceprovider nodig.

*Als u inkomende gesprekken doorstuurt, zijn bepaalde opties voor Gespr. beperken niet beschikbaar.*

De volgende gesprekken kunnen worden geblokkeerd:

- **Alle uitgaande** alle uitgaande gesprekken.
- **Uitg. internationl** alle uitgaande internationale gesprekken.
- **Uitg. intl. roaming** alle uitgaande internationale gesprekken met uitzondering van die naar uw eigen land.
- **Alle inkomende** alle inkomende gesprekken.
- **Ink. ind. roaming** alle inkomende gesprekken wanneer u zich in het buitenland bevindt.
- **Alles deactiveren** alle gespreksbeperkingen worden deannuleerd **→** [23 Netwerken](#page-22-0).

#### *Een beperkt gesprek activeren of deactiveren*

- **1** } **Instellingen** } het tabblad **Gesprek**
	- } **Gespreksbeheer**
	- } **Gespr. beperken**. Selecteer een optie.
- **2** Selecteer **Activeren** of **Deactiveren**, voer uw wachtwoord in } **OK**.

## **Vaste nummers**

Met de functie Vaste nummers kunt u bellen naar bepaalde nummers die op de SIM-kaart zijn opgeslagen. De vaste nummers worden beveiligd door de PIN2-code.

*U kunt nog steeds het internationale alarmnummer 112 of 911 bellen, zelfs als de functie voor vaste nummers is geactiveerd.*

U kunt delen van nummers opslaan. Wanneer u bijvoorbeeld 0123456 opslaat, kunt u bellen naar alle nummers die met 0123456 beginnen.

*Als de functie voor vaste nummers is geactiveerd, kunt u telefoonnummers die op de SIM-kaart zijn opgeslagen mogelijk niet bekijken of beheren.*

#### *Vaste nummers activeren of deactiveren*

- **1** } **Contacten** } **Meer** } **Opties**
	- ▶ Speciale nummers
	- } **Vaste belservice** en selecteer **Activeren** of **Deactiveren**.
- **2** Voer uw PIN2-code in } **OK** en nogmaals } **OK** om te bevestigen.

#### *Een vast nummer opslaan*

- ▶ Contacten ▶ Meer ▶ Opties
- ▶ Speciale nummers
- } **Vaste belservice** } **Vaste nummers:**
- } **Nieuw nummer** en voer de gegevens in.

## **Gesprekstijd en -kosten**

Tijdens een gesprek wordt de duur van het gesprek weergegeven. U kunt de tijdsduur van uw laatste gesprek, uitgaande gesprekken en de totale tijdsduur van uw gesprekken controleren.

#### *De gesprekstijd controleren*

**▶ Instellingen en gebruik ⓒ of ⓒ om** naar het tabblad **Gesprekken** te gaan } **Tijd & kosten** } **Gesprekstimers**.

### **Aanvullende belfuncties**

#### **Toetstonen**

U kunt diensten voor telebankieren gebruiken of een antwoordapparaat bedienen door het verzenden van toetstonen tijdens een gesprek.

#### *Toetstonen gebruiken*

- <span id="page-37-0"></span>• Druk op  $(\overline{0+})$  -  $(\overline{9})$ ,  $(* \longrightarrow )$  of  $(F-S)$  om tonen te verzenden.
- } **Meer** } **Tonen UIT** of **Tonen AAN** als u de tonen tijdens een gesprek in of uit wilt schakelen.
- Druk op  $\circ$  als u het scherm wilt wissen nadat het gesprek is beëindigd.

#### **Notitieblok**

U kunt het scherm als notitieblok gebruiken om tijdens een gesprek een telefoonnummer in te voeren. Wanneer u het gesprek beëindigt, blijft het nummer op het scherm staan zodat u het kunt bellen of in uw contacten kunt opslaan.

*Schakel tonen uit voordat u het notitieblok gebruikt om geluiden tijdens het gesprek te voorkomen.*   [38 Toetstonen gebruiken](#page-37-0).

#### *Nummers bellen of opslaan vanaf het notitieblok*

- } **Bellen** om het nummer te bellen of
- } **Meer** } **Nummer opslaan** en selecteer een contact waarin u het nummer wilt opslaan of
- } **Meer** } **Nieuw contact** om een nieuw contact te maken waarin u het nummer wilt opslaan.

#### **Uw eigen nummer weergeven en verbergen**

Als in uw abonnement nummerweergave is inbegrepen, kunt u uw telefoonnummer verbergen wanneer u belt.

#### *Uw eigen nummer altijd verbergen of weergeven*

- **1** } **Instellingen** } het tabblad **Gesprekken** } **Mijn nr tonen**.
- **2** Selecteer **Nummerweerg.**, **Nummer verbrg.** of **Netw. standaard**.

### **Groepen**

U kunt een groep met nummers en e-mailadressen maken om berichten naar meerdere geadresseerden tegelijk te verzenden: **→** [40 Berichten](#page-39-0). U kunt ook groepen (met nummers) gebruiken wanneer u lijsten met geaccepteerde bellers maakt:  **36 Gesprekken accepteren.** 

#### *Een groep met nummers en e-mailadressen maken*

- **1** } **Contacten** } **Opties** } **Groepen** ▶ Nieuwe groep ▶ Toev.
- **2** Voer een naam voor de groep in } **Doorgaan**.
- **3** } **Nieuw** } **Toev.** om het nummer of e-mailadres van een contact te zoeken en te selecteren.
- **4** Herhaal stap 3 om meer nummers of e-mailadressen toe te voegen.
	- } **Gereed**.

### **Visitekaartjes**

U kunt uw eigen visitekaartje toevoegen.

#### *Uw eigen visitekaartje toevoegen*

▶ Contacten ▶ Opties

} **Mijn visitekaartje** en voeg gegevens voor het visitekaartje toe } **Opslaan**.

#### *Uw visitekaartje verzenden*

- ▶ Contacten ▶ Opties
- } **Mijn visitekaartje**
- } **Kaartje verzenden** en selecteer een overdrachtmethode.

Bellen 39

## <span id="page-39-1"></span><span id="page-39-0"></span>**Berichten**

*SMS-berichten, MMS-berichten, spraakberichten, e-mailberichten, Mijn vrienden.*

De telefoon ondersteunt verschillende berichtenservices. Neem contact op met uw serviceprovider voor informatie over de diensten die u kunt gebruiken, of ga naar *[www.sonyericsson.com/support](http://www.SonyEricsson.com/support)* voor meer informatie.

### **SMS-berichten (tekstberichten)**

SMS-berichten kunnen eenvoudige afbeeldingen, geluidseffecten, animaties en melodieën bevatten. U kunt ook sjablonen voor uw berichten maken en gebruiken.

*Als u een SMS-bericht naar een groep verzendt, worden er kosten in rekening gebracht voor elk lid van de groep.*

#### **Voordat u begint**

U ontvangt het nummer van uw servicecentrum van uw serviceprovider. Het is gewoonlijk opgeslagen op de SIM-kaart. Als dat niet het geval is, kunt u het nummer zelf invoeren.

#### *Het nummer van het servicecentrum instellen*

- **1** } **Berichten** } **Instellingen** } **SMS ▶ Servicecentrum. Als het nummer** van het servicecentrum is opgeslagen op de SIM-kaart, wordt het nummer weergegeven.
- **2** Als het nummer niet wordt weergegeven } **Bewerken** } **Nieuw servicecntr.** en voer het nummer in, inclusief het internationale voorvoegsel (+) en de landcode } **Opslaan**.

#### **SMS-berichten verzenden**

Voor meer informatie over het invoeren van letters % *[18 Letters](#page-17-0)  [invoeren](#page-17-0)*.

#### *Een SMS-bericht schrijven en verzenden*

- **1** } **Berichten** } **Nieuw bericht** } **SMS**.
- **2** Schriif uw bericht ► Doorgaan. (U kunt een bericht voor later bewaren in **Concepten** door te drukken op ▶ Bericht opslaan.)
- **3** } **Contacten zoeken** om het nummer of een groep op te halen uit **Contacten** of } **E-mailadres inv.** (als een e-mailgateway is ingesteld) of selecteer een geadresseerde

40 Berichten

uit de lijst met laatst gebruikte geadresseerden } **Telefnr. invoeren** en voer een nummer in, ► Verzend.

#### *Als u een bericht wilt verzenden naar een e-mailadres, hebt u een e-mailgatewaynummer nodig,*

} **Berichten** } **Instellingen** } **SMS**

} **E-mailgateway***. U ontvangt dit nummer van uw serviceprovider.*

#### <span id="page-40-0"></span>*Tekst in een bericht kopiëren en plakken*

- **1** Bij het schrijven van het bericht ▶ Meer ▶ Kopiëren/plakken.
- **2** } **Alles kopiëren** of
	- **▶ Select. & kopiërn en gebruik de** navigatietoets om tekst in het bericht te markeren.
- **3** } **Meer** } **Kopiëren/plakken** } **Plakken**.

#### *Een item in een SMS-bericht invoegen*

- **1** Bij het schrijven van het bericht ▶ Meer ▶ Item toevoegen.
- **2** Selecteer een optie en vervolgens een item, bijvoorbeeld een foto.

#### *U kunt het SMS-bericht in een MMS-bericht omzetten. Bij het schrijven van het bericht* } **Meer** } **Naar MMS** *en ga door met het maken van een MMS-bericht, ♦ [43 MMS-berichten](#page-42-0).*

#### **SMS-berichten ontvangen**

Als u een SMS-bericht ontvangt, wordt dit weergegeven in het menu Activiteit als **Nieuwe events** op **Activiteit Menu** is ingesteld. } **Bekijken** om het bericht te lezen **→** [20 Activiteit, menu](#page-19-0).

Als **Nieuwe events** op **Pop-up** is ingesteld, wordt u gevraagd of u het SMS-bericht wilt lezen. } **Ja** om het bericht te lezen of } **Nee** als u het bericht later wilt lezen. Wanneer u het SMS-bericht hebt gelezen } **Meer** om een lijst met opties te bekijken of druk op  $\circledcirc$  om het bericht te sluiten.

#### *Een nummer in een SMS-bericht bellen*

Selecteer het telefoonnummer in het bericht ▶ Bellen.

#### **SMS-berichten opslaan en verwijderen**

Ontvangen SMS-berichten worden in het telefoongeheugen opgeslagen. Wanneer het geheugen van de telefoon vol is, moet u berichten verwijderen of naar de SIM-kaart verplaatsen om nieuwe berichten te kunnen ontvangen. Berichten die u op de SIM-kaart hebt opgeslagen, blijven daar totdat u ze verwijdert.

#### *Een bericht opslaan*

- **1** } **Berichten** } **Postvak IN** en selecteer het bericht dat u wilt opslaan.
- **2** } **Meer** } **Bericht opslaan**.
- **3** } **Opgesl. ber.** om het bericht op de **SIM-kaart op te slaan of ► Sjablonen** om het bericht als sjabloon op de telefoon op te slaan.

#### <span id="page-41-0"></span>*Een item uit een SMS-bericht opslaan*

- **1** Selecteer uit het bericht het telefoonnummer, de afbeelding of het webadres dat u wilt opslaan } **Meer**.
- 2 ► Gebruik (het geselecteerde telefoonnummer wordt weergegeven) } **Nummer opslaan** om het nummer op te slaan of } **Afb. opslaan**  om een afbeelding op te slaan of } **Favoriet opslaan** om een favoriet op te slaan.

### *Een bericht verwijderen*

- **1** ► Berichten en selecteer een map.
- **2** Selecteer het bericht dat u wilt verwijderen en druk op  $\mathbb{C}$ .

#### *Meerdere berichten opslaan of verwijderen*

- **1** ► Berichten en selecteer een map.
- **2** Selecteer een bericht } **Meer** ▶ Alle ber. verwijd. om alle berichten in de map te verwijderen of

**Diverse select. selecteer berichten** door op **Select.** of **Deselect.** te drukken.

**3** } **Meer** } **Bericht opslaan** om berichten op te slaan of **Berichten verw. om deze** te verwijderen.

#### **Lange berichten**

Hoeveel tekens in een SMS-bericht zijn toegestaan, hangt af van de taal die u gebruikt voor het schrijven van het bericht. U kunt een lang bericht verzenden als u meerdere berichten aan elkaar koppelt. Alle berichten in het gekoppelde bericht worden afzonderlijk in rekening gebracht. De ontvanger krijgt een lang bericht mogelijk niet in één keer.

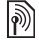

*Vraag bij uw serviceprovider hoeveel berichten maximaal aan elkaar kunnen worden gekoppeld.*

#### *Lange berichten inschakelen*

- **▶ Berichten ▶ Instellingen ▶ SMS**
- ▶ Max. berichtlengte
- ▶ Max. beschikb.

#### **Sjablonen voor SMS-berichten**

U kunt een nieuwe sjabloon toevoegen of een bericht als siabloon op uw telefoon opslaan  $\rightarrow$  **42 Een bericht opslaan.** 

#### 42 Berichten

#### *Een sjabloon toevoegen*

- **1** } **Berichten** } **Sjablonen** ▶ Nieuwe siabloon ▶ Tekst.
- **2** Tekst invoegen } **OK**.
- **3** Een titel invoeren } **OK**.

#### *Een sjabloon gebruiken*

- **1** } **Berichten** } **Sjablonen** selecteer een sjabloon } **Gebruik** } **SMS**.
- **2** Voeg tekst toe of ► Doorgaan en selecteer een geadresseerde voor het bericht.

#### **Berichtopties**

U kunt een standaardwaarde instellen voor verschillende berichtopties of u kunt elke keer dat u een bericht verzendt de gewenste instellingen kiezen.

#### *Een standaardoptie voor een SMS-bericht instellen*

} **Berichten** } **Instellingen** } **SMS** en selecteer de opties die u wilt wijzigen.

#### *Berichtopties instellen voor een specifiek bericht*

- **1** Nadat u het bericht hebt geschreven en een geadresseerde hebt geselecteerd } **Meer** } **Geavanceerd**.
- **2** Selecteer een optie die u wilt wijzigen } **Bewerken** en selecteer een nieuwe instelling ► Gereed.

#### *De bezorgstatus van een verzonden bericht controleren*

**▶ Berichten ▶ Verzondn items** en selecteer een SMS-bericht **▶ Bekijken ▶ Meer ▶ Status bekijken.** 

### <span id="page-42-1"></span><span id="page-42-0"></span>**MMS-berichten**

MMS-berichten kunnen tekst, afbeeldingen, foto's, dia's, geluidsopnamen, handtekeningen en bijlagen bevatten. U kunt MMSberichten verzenden naar een mobiele telefoon of een e-mailadres.

#### **Voordat u begint**

De ontvanger van de MMS-berichten en u moeten allebei over een abonnement beschikken waarbij dergelijke berichten worden ondersteund.

Als er geen internetprofiel of berichtenserver aanwezig is, kunt u alle instellingen die u voor MMSberichten nodig hebt, automatisch ontvangen van uw netwerkoperator of ophalen bij *[www.sonyericsson.com/support](http://www.sonyericsson.com/support)*.

Berichten 43

Controleer voordat u een MMS-bericht verzendt het volgende:

Is het adres van de berichtenserver ingesteld en is er een internetprofiel **ingesteld? ▶ Berichten ▶ Instellingen** } **MMS-inst.** } **MMS-profiel** en selecteer een profiel. } **Meer**

- **▶ Bewerken ▶ Berichtenserver en**
- ▶ Meer ▶ Bewerken ▶ Internetprofiel.

#### *Een MMS-bericht maken en verzenden*

- **1** } **Berichten** } **Nieuw bericht** } **MMS**. Gebruik de navigatietoets om naar een lijst met items te gaan (bijvoorbeeld foto's en geluiden) die u aan het bericht kunt toevoegen. Selecteer een item.
- **2** Gebruik de navigatietoets om naar aanvullende items te gaan die u aan het bericht kunt toevoegen. Als u de specifieke opties voor een item wilt weergeven, selecteert u het item } **Meer** nogmaals.
- **3** Als u klaar bent voor het verzenden } **Doorgaan**.
- **4** } **E-mailadres inv.** of } **Telefnr. invoeren** of } **Contacten zoeken** om een nummer of een groep op te halen uit Contacten of selecteer een ontvanger uit de lijst met laatst gebruikte nummers  $\blacktriangleright$  Verzend

*Wanneer u MMS-berichten maakt en bewerkt, kunt u de kopieer- en plakfunctie gebruiken* **→** 41 Tekst in een *[bericht kopiëren en plakken](#page-40-0)*.

#### *Standaardopties voor MMS-berichten instellen*

**▶ Berichten ▶ Instellingen** 

▶ MMS-inst. en selecteer de opties die u wilt wijzigen.

#### **Aanvullende verzendopties**

U kunt een leesbevestiging of ontvangstbevestiging vragen en een prioriteit voor een bepaald bericht instellen. U kunt ook meer geadresseerden toevoegen aan het bericht.

#### *Aanvullende verzendopties selecteren*

- **1** Nadat u het bericht hebt geschreven en een geadresseerde hebt geselecteerd } **Meer**.
- **2** } **Geadress. toev.** om een andere geadresseerde toe te voegen of } **Geadresseerden** om geadresseerden te bewerken en toe te voegen. } **Onderwerp bew.** om het onderwerp van het bericht te wijzigen of } **Geavanceerd** voor meer verzendopties.

44 Berichten

#### **MMS-berichten ontvangen**

U kunt selecteren hoe u uw MMSberichten wilt downloaden en hoe u items uit MMS-berichten opslaat.

#### *Automatisch downloaden instellen*

▶ Berichten ▶ Instell. ▶ MMS-inst. } **Auto. downloaden** om een van de volgende opties te bekijken en te selecteren:

- **Altijd** automatisch downloaden.
- **Vragen bij roam.** vragen om te downloaden wanneer u niet uw eigen netwerk gebruikt.
- **Nooit in roam.** niet downloaden wanneer u niet uw eigen netwerk gebruikt.
- **Altijd vragen** downloaden.
- **Uit** nieuwe berichten worden weergegeven in **Postvak IN**. Selecteer het bericht en } **Bekijken** om te downloaden.

#### *MMS-berichten ontvangen*

Als u een automatisch gedownload MMS-bericht ontvangt, wordt dit weergegeven in het menu Activiteit als **Nieuwe events** op **Activiteit Menu** is ingesteld. } **Bekijken** om het bericht te lezen.

Als **Nieuwe events** op **Pop-up** is ingesteld, wordt u gevraagd of u het MMS-bericht wilt lezen. Kies:

- } **Ja** als u het bericht wilt lezen of afspelen.
- } **Stoppen** als u het afspelen of lezen van het bericht wilt stoppen.
- } **Beantw.**
- } **Meer** om opties te bekijken. Druk op  $\circlearrowleft$  om het bericht te sluiten.

#### <span id="page-44-0"></span>*Een item uit een MMS-bericht opslaan*

Als u een MMS-bericht bekijkt } **Meer ▶ Items opslaan en selecteer in de** lijst die wordt weergegeven een item om op te slaan.

#### **MMS-berichten verwijderen**

MMS-berichten worden in het telefoongeheugen opgeslagen. Wanneer het telefoongeheugen vol is, moet u berichten verwijderen om nieuwe berichten te kunnen ontvangen. Selecteer een bericht en druk op  $\circled{c}$  om het te verwijderen.

#### **Sjablonen voor MMS-berichten**

U kunt een nieuwe sjabloon toevoegen of een van de bestaande siablonen gebruiken.

#### *Een sjabloon toevoegen*

- **1** } **Berichten** } **Sjablonen** ▶ Nieuwe siabloon ▶ MMS.
- **2** Als u nieuwe items wilt toevoegen, bijvoorbeeld foto's of geluiden. gebruikt u de navigatietoetsen om naar de opties te gaan.
- **3** } **Opslaan**, voer een titel in } **OK** om de sjabloon op te slaan.

#### *Een sjabloon gebruiken*

- **1** } **Berichten** } **Sjablonen** en selecteer een sjabloon in de lijst } **Gebruik** om de sjabloon direct te gebruiken of } **Meer** } **Sjabloon bew.** om de siabloon te bewerken,  $\triangleright$  Opslaan, voer een titel in } **OK** om de wijzigingen op te slaan.
- **2** } **Doorgaan** en selecteer een geadresseerde om het bericht aan te verzenden of selecteer een sjabloon in de lijst } **Gebruik** } **Doorgaan** als u de sjabloon hebt bewerkt.
- **3** Kies uit **SMS**, **MMS-inst.** of **E-mail**.

### **Spraakberichten**

U kunt een geluidsopname als spraakbericht verzenden en ontvangen.

*De afzender en ontvanger moeten beiden een abonnement hebben dat MMS-berichten ondersteunt.*

#### *Een spraakbericht opnemen en verzenden*

- **1** } **Berichten** } **Nieuw bericht** } **Spraakbericht**.
- **2** Neem het bericht op. } **Stoppen** om te beëindigen.
- **3** } **Verzend** om het bericht te verzenden.
- **4** } **E-mailadres inv.** voor een geadresseerde van een e-mailbericht of } **Telefnr. invoeren** voor het telefoonnummer van een geadresseerde of } **Contacten zoeken** voor een nummer of groep in Contacten of selecteer een geadresseerde in de lijst met laatst gebruikte geadresseerden ▶ Verzend.

#### **Spraakberichten ontvangen**

Als u een automatisch gedownload spraakbericht ontvangt, verschijnt het bericht in het menu Activiteit als **Nieuwe events** op **Activiteit Menu** is ingesteld. } **Afspelen** om het bericht te beluisteren.

Als **Nieuwe events** op **Pop-up** is ingesteld, wordt u gevraagd of u het spraakbericht wilt beluisteren. } **Ja om het bericht af te spelen of ► Nee** 

als u het bericht later wilt afspelen. Wanneer u het spraakbericht hebt beluisterd } **Meer** om een lijst met opties te bekijken. Druk op (5) om het bericht te sluiten.

# <span id="page-46-0"></span>**E-mail**

U kunt de e-mailberichten op uw telefoon op elk gewenst moment lezen. Schrijf een bericht, voeg een foto of geluidsopname toe en stuur het naar familie, vrienden of collega's. U kunt e-mails in de telefoon ook beantwoorden en doorsturen, net als via de computer.

Het e-mailadres dat u op uw computer gebruikt, kunt u ook op uw telefoon gebruiken. Hiertoe moet u voor het e-mailadres op uw telefoon dezelfde e-mailinstellingen gebruiken als op uw computer. Als u het e-mailadres van uw computer wilt gebruiken op uw telefoon, voert u een van de volgende handelingen uit:

• **Instellingen automatisch ontvangen** Het is het gemakkelijkst om de instellingen rechtstreeks vanaf uw computer naar uw telefoon te verzenden. Ga op uw computer naar *[www.sonyericsson.com/support](http://www.SonyEricsson.com/support)*.

- **De instellingen handmatig invoeren**
	- Vraag uw e-mailprovider om informatie over de instellingen. Een e-mailprovider is de persoon van wie of het bedrijf waarvan u uw e-mailadres hebt ontvangen, bijvoorbeeld uw IT-beheerder of een internetprovider.
	- Mogelijk hebt u al een document in huis van uw e-mailprovider met de benodigde informatie over de instellingen.
	- Mogelijk kunt u de informatie over de instellingen achterhalen in de instellingen van uw e-mailprogramma.

**Welke informatie heb ik nodig?** U hebt minimaal de volgende informatie nodig:

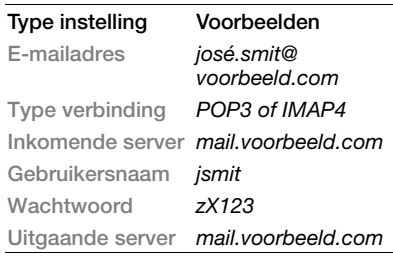

*Er zijn vele verschillende e-mailproviders. De terminologie die wordt gebruikt, en de vereiste informatie kan per provider verschillen. Niet alle serviceproviders bieden toegang tot e-mail.*

#### **Help op de telefoon**

U kunt u ook instructies krijgen en Help opvragen tijdens het invoeren van de instellingen.

#### *E-mailinstellingen invoeren*

- **1** } **Berichten** } **E-mail** } **Instell.**
- **2** Nadat de instellingen zijn ingevoerd,
	- ▶ Postvak IN ▶ Meer

▶ Verzenden&onty. om toegang tot uw e-mail te krijgen.

Als de instellingen zijn ingevoerd, kunt u met uw telefoon verbinding maken met een e-mailserver om e-mailberichten te verzenden en ontvangen.

Neem voor meer informatie contact op met uw e-mailprovider of raadpleeg de *Gebruikershandleiding* met aanvullende informatie op *[www.sonyericsson.com/support](http://www.SonyEricsson.com/support)*.

#### *Een e-mailaccount maken*

- **1** } **Berichten** } **E-mail** } **Instell.** ▶ Nieuw account ▶ Toev.
- **2** Voer een naam in voor het account } **OK**. Voor hulp } **Config.-instructies** of druk op voor een instelling } **Info**.
- **3** Druk @ naar een instelling en voer de volgende minimaal vereiste instellingen in:
	- **E-mailsignaal** en selecteer het berichtsignaal voor nieuwe berichten.
	- **Verbinden via** en selecteer een data-account (die hebt u van uw netwerkoperator gekregen, } **Info**).
	- **E-mailadres**, voer uw e-mailadres in.
	- **Type verbinding** (POP3 of IMAP4).
	- **Inkomende server**, voer de naam van de server in.
	- **Gebruikersnaam**, voer de gebruikersnaam voor het e-mailaccount in.
	- **Wachtwoord**, voer het wachtwoord voor het e-mailaccount in.
	- **Uitgaande server**, voer de naam van de server in.

#### *Geavanceerde e-mailaccountinstellingen invoeren (in de meeste gevallen optioneel)*

- **1** } **Berichten** } **E-mail** } **Instell.**
- **2** Selecteer het te bewerken account
	- ▶ Meer ▶ Account bew.
	- ▶ Geavanc. instell.
- **3** Druk op om instellingen te selecteren en in te voeren, als dat vereist is voor uw e-mailprovider, bijvoorbeeld **Controle-interval**.

#### *E-mailberichten ontvangen en lezen*

- **1** } **Berichten** } **E-mail** } **Postvak IN**
	- ▶ Verz&ont als Postvak IN leeg is of
	- **▶ Berichten ▶ E-mail ▶ Postvak IN** } **Meer** } **Verzenden&ontv.** om

nieuwe berichten te downloaden. Hiermee worden ook berichten in het Postvak UIT verzonden.

**2** Selecteer een bericht in het Postvak IN } **Bekijken** om het te lezen.

#### *Een e-mailbericht schrijven en verzenden*

- **1** } **Berichten** } **E-mail** } **Nieuw bericht**.
- **2** } **Toev.** om het veld voor de geadresseerde in te vullen **E-mailadres inv. om een e-mailadres** in te voeren } **OK** of } **Contacten zoeken** om een

geadresseerde te selecteren

in Contacten } **Kiezen** of selecteer een e-mailadres in de lijst met laatst gebruikte geadresseerden } **Kiezen**.

- **3** } **Bewerken** om het veld voor de geadresseerde in te vullen (nadat er een is toegevoegd). Selecteer **Aan**, **Cc** of **Bcc** als u meer geadresseerden wilt toevoegen en selecteer de toe te voegen geadresseerden. Wanneer u de geadresseerden hebt geselecteerd, } **Gereed**.
- 4 Druk op  $\circledcirc$  om het onderwerpveld te selecteren, typ een onderwerp voor uw e-mailbericht } **OK**. Als u het onderwerp wilt bewerken, **Bewerken.**
- 5 Druk op  $\circledcirc$  om het tekstveld te selecteren, schrijf het bericht } **OK**. Als u het bericht wilt bewerken, **Bewerken.**
- **6** Druk op om het bijlageveld te selecteren. } **Toev.** en kies het type bijlage dat u wilt toevoegen } **Kiezen** om de bijlage te selecteren die u wilt toevoegen } **Toev.** om meer bijlagen toe te voegen.
- **7** } **Doorgaan** } **Verzend** of **Meer**  ▶ Opsl. in Post. UIT om het bericht op te slaan en later te verzenden.

Berichten 49

#### *Wanneer u e-mailberichten maakt en bewerkt, kunt u de kopieer- en plakfunctie gebruiken* **→ 41 Tekst in een** *[bericht kopiëren en plakken.](#page-40-0)*

#### *Een e-mailbericht opslaan*

- **1** } **Berichten** } **E-mail** } **Postvak IN**.
- **2** Selecteer een bericht } **Meer ▶ Bericht opslaan ▶ Opgesl. e-mail.**

#### *Een e-mailbericht beantwoorden*

- **1** Selecteer het bericht in het Postvak IN dat u wilt beantwoorden } **Meer** ▶ Beantw. of open het bericht **Beantw**
- **2** } **Inclusief bericht** om het oorspronkelijke bericht toe te voegen aan uw antwoord of } **Nee** om het oorspronkelijke bericht weg te laten.
- **3** Schrijf het bericht in het tekstveld **▶ OK. Als u het bericht wilt bewerken. Bewerken.**
- **4** } **Doorgaan** } **Verzend**.

#### <span id="page-49-0"></span>*Een bijlage in een e-mailbericht bekijken of opslaan*

Een bericht bekijken } **Meer** } **Bijlagen** } **Bekijken** om het item te bekijken of **Opslaan** op te slaan.

#### **Actief e-mailaccount**

Als u meerdere e-mailaccounts hebt, kunt u instellen welk account actief is.

#### *Het actieve e-mailaccount wijzigen*

**▶ Berichten ▶ E-mail ▶ Instellingen** en selecteer een account.

#### **Push-e-mail**

U kunt op uw telefoon een melding ontvangen van uw e-mailserver dat u een nieuw e-mailbericht hebt ontvangen. Dit moet wel worden ondersteund door uw e-mailprovider.

#### *Push-berichten inschakelen*

- Bij het gebruik van Verzenden en ontvangen, } **Ja** om deze functie in te schakelen of
- } **Berichten** } **E-mail** } **Instell.** Selecteer een te bewerken account
	- ▶ Meer ▶ Account bew.

**▶ Geavanc. instell. ▶ Push e-mail** en selecteer een optie.

### *Een e-mailbericht verwijderen (POP3)*

- **1** } **Berichten** } **E-mail** } **Postvak IN** } **Meer**.
- **2** } **Verwijderen** of } **Diverse select.** ▶ Selecteren of **Deselect.**
- *Gemarkeerde berichten worden verwijderd zodra u weer verbinding maakt met de server.*

#### 50 Berichten

#### *Een e-mailbericht verwijderen (IMAP4)*

- **1** } **Berichten** } **E-mail** } **Postvak IN** } **Meer**.
- **2** } **Verwijderen** of } **Diverse select.** ▶ Selecteren of **Deselect.**
- **3** } **Meer** } **Postvak IN wissen** om berichten te verwijderen.
- *Alle berichten die op de telefoon en op de server zijn gemarkeerd, worden verwijderd.*

### **Mijn vrienden**

Maak verbinding met de server van Mijn vrienden en meld u aan om online te communiceren met uw favoriete contacten. Als uw abonnement services voor expresberichten ondersteunt, kunt u de online status van uw contacten zien en expresberichten verzenden en ontvangen. Als er geen instellingen in uw telefoon aanwezig zijn, moet u de serverinstellingen invoeren.

*Neem voor meer informatie contact op met uw serviceprovider.*

#### *Serverinstellingen invoeren*

- **1** ▶ Berichten ▶ Mijn vrienden ▶ Config.
- **2 Toev.** gebruikersnaam, wachtwoord, serverinformatie en selecteer een te gebruiken internetprofiel. U ontvangt deze informatie van uw serviceprovider.

#### *Aanmelden bij de server voor Mijn vrienden*

- **▶ Berichten ▶ Miin vrienden**
- } **Aanmeld.**

### *Afmelden*

} **Meer** } **Afmelden**.

#### *Een contact aan de lijst toevoegen*

- **▶ Berichten ▶ Miin vrienden**
- **▶ het tabblad Contacten ▶ Meer**
- ▶ Contact toevoeg.

#### *Een chatbericht verzenden vanuit Mijn vrienden*

- **1** } **Berichten** } **Mijn vrienden** } het tabblad **Contacten** en selecteer een contact in de lijst.
- **2** } **Chat** en typ het bericht } **Verzend**.
- *U kunt een chatbericht ook voortzetten via het tabblad* **Gesprekken***.*

#### **Status**

Uw online status alleen aan uw contacten laten zien of aan alle gebruikers op de server voor Mijn vrienden.

#### *Status instellen*

- **1** } **Berichten** } **Mijn vrienden** ▶ Meer ▶ Instell. en selecteer **Mijn status tonen**.
- **2** } **Aan iedereen** of **Alleen cont.** } **Kiezen**.

#### Berichten 51

#### *Uw eigen status wijzigen*

**▶ Berichten ▶ Miin vrienden ▶ het** tabblad **Mijn status** en wijzig uw statusinformatie. Gebruik @ of @ om van statusveld naar statusveld te gaan.

#### **Chatgroep**

Een chatgroep kan door uw serviceprovider, door een gebruiker van Mijn vrienden of door uzelf worden gestart. U kunt chatgroepen opslaan door een uitnodiging voor een chatsessie op te slaan of door te zoeken naar een bepaalde chatgroep.

#### *Een chatgroep starten*

- **1** } **Berichten** } **Mijn vrienden**
	- **▶ het tabblad Chatgroepen ▶ Meer**
	- ► Chatgroep toev.
	- } **Nieuw chatgroep**.
- **2** Selecteer in de lijst met contacten de personen die u wilt uitnodigen voor de chatgroep } **Doorgaan**.
- **3** Voer een korte uitnodigingstekst in } **Doorgaan** } **Verzenden**.

#### *Een chatgroep toevoegen*

- **1** } **Berichten** } **Mijn vrienden**
	- **▶ het tabblad Chatgroepen**
	- ▶ Meer ▶ Chatgroep toev.
- 2 ► Met groeps-id om direct de id van een chatgroep in te voeren of } **Zoeken** om een chatgroep te zoeken.
- *De chatgeschiedenis wordt tussen het af- en aanmelden opgeslagen zodat u vorige chatberichten opnieuw kunt bekijken.*

#### *Een chatgesprek opslaan*

- } **Berichten** } **Mijn vrienden**
- } het tabblad **Gesprekken** en

open een chatgesprek } **Meer**

} **Gesprek opslaan**.

#### *Een opgeslagen gesprek weergeven*

- } **Berichten** } **Mijn vrienden**
- **het tabblad Gesprekken**
- } **Meer** } **Opgesl. gesprek.**

#### 52 Berichten

#### *Observerende gebruikers weergeven*

▶ Berichten ▶ Miin vrienden **▶ het tabblad Contacten ▶ Meer** ▶ Observ. gebr. Er verschijnt een lijst met gebruikers op de server van Mijn vrienden die uw statusinformatie observeren.

#### *Instellingen bekijken of bewerken*

- **▶ Berichten ▶ Miin vrienden ▶ Meer**
- ▶ Instell. en selecteer een optie:
- **Mijn status tonen:**
- **Sort. contacten:**
- **Chatsignaal:**
- **Serverinstellingen:**
- **Auto. aanmelden:**
- **Verbinding toest.:**.

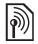

*Neem voor meer informatie contact op met uw serviceprovider.*

### **Regio-info**

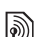

Aan alle netwerkabonnees binnen

een bepaalde regio kunnen informatieberichten worden verzonden.

#### *Regio-info in- of uitschakelen*

- **▶ Berichten ▶ Instellingen**
- ▶ Regio-info ▶ Ontvangst of **Infoservice**.

## **Afbeeldingen**

*Camera, foto's, PhotoDJ™.*

### **Foto- en videocamera**

De telefoon heeft een digitale camera die ook als digitale videorecorder kan worden gebruikt. U kunt foto's maken en videoclips opnemen, deze opslaan en bekijken, en verzenden als e-mailbijlagen of via MMS-berichten.

#### **Voordat u begint**

De ontvangende telefoon moet gegevensverzending en MMS ondersteunen om de foto of videoclip te kunnen ontvangen en weergeven.

• Voordat u een foto of videoclip verzendt met MMS, controleert u of u het adres van de berichtenserver voor MMS hebt ingesteld,

 $\bigoplus$  **[43 MMS-berichten](#page-42-1), en of u de** internetinstellingen hebt ingevoerd in de telefoon, **→** 72 Instellingen.

• Voordat u een foto of videoclip met behulp van e-mail verzendt, moet u controleren of u de instellingen voor uw data- en e-mailaccounts op de telefoon hebt ingevoerd. **→** [47 E-mail](#page-46-0).

### *Foto's en videoclips maken*

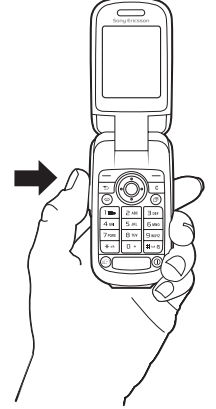

- **1** Houd **ingedrukt** om de camera te starten.
- **2** Druk nogmaals op **F**<sub>n</sub> of druk op om de foto te nemen of de video te starten.
- **3** Druk nogmaals op de toets om de video-opname te beëindigen.
- *Als u opnamen probeert te maken met een sterke lichtbron (zoals direct zonlicht of een lamp) als achtergrond, kan het scherm zwart worden of kan het beeld er vervormd uitzien.*

*Schakelen tussen video en foto* Druk op  $\circledcirc$  of  $\circledcirc$ .

#### *De zoomfunctie gebruiken*

Gebruik de navigatietoets omhoog of omlaag om in en uit te zoomen.

#### *De helderheid aanpassen*

Gebruik de volumetoetsen om het beeld helderder of minder helder te maken.

#### *Een zelfportret maken*

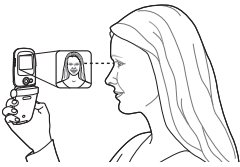

- **1** Houd de telefoon vast zoals op de afbeelding.
- **2** Houd **ingle ingedrukt** om de camera te activeren. Druk nogmaals op om de foto te maken.

#### **Opties voor foto's en video**

Wanneer de foto- of videocamera is geactiveerd } **Meer** om de volgende opties weer te geven:

- **Alle afb. weerg.** (camera)
- **Opnamemodus** (fotocamera):
	- **Normaal** geen kader.
- **Burst** vier foto's snel achter elkaar nemen.
- **Panorama** meerdere foto's samenvoegen.
- **Kaders** een kader toevoegen aan uw foto.
- **Opnamemodus** (videocamera): **Voor MMS** of **Hoge kwalit. vid.**.
- **Fotoformaat** (fotocamera) kies uit:
	- **2 MP** (1600 x 1200)
	- **1 MP** (1280 x 960)
	- **VGA (640 x 480)**.
- **Nachtmodus** om de lichtomstandigheden te verbeteren.
- **Zelfontspanner** (fotocamera) hiermee wordt de foto pas enige seconden nadat u op de cameraknop hebt gedrukt, genomen.
- **Effecten** kies uit:
	- **Uit** geen effect.
	- **Zwart-wit** geen kleur.
	- **Negatief** kleuren in negatief.
	- **Sepia** bruinachtige tint.
- **Witbalans** hiermee past u de kleuren van de foto aan aan de lichtomstandigheden. Kies uit **Auto**, **Daglicht**, **Bewolkt**, **TL-licht** of **Fel licht**.
- **Fotokwaliteit** (fotocamera): **Normaal** of **Fijn** beeldkwaliteit.
- **Microfoon UIT** (videocamera) microfoon instellen.

- **Sluitergeluid** (fotocamera) maak een keuze uit verschillende sluitergeluiden.
- **Tijd en datum** (fotocamera) voeg de tijd en datum toe als rode tekst in de rechterbenedenhoek van een foto. Bekijk de foto op ware grootte (formaat 1:1) of gebruik de zoomfunctie als u de tekst wilt lezen.
- **Reset bestandnr.** de teller voor de bestandsnummering op nul zetten.
- **Opslaan in** selecteer deze optie om foto's op te slaan op de **Memory Stick** of in het **Telefoongeh.**

### **Foto's overdragen**

#### **Foto's overbrengen naar uw computer**

U kunt foto's van de camera naar een computer overbrengen via de USB-kabel (met slepen en neerzetten) **<sup>■</sup> 82 Bestanden overdragen** *[via de USB-kabel](#page-81-0)*.

Gebruikers van Windows® kunnen Adobe® Photoshop® Album Starter Edition installeren om camerafoto's verder te verbeteren en deze te ordenen op de computer. Dit programma staat op de cd-rom die wordt meegeleverd bij de telefoon of kan worden verkregen via *[www.sonyericsson.com/support](http://www.sonyericsson.com/support)*.

#### **Een blog op internet**

Als uw abonnement dit ondersteunt, kunt u uw foto's naar een blog verzenden en deze publiceren.

*Als u gebruik wilt maken van webservices, is er mogelijk een aparte licentieovereenkomst tussen u en de serviceprovider vereist. In bepaalde regio's zijn mogelijk extra regels van toepassing en/of worden extra kosten in rekening gebracht. Neem contact op met uw serviceprovider voor meer informatie.*

#### *Foto's naar een blog verzenden*

- **1** Terwijl u een foto weergeeft die u zojuist hebt genomen } **Meer** } **Naar weblog**.
- **2** Volg de instructies die worden weergegeven wanneer u de blogfunctie voor het eerst gebruikt. Mogelijk moet u bijvoorbeeld akkoord gaan met bepaalde voorwaarden.
- **3** Voeg een titel en tekst toe en } **OK** } **Publiceer** om een foto naar uw blog te verzenden.

Er wordt een SMS-bericht naar uw telefoon verzonden met uw webadres en aanmeldingsgegevens. U kunt het SMS-bericht naar anderen doorsturen, zodat deze uw webpagina met foto's ook kunnen bekijken.

#### *Een blogadres in een contact bezoeken*

} **Contacten** en selecteer het webadres van een contact } **Ga naar**.

#### **Foto's uit het fotoalbum afdrukken**

Foto's die zijn gemaakt met de camera van de telefoon, worden opgeslagen in } **Bestandsbeheer** } **Cameraalbum**. U kunt foto's uit het fotoalbum van uw telefoon afdrukken door de telefoon met een USB-kabel aan te sluiten op een printer die compatibel is met PictBridge™. U kunt foto's ook opslaan op een Memory Stick Micro™ (M2™) en deze later afdrukken, als uw printer hiervoor ondersteuning biedt.

*U kunt foto's ook afdrukken met een Bluetooth printer.*

#### *Foto's bekijken die u met uw telefoon hebt gemaakt*

- **1** Gebruik de telefoontoetsen of } **Bestandsbeheer** } **Camera-album**.
- **2** De foto's worden als miniaturen weergegeven. Als u de volledige foto wilt zien } **Bekijken**.

#### *Foto's van de telefoon afdrukken via USB*

- **1** } **Bestandsbeheer** } **Camera-album**.
- **2** } **Meer** } **Select.** of **Diverse select.** of **Alles sel.** om de foto's die u wilt afdrukken, te markeren.
- **3** } **Meer** } **Afdrukken** en volg de instructies.
- **4** Sluit de USB-kabel aan op de telefoon.
- **5** Sluit de USB-kabel aan op de printer.
- **6** Wacht op feedback in de telefoon  $\triangleright$  OK.
- **7** Selecteer de gewenste printerinstellingen, indien nodig } **Afdrukken**.
- *Als zich een printerfout voordoet, koppelt u de USB-kabel los en sluit u deze opnieuw aan.*

#### *Foto's van de telefoon afdrukken via de geheugenkaart*

- **1** In de documentatie van de printer vindt u informatie over instellingen, de geheugenkaart en ondersteuning voor PictBridge.
- **2** Wanneer u foto's bekijkt die op de geheugenkaart van de telefoon zijn opgeslagen, } **Meer** } **Select.** of **Diverse select.** of **Alles sel.** om de foto's te markeren die u wilt afdrukken.
- **3** } **Meer** } **Afdrukken** } **DPOF (M.S.)** } **Opslaan**. Er wordt een bestand met afdrukinstructies (DPOF) gemaakt en op de geheugenkaart opgeslagen.
- **4** Verwijder de geheugenkaart uit uw telefoon en plaats deze in de geheugenkaartsleuf in uw printer.
- **5** Volg instructies op de printer en in desbetreffende documentatie.

### **Foto's en videoclips**

U kunt foto's en videoclips weergeven en gebruiken.

#### **Werken met afbeeldingen**

U kunt afbeeldingen bekijken, toevoegen, bewerken en verwijderen in Bestandsbeheer. Het aantal afbeeldingen dat u kunt opslaan, is afhankelijk van de grootte van de afbeeldingen. Ondersteunde bestandstypen zijn bijvoorbeeld GIF, JPEG, WBMP, BMP, PNG en SVG-Tiny.

#### *Foto's weergeven en gebruiken*

- **1** } **Bestandsbeheer** } **Afbeeldingen** of **Camera-album**.
- **2** Selecteer een foto } **Bekijken** of } **Meer** } **Gebruiken** en selecteer een optie.

#### *Afbeeldingen in een diavoorstelling weergeven*

- **1** } **Bestandsbeheer** } **Afbeeldingen** en selecteer een afbeelding.
- **2** } **Bekijken** } **Meer** } **Diavoorstelling**.

#### **Afbeeldingen gebruiken**

U kunt afbeeldingen voor meerdere doeleinden gebruiken. U kunt deze bijvoorbeeld toevoegen aan een contact of gebruiken als opstartscherm of screensaver. De screensaver wordt automatisch geactiveerd als de telefoon enkele seconden niet wordt gebruikt. De screensaver schakelt na enkele seconden over op de spaarstand om stroom te besparen. Druk op een toets om het scherm weer aan te zetten. Als u een afbeelding als achtergrond hebt ingesteld, wordt deze in de standbymodus weergegeven. U kunt een achtergrond voor zowel het scherm als de externe display selecteren.

 *Als u een animatie van meer dan 1 MB als achtergrond instelt, kan dat de prestaties beïnvloeden.*

#### **PhotoDJ™**

Tijdens het bewerken van afbeeldingen drukt u op @ en @ om door de menu's te navigeren.

#### 58 Afbeeldingen

#### *Een afbeelding bewerken en opslaan*

- **1** } **Bestandsbeheer** } **Afbeeldingen** en ga naar de gewenste afbeelding } **Bekijken**.
- **2** } **Meer** } **In PhotoDJ™ bw.** Sommige foto's die u met de camera hebt genomen, kunnen worden bewerkt.
- **3** } **Meer** } **Afb. opslaan** om een afbeelding op te slaan.

#### <span id="page-58-0"></span>**Afbeeldingen uitwisselen**

U kunt afbeeldingen uitwisselen via een van de volgende beschikbare overdrachtmethodes. U mag geen materialen uitwisselen die auteursrechtelijk zijn beschermd. Voor meer informatie over het afbeeldingen in berichten. **■** [40 Berichten](#page-39-1).

#### *Een afbeelding in een bericht opslaan*

% *[42 Een item uit een SMS-bericht](#page-41-0)  [opslaan](#page-41-0)* of  **↑** 45 Een item uit een *[MMS-bericht opslaan](#page-44-0)* of % *[50 Een bijlage in een e-mailbericht](#page-49-0)  [bekijken of opslaan](#page-49-0)*.

#### **Foto's en videoclips opslaan**

Als u een foto of videoclip hebt gemaakt, wordt deze automatisch in het telefoongeheugen opgeslagen of op een eventueel aanwezige Memory Stick Micro™ (M2™).

Als het telefoongeheugen of de Memory Stick Micro™ (M2™) vol zijn, kunt u pas weer foto's en videoclips maken als u bestanden verwijdert of verplaatst **+** [21 Bestandsbeheer](#page-20-0).

#### **Foto's en videoclips verzenden**

Wanneer u een foto of videoclip hebt gemaakt, kunt u deze verzenden als MMS-bericht, mits de bestandsgrootte de limiet niet overschrijdt. % *[59 Afbeeldingen](#page-58-0)  [uitwisselen](#page-58-0)* als u foto's en videoclips wilt uitwisselen met andere overdrachtmethoden.

#### *Een opgeslagen foto verzenden*

} **Bestandsbeheer** } **Afbeeldingen** en ga naar de gewenste afbeelding. **▶ Meer ▶ Verzenden en selecteer** een overdrachtmethode.

**Bepaalde foto's kunnen niet worden** *weergegeven op een formaat dat groter is dan 160 x 120.*

*Op een computer is de weergavegrootte 2048 x 1536.*

#### *Meer opties voor videoclips of foto's gebruiken*

Neem een videoclip op of maak een foto ► Meer en selecteer een optie. bijvoorbeeld een nieuwe foto maken. **Foto's overdragen naar de computer** U kunt foto's van de camera naar een computer overbrengen via de USB-kabel (met slepen en neerzetten) **<sup>■</sup> 82 Bestanden overdragen** *[via de USB-kabel](#page-81-0)*.

### **Entertainment**

*Handsfree, muziek, radio, PlayNow™, MusicDJ™, VideoDJ™, thema's, games en nog meer.*

#### **Een draagbare stereohandsfree**

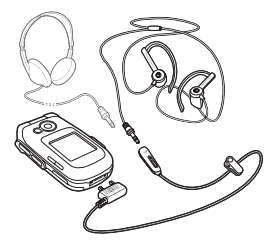

#### *De handsfree gebruiken*

Sluit de draagbare stereo-handsfree aan op uw telefoon als u deze wilt gebruiken voor het voeren van telefoongesprekken of het luisteren naar muziek of de radio. Als u wordt gebeld terwijl u muziek afspeelt, wordt de muziek gestopt, zodat u het binnenkomende gesprek kunt beantwoorden. Het afspelen van de muziek wordt hervat wanneer u het gesprek beëindigt of weigert.

#### 60 Entertainment

### **Muziekspeler**

Uw telefoon ondersteunt de volgende bestandstypen: MP3, MP4, M4A, 3GP, eACC+, AAC, AAC+, Enhanced AAC, AMR, IMY, EMY, WAV (met een maximale samplesnelheid van 16 kHz) en Real®8. De telefoon ondersteunt ook gestreamde bestanden die geschikt zijn voor 3GPP.

Gebruik de muziekspeler met de geopende of gesloten telefoon.

#### **Gesloten telefoon**

- Druk op ( $\blacktriangleright$ **III**) om de Muziekplayer aan of uit te zetten.
- Druk op (DD) om naar het volgende nummer te gaan. Druk op  $\overline{(\mathbf{H}\mathbf{A})}$  om naar het vorige nummer te gaan.
- Houd  $(\rightarrow)$  of  $(\rightarrow)$  ingedrukt om snel voor- of achteruit te spoelen.
- Druk op ( $\rightarrow$ ) om Muziekplayer te minimaliseren of te maximaliseren.

#### **Geopende telefoon**

- Druk op (6) als u de Muziekplayer tijdens het afspelen wilt openen of minimaliseren.
- Druk op **Stoppen** om het afspelen te onderbreken. Druk op **Afspelen** om het afspelen te hervatten.
- Druk op @ om naar het volgende nummer te gaan.
- Druk op om naar het vorige nummer te gaan.
- Houd tijdens het afspelen van muziek  $\circledcirc$  of  $\circledcirc$  ingedrukt om snel voor- of achteruit te spoelen.
- Druk op  $\circledcirc$  of  $\circledcirc$  om bestanden in de huidige playlist te bekijken en door te bladeren tijdens het afspelen.
- Druk op **Afspelen** als u een gemarkeerd bestand in een lijst wilt selecteren.
- Druk in de weergave **Speelt nu af** op om naar de **Muziekplayer** te gaan.
- Houd  $\textcircled{\text{f}}$  ingedrukt om de speler af te sluiten.

#### *Muziek afspelen*

- **1** ► Muziekplayer. De browser van de **Muziekplayer** wordt geopend.
- **2** Zoek muziek op artiest of nummer. Selecteer een lijst } **Openen**.

#### **Door bestanden bladeren** Muziek zoeken:

- **Artiesten** lijst met muziek die u hebt overgedragen met Disc2Phone.
- **Tracks** lijst met alle muziek (geen ringtones) in de telefoon en op een Memory Stick Micro™ (M2™).
- **Playlists** uw eigen lijsten met muziek maken of afspelen.

#### Entertainment 61

#### **Playlists**

U kunt playlists maken om de mediabestanden die zijn opgeslagen in **Bestandsbeheer**, te ordenen. U kunt bestanden in een playlist sorteren op artiest of titel. U kunt een bestand aan verschillende playlists toevoegen.

Wanneer u een playlist of een bestand uit een playlist verwijdert, wordt het muziekbestand niet permanent uit het telefoongeheugen verwijderd, maar wordt alleen de verwijzing in de playlist verwijderd. U kunt het bestand nog steeds aan een andere playlist toevoegen.

#### *Een playlist maken*

- **1** } **Muziekplayer** } **Playlists** ▶ Nieuwe playlist ▶ Toev. Voer een naam in } **OK**.
- **2** Maak een selectie uit de bestanden die beschikbaar zijn in **Bestandsbeheer**. U kunt meerdere bestanden tegelijkertijd toevoegen en u kunt ook mappen toevoegen. Alle bestanden in de geselecteerde mappen worden toegevoegd aan de playlist.

#### *Bestanden toevoegen aan een playlist*

- **1** } **Muziekplayer** } **Playlists** selecteer **een playlist ▶ Openen ▶ Meer** } **Media toevoegen**.
- **2** Maak een selectie uit de bestanden die beschikbaar zijn in **Bestandsbeheer**.

#### *Bestanden verwijderen uit een playlist*

- **1** } **Muziekplayer** } **Playlists** selecteer een playlist } **Openen**.
- **2** Selecteer het bestand en druk  $op (C)$ .

#### *Een playlist verwijderen*

▶ Muziekplayer ▶ Playlists selecteer een playlist en druk op  $\binom{c}{k}$ .

#### **Muziekplayer-opties**

- **Meer voor opties:**
- **Speelt nu af** ga naar het overzicht **Speelt nu af**.
- **Media toevoegen** bestanden of mappen toevoegen aan de playlist.
- **Sorteren op** sorteren op artiest of titel.
- **Verwijderen** een bestand uit de playlist verwijderen. In playlists die door de gebruiker zijn gemaakt, wordt alleen de verwijzing naar het bestand verwijderd. In de

lijst **Tracks** wordt het bestand permanent uit het geheugen verwijderd.

- **Minimaliseren** de muziekspeler minimaliseren en terugkeren naar de stand-bymodus terwijl de muziek verder wordt afgespeeld.
- **Naam wijzigen** de naam van door de gebruiker gemaakte playlists wiizigen.
- **Playlist verwijd.** door de gebruiker gemaakte playlists verwijderen. Bestanden worden niet verwijderd uit **Bestandsbeheer**.
- **Informatie** informatie weergeven over het huidige bestand.
- **Afspeelmodus** de afspeelvolgorde van muziek veranderen. Selecteer **Shuffle** om de bestanden in de playlist in willekeurige volgorde af te spelen of **Loop** om de playlist opnieuw te starten als het laatste bestand is afgespeeld.
- **Equalizer** instellingen van hoge en lage tonen wijzigen.
- **Stereo-widening** aan- of uitzetten.
- **Verzenden** muziek verzenden.

#### **Online muziek**

Luister naar muziek door deze van internet naar uw telefoon te streamen. Als er nog geen instellingen in uw telefoon zijn opgegeven

 $\rightarrow$  **72 Instellingen. Neem voor** meer informatie contact op met uw netwerkexploitant of ga naar *[www.sonyericsson.com/support](http://www.SonyEricsson.com/support)*.

#### *Een data-account selecteren voor streamen*

**▶ Instellingen ▶ het tabblad Verbindingen** } **Streaminginst.**  en selecteer het data-account dat u wilt gebruiken.

#### *Video en audio streamen*

- **1** } **Internet** } **Meer** } **Ga naar Noer adres in**
- **2** Kies het adres van een webpagina of voer dit in en selecteer een koppeling vanwaar u wilt streamen. Videobestanden worden in de videoplayer geopend. Muziekbestanden worden in de Media player geopend.

#### *Opgeslagen muziek en video's streamen*

- **1** } **Internet** } **Meer** } **Ga naar E** Favorieten.
- **2** Selecteer een te streamen koppeling. Videobestanden worden in de videoplayer geopend. Videobestanden worden in de videospeler geopend.

Entertainment 63

#### **Muziek overdragen**

De cd-rom die wordt meegeleverd bij de telefoon, bevat Disc2Phonecomputersoftware en USBstuurprogramma's. Gebruik Disc2Phone om muziek vanaf cd's of uw computer over te dragen naar het telefoongeheugen of een Memory Stick Micro™ (M2™) in de telefoon.

#### **Voordat u begint**

Dit zijn de minimumvereisten voor uw besturingssysteem wanneer u Disc2Phone op uw computer wilt gebruiken:

- Windows 2000 SP4 of
- XP Home of XP Professional SP1.

#### *Disc2Phone installeren*

- **1** Zet uw computer aan en plaats de cd-rom die bij uw telefoon is geleverd of ga naar *[www.sonyericsson.com/](http://www.sonyericsson.com/support) [support](http://www.sonyericsson.com/support)*. De cd-rom wordt automatisch gestart en het installatievenster wordt geopend.
- **2** Selecteer een taal en klik op *OK*.
- **3** Klik op *Install Disc2Phone* en volg de instructies.

#### *Disc2Phone gebruiken*

- **1** Sluit de telefoon aan op een computer met de USB-kabel die wordt meegeleverd bij de telefoon en selecteer **Best.overdr.** De telefoon wordt uitgeschakeld en wordt voorbereid voor de overdracht van bestanden. Meer informatie vindt u in **<sup>■</sup> 82 Bestanden overdragen** *[via de USB-kabel](#page-81-0)*.
- **2 Computer:** Start/Programma's/ Disc2Phone.
- **3** Meer informatie over het overdragen van muziek vindt u in de Help bij Disc2Phone. Klik op ? in de rechterbovenhoek van het Disc2Phone-venster.
- *Verwijder de USB-kabel niet uit de telefoon of de computer tijdens de overdracht omdat de Memory Stick Micro™ (M2™) en het telefoongeheugen hierdoor kunnen worden beschadigd. U kunt de overgedragen bestanden pas op de telefoon bekijken als u de USB-kabel uit de telefoon hebt verwijderd.*
	- **4** U kunt via Disc2Phone ook informatie over een cd (artiest, nummer, enz.) verkrijgen. Hiervoor moet u tijdens het overdragen van de muziek van een cd verbonden zijn met internet.

*Als u de USB-kabel op veilige wijze wilt verwijderen in de bestandsoverdrachtmodus, klikt u met de rechtermuisknop op het pictogram Verwisselbare schijf in Windows Verkenner en selecteert u Uitwerpen.*

#### *Bestanden overdragen met de meegeleverde USB-kabel*

**<sup>■</sup> 82 Bestanden overdragen** *[via de USB-kabel](#page-81-0)*.

Meer informatie over het verplaatsen van bestanden naar de telefoon is beschikbaar op *[www.sonyericsson.com/ support](http://www.SonyEricsson.com/support)*.

### **Radio**

Luister naar FM-radio met RDSfunctionaliteit (Radio Data System). U moet de handsfree aansluiten op de telefoon, aangezien deze als antenne fungeert. U kunt de radio ook als wekker gebruiken **→** [85 Wekker](#page-84-0).

*Gebruik de telefoon niet in gebieden waar mobiele telefoons zijn verboden,*  **<sup>■</sup>** [104 Efficiënt gebruik.](#page-103-0)

#### *Naar de radio luisteren*

Sluit de handsfree aan op de telefoon } **Radio**.

**Radiobediening**

Gebruik de radio met de geopende of gesloten telefoon.

- } **Radio** } **Zoeken** om een zendfrequentie te zoeken.
- Druk op  $\circledcirc$  of  $\circledcirc$  om 0,1 MHz vooruit of achteruit te gaan.
- Druk op  $\circledcirc$  of  $\circledcirc$  om vooraf ingestelde kanalen te selecteren.
- } **Meer** om opties te bekijken.
- Druk op  $(\blacktriangleright\blacksquare)$  om de radio aan of uit te zetten.
- Druk op (D) om de tuner naar het volgende beschikbare station te verplaatsen.
- Druk op  $(\overline{144})$  om de tuner terug te zetten op het volgende beschikbare station.
- Druk op  $\left(\mathbf{F}\right)$  om de radio te minimaliseren of te maximaliseren.

#### **Radiokanalen opslaan**

U kunt maximaal 20 vooraf ingestelde kanalen opslaan.

#### *Een radiokanaal opslaan*

▶ Radio ▶ Meer ▶ Frequentie inst.  $\triangleright$  Opslaan of houd  $(\overline{0+})$  -  $(\overline{9})$ ingedrukt om op te slaan op de posities 1 tot en met 10.

#### *Radiokanalen selecteren*

Gebruik de navigatietoets of druk op  $(\overline{0+})$  -  $(\overline{9})$  om een opgeslagen kanaal op een van de posities 1 tot en met 10 te selecteren.

# **Radio-opties**

 $\blacktriangleright$  Meer voor de volgende opties:

- **UIT** de radio uitzetten.
- **Opslaan** de huidige frequentie op een positie opslaan.
- **Kanalen** een vooraf ingesteld kanaal selecteren, een andere naam geven, vervangen of verwijderen.
- **Auto. opslaan** kanalen waarop u hebt afgestemd, op de posities 1 tot en met 20 opslaan. Eerder opgeslagen kanalen worden vervangen.
- **Speaker AAN** de luidsprekers gebruiken.
- **Frequentie inst.** handmatig een frequentie invoeren. Druk op  $(F - R)$ om direct naar **Frequentie inst.** te gaan.
- **RDS** opties instellen voor AF (alternative frequency) en stationsinformatie.
- **Mono AAN** mono-geluid inschakelen.
- **Minimaliseren** terugkeren naar de stand-bymodus zodat u tijdens het luisteren andere functies kunt gebruiken.

### **PlayNow™**

U kunt muziek beluisteren voordat u deze aanschaft en naar uw telefoon downloadt.

*Deze functie is afhankelijk van het netwerk of de operator. Neem contact op met uw netwerkoperator voor informatie over uw abonnement en PlayNow™. In sommige landen kunt u muziek aanschaffen van 's werelds beste artiesten.*

*Deze service is niet in alle landen beschikbaar.*

#### **Voordat u begint**

Als de vereiste instellingen niet in uw telefoon zijn opgegeven % *72 Instellingen*.

#### *PlayNow™-muziek beluisteren*

**▶ PlayNow™** en selecteer muziek in een lijst.

#### **Downloaden van PlayNow™**

De prijs wordt weergegeven wanneer u muziek selecteert om te downloaden en op te slaan. Wanneer een aankoop wordt geaccepteerd, wordt dit op uw telefoonrekening bijgeschreven of van uw prepay-kaart afgeschreven. In het telefoonpakket vindt u de voorwaarden.

66 Entertainment

#### *Muziek downloaden*

- **1** Wanneer u een muziekvoorbeeld hebt beluisterd, kunt u besluiten om de voorwaarden te accepteren } **Ja** en om het bestand te downloaden.
- **2** Er wordt een SMS-bericht verzonden om de betaling te bevestigen en het bestand wordt beschikbaar gemaakt om te downloaden. Muziek wordt opgeslagen in **Bestandsbeheer** } **Muziek**.

### **Ringtones en melodieën**

U kunt bijvoorbeeld muziek, geluiden en nummers uitwisselen via een van de beschikbare overdrachtmethoden.

*U kunt geen materiaal wijzigen waarop auteursrechten rusten. Een beveiligd bestand is voorzien van een sleutelsymbool.*

#### *Een ringtone selecteren*

} **Instellingen** } en blader naar het **tabblad** Geluiden & sign. ▶ Ringtone.

#### *De ringtone aan- of uitzetten*

Houd  $(F - \hat{s})$  ingedrukt vanuit de standbymodus of } **Instellingen** } het tabblad **Geluiden & sign.** voor meer opties. Alle geluidssignalen behalve de wekker worden uitgezet.

#### *Het volume van de ringtone instellen*

- **1** } **Instellingen** } en blader naar het tabblad Geluiden & sign. ▶ Volume en druk op  $\circledcirc$  of  $\circledcirc$  om het geluid harder of zachter te zetten.
- **2** } **Opslaan**.

#### *Het trilalarm instellen*

**▶ Instellingen** ▶ het tabblad **Geluiden & sign.** } **Trilalarm** en selecteer een optie.

#### **Opties voor geluiden en signalen**

Via **Instellingen** } het tabblad **Geluiden & sign.** kunt u tevens de volgende opties instellen:

- **Berichtsignaal** aangeven hoe u wilt worden gewaarschuwd bij een inkomend bericht.
- **Toetsgeluid** opgeven welk geluid moet worden weergegeven wanneer u op de toetsen drukt.

### **MusicDJ™**

U kunt zelf melodieën componeren en bewerken en als ringtones gebruiken. Een melodie bestaat uit vier sporen – **Drums**, **Bassen**, **Akkoorden** en **Accenten**. Een spoor bevat een aantal muziekblokken. De blokken bestaan uit vooraf gearrangeerde geluiden met verschillende eigenschappen.

De blokken zijn onderverdeeld in de groepen **Intro**, **Couplet**, **Refrein** en **Rust**. U componeert een melodie door muziekblokken toe te voegen aan de sporen.

#### *Een melodie componeren*

- **1** } **Entertainment** } **MusicDJ™**.
- **2** } **Invoegen**, **Kopiëren** of **Plakken** blokken. Schakel tussen de blokken met  $\textcircled{\scriptsize{0}}$ ,  $\textcircled{\scriptsize{0}}$ ,  $\textcircled{\scriptsize{0}}$  of  $\textcircled{\scriptsize{0}}$ . Druk op  $\textcircled{\scriptsize{0}}$ om een blok te verwijderen. } **Meer** om meer opties weer te geven.

#### *Een MusicDJ™-melodie bewerken*

} **Bestandsbeheer** } **Muziek** en selecteer de melodie } **Meer Bewerken.** 

#### **MusicDJ™-melodieën uitwisselen**

U kunt melodieën verzenden en ontvangen via een van de volgende beschikbare overdrachtsmethodes. U kunt geen materiaal wijzigen waarop auteursrechten rusten.

*U kunt geen polyfone melodie of MP3 bestanden verzenden in een SMS-bericht.*

#### *Een melodie verzenden*

- **1** } **Bestandsbeheer** } **Muziek** en selecteer een melodie.
- **2** } **Meer** } **Verzenden** en selecteer een overdrachtsmethode.

#### *Een melodie via een overdrachtsmethode ontvangen* Selecteer een overdrachtsmethode en volg de instructies op het scherm.

### **VideoDJ™**

U kunt uw eigen videoclips maken en bewerken met videoclips, afbeeldingen en tekst. U kunt ook een videoclip inkorten door bepaalde delen eruit te knippen.

#### *Een videoclip maken*

- **1** } **Entertainment** } **VideoDJ™**.
- **2** } **Toev.** } **Afbeelding**, **Videoclip**, **Tekst** of **Camera** } **Kiezen**.
- **3** Als u meer items wilt toevoegen, drukt u op **◎** ► Toev.

#### *Een geselecteerde videoclip bewerken*

- **Bewerken voor opties:**
- **Trimmen** om de videoclip in te korten.
- **Tekst toevoegen** om tekst aan de videoclip toe te voegen.
- **Verwijderen** om de videoclip te verwijderen.
- **Verplaatsen** om de videoclip naar een andere positie te verplaatsen.
- **Kopiëren** om de videoclip te kopiëren en te plakken.

#### 68 Entertainment

#### *Een geselecteerde afbeelding bewerken*

- **Bewerken** voor opties:
- **Duur** om de weergavetijd voor de afbeelding te selecteren.
- **Verwijderen** om de afbeelding te verwijderen.
- **Verplaats** om de afbeelding naar een andere positie te verplaatsen.
- **Kopiëren** om de foto te kopiëren en te plakken.

#### *Geselecteerde tekst bewerken*

- **Bewerken voor opties:**
- **Tekst bewerken** om de tekst te wijzigen.
- **Kleuren** en selecteer **Achtergrond** om de achtergrond of **Tekstkleur** om de lettertypekleur in te stellen.
- **Duur** om de weergavetijd voor de tekst te selecteren.
- **Verwijderen** om de tekst te verwijderen.
- **Verplaats** om de tekst naar een andere positie te verplaatsen.
- **Kopiëren** om de tekst te kopiëren en te plakken.

#### **Opties voor VideoDJ™**

- ▶ Meer voor opties:
- **Afspelen** om de videoclip te bekijken.
- **Verzenden** om de videoclip te verzenden.
- **Soundtrack** om een soundtrack aan de videoclip toe te voegen.
- **Overgangen** om overgangen in te stellen tussen videoclips, afbeeldingen en tekst.
- **Opslaan** om de videoclip op te slaan.
- **Invoegen** om een nieuwe videoclip, afbeelding of tekst in te voegen.
- **Nieuwe video** om een nieuwe videoclip te maken.

#### *Videoclips bewerken in Bestandsbeheer*

- **1** } **Bestandsbeheer** } **Video's**
	- **Openen en selecteer een bestand.**
- **2** } **Meer** } **VideoDJ™** } **Bewerken**.

#### **Videoclips verzenden**

U kunt een videoclip verzenden via een van de beschikbare overdrachtsmethodes. Korte videoclips kunnen worden verzonden via MMS. Als een videoclip te lang is, kunt u deze inkorten.

#### *Een videoclip editen*

- **1** Selecteer een videoclip op het storyboard } **Bewerken** } **Trimmen**.
- **2** } **Instellen** om het beginpunt in te stellen en ► Begin.
- **3** } **Instellen** om het eindpunt in te stellen en } **Einde**.
- **4** Herhaal stap 2 en 3 of } **Gereed**.

### **Geluidsrecorder**

Met Geluidsrecorder kunt u bijvoorbeeld spraakmemo's of gesprekken opnemen. Opgenomen geluiden kunnen ook als ringtones worden gebruikt. Wanneer u een gesprek opneemt, wordt de opname beëindigd zodra een van de deelnemers het gesprek beëindigt. Wanneer u een geluid opneemt, wordt de opname automatisch beëindigd zodra u een gesprek ontvangt.

*In bepaalde landen of staten bent u wettelijk verplicht personen vooraf te informeren dat u het gesprek gaat opnemen.*

#### *Een geluid opnemen*

- **1** } **Entertainment** } **Geluid opnemen**.
- **2** Wacht tot u een toon hoort. Wanneer de opname start, worden **Bezig met opnemen** en een timer weergegeven.

**3** } **Opslaan** om te beëindigen, ▶ Afspelen om te luisteren of ▶ Meer voor opties: **Nieuwe opname**, **Verzenden**, **Naam wijzigen**, **Verwijderen**, **Opgenomen geluid**.

#### *Een opname beluisteren*

} **Bestandsbeheer** } **Muziek** en selecteer een opname } **Afspelen** of ► Stoppen.

### **Games**

De telefoon bevat diverse games. U kunt games en applicaties ook rechtstreeks naar de mappen in uw telefoon downloaden. Voor de meeste games zijn Help-teksten beschikbaar.

#### *Een game starten en beëindigen*

- **1** } **Entertainment** } **Games**, selecteer een game } **Kiezen**.
- **2** Houd  $\textcircled{\frown}$  ingedrukt om de game te beëindigen.

### **Applicaties**

U kunt Java™-applicaties downloaden en uitvoeren om bijvoorbeeld een bepaalde service te gebruiken. U kunt informatie bekijken of verschillende toegangsniveaus instellen.

#### 70 Entertainment

#### *Een Java-applicatie downloaden*

- **1** Ga naar *[www.sonyericsson.com/fun](http://www.sonyericsson.com/fun)* of de website van uw serviceprovider voor Java-games of - applicaties.
- **2** Selecteer een game of applicatie en download deze volgens de instructies op de website.
- **3** } **Ja** om de download te accepteren.
- **4** } **Minim.** of **Annul.** tijdens het downloaden, indien gewenst.
- **5** Selecteer de map waarin u de applicatie wilt opslaan en installeren.
- **6** Selecteer **Ja** als u de installatie wilt starten of **Nee** als u de installatie wilt beëindigen.

#### *Opties voor Java™-applicaties weergeven*

- *Niet alle opties zijn voor alle applicaties beschikbaar.*
	- **1** Markeer een game of applicatie.
	- 2 ► Meer voor opties:
		- **Naar map** Verplaats de applicatie naar een andere map.
		- **Naar M.S.** Breng de applicatie over naar de memory stick.
		- **Verwijderen** Verwijder de applicatie.
		- **Rechten** Bekijk of wijzig de machtigingen voor de applicatie.
- **Schermgrootte** Verander de schermgrootte van de applicatie. Sommige Java-applicaties zijn ontworpen voor een specifieke schermgrootte. Vraag de leverancier van de applicatie om meer informatie.
- **Screensaver** Gebruik de applicatie als screensaver.
- **Informatie** Geef informatie over de applicatie weer.

#### Entertainment 71

## **Verbindingen**

*Instellingen, internet gebruiken, RSS, synchroniseren, Bluetooth*™ apparaat*, infrarood, USB-kabel, updateservice.*

### **Instellingen**

Deze instellingen kunnen al zijn ingevoerd wanneer u de telefoon koopt. Als dat niet het geval is, controleert u eerst of uw abonnement datatransmissie (GPRS en EGPRS) ondersteunt.

U kunt instellingen naar uw telefoon downloaden om op internet te surfen en e-mails en MMS-berichten te verzenden. U kunt dit doen via de Setup wizard in uw telefoon of vanaf een computer op *[www.sonyericsson.com/support](http://www.sonyericsson.com/support)*.

#### *Instellingen downloaden via de telefoon*

**▶ Instellingen** ▶ het tabblad **Algemeen** } **Setup wizard ▶ Instell. dwnloaden en volg** de instructies.

#### *Instellingen downloaden via een computer*

- **1** Ga naar *[www.sonyericsson.com/](http://www.sonyericsson.com/support) [support](http://www.sonyericsson.com/support)*.
- **2** Selecteer een regio en een land.
- **3** Selecteer het tabblad *Phone setup* en selecteer een telefoonmodel.
- **4** Selecteer de instellingen die u wilt downloaden naar de telefoon.

### **Internet gebruiken**

Gebruik internet om toegang te krijgen tot online services voor bijvoorbeeld het laatste nieuws en de beursberichten, en om informatie te zoeken of te surfen.

#### *Beginnen met surfen*

**Internet en selecteer een service.** zoals } **Meer** } **Ga naar** ▶ Zoek. op internet of Voer adres in om een webpagina weer te geven.

#### *Opties weergeven*

} **Internet** } **Meer**.

#### *Stoppen met surfen*

▶ Meer ▶ Browser afsluiten.

### *Neem contact op met uw*

*netwerkoperator voor meer informatie of ga naar [www.sonyericsson.com/support.](http://www.sonyericsson.com/support)*

#### 72 Verbindingen
## **Opties tijdens het browsen**

▶ Meer om opties te bekijken. Het menu bevat de volgende opties. maar is afhankelijk van de webpagina die u bekijkt:

} **RSS-feeds** - de beschikbare feeds voor de webpagina selecteren;

- ► Ga naar voor de volgende opties:
- **Sony Ericsson** naar de homepage voor het huidige profiel gaan.
- **Favorieten** favorieten voor webpagina's maken, gebruiken of bewerken.
- **Voer adres in** het adres aan een webpagina toevoegen.
- **Zoek. op internet** Google gebruiken als zoekmachine.
- **Geschiedenis** de lijst met eerder bezochte webpagina's weergeven.
- **Opgesl. pagina's** de lijst met opgeslagen webpagina's weergeven.
- **Extra** voor de volgende opties:
- **Favoriet toevoeg.** een nieuwe favoriet toevoegen.
- **Afb. opslaan** een afbeelding opslaan.
- **Pagina opslaan** de huidige webpagina opslaan.
- **Pagina vernieuw.** de huidige webpagina vernieuwen.
- **Adres verzenden** een koppeling naar de huidige webpagina verzenden.
- **Bellen** bellen tijdens het browsen op internet. } **Meer** } **Beëindig** om het gesprek te beëindigen en verder te gaan met surfen.
- **Bekijken voor de volgende opties:**
- **Volledig scherm** normaal of volledig scherm selecteren.
- *volledig/normaal zijn alleen beschikbaar bij portretten.*
	- **Liggend** liggend of portretscherm selecteren.
	- **Alleen tekst** volledige inhoud of alleen tekst selecteren.
	- **In- en uitzoomen** in- of uitzoomen op de webpagina.
	- **Zoom naar norm.** zoomen als standaard instellen.
	- **▶ Opties ▶ het tabblad Browsen voor:**
	- **Smart-Fit** een website aanpassen aan het scherm.
	- **Afb. weergeven** aan- of uitzetten.
	- **Animaties tonen** aan- of uitzetten.
	- **Geluid afspelen** aan- of uitzetten.
	- **Cookies toestaan** aan- of uitzetten.
- **Toetsenbrdmodus** kies uit: **Snelkoppelingen** voor browsertoetsen of **Toegangstoetsen** voor snellere websitenavigatie, als dit beschikbaar is.
- **▶ Opties ▶ het tabblad Overige voor:**
- **Cookies wissen**
- **Cache wissen**
- **Wis wachtwrden**
- **Status** verbindingsinformatie tonen.

▶ Browser afsluiten om de verbinding te verbreken.

## **Favorieten gebruiken**

U kunt favorieten voor de browser gebruiken, maken en bewerken als snellekoppelingen naar uw favoriete webpagina's.

### *Werken met favorieten*

- **1** } **Internet** } **Meer** } **Ga naar Eavorieten en selecteer een favoriet** } **Meer**.
- **2** Selecteer een optie, zoals een favoriet als tekstbericht versturen.

### **Snelkoppelingen voor internet** Wanneer u internet gebruikt, kunt u met snelkoppelingen naar bepaalde menuopties gaan.

### *Internetsnelkoppelingen of toegangstoetsen gebruiken*

- **1** Houd bij het surfen  $(F B)$  ingedrukt als u **Snelkoppelingen** of **Toegangstoetsen** wilt selecteren.
- **2** Als u **Snelkoppelingen** selecteert, kunt u deze toetsen indrukken voor de volgende functies:

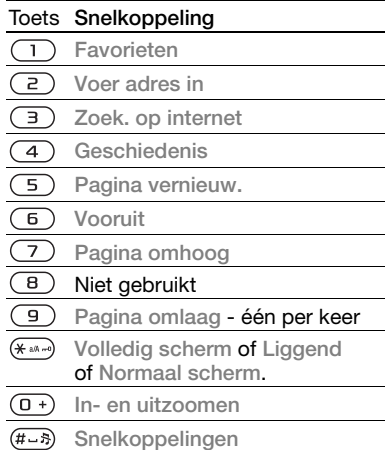

## 74 Verbindingen

## **Downloaden**

U kunt bestanden van webpagina's downloaden, zoals afbeeldingen, thema's, games en ringtones.

### *Downloaden van de webpagina van Sony Ericsson*

- **1** } **Internet** } **Meer** } **Ga naar** ▶ Sony Ericsson.
- **2** Blader door de webpagina, selecteer een bestand dat u wilt downloaden en volg de instructies op het scherm.

## **Internetprofielen**

U kunt een ander internetprofiel selecteren als u er meerdere hebt.

### *Een internetprofiel selecteren voor de browser*

**▶ Instellingen en gebruik ⓒ of ⓒ om** naar het tabblad **Verbindingen** te gaan } **Internetinst.** } **Internetprofielen** en selecteer een profiel.

### **Internetprofiel voor Java-applicaties**

Sommige Java-applicaties moeten verbinding maken met internet om informatie te ontvangen. Denk bijvoorbeeld aan games waarvoor nieuwe niveaus van een gameserver moeten worden gedownload.

## **Voordat u begint**

Als er nog geen instellingen in uw telefoon zijn opgegeven  $\rightarrow$  **72 Instellingen.** 

## *Een profiel voor Java selecteren*

**▶ Instellingen** ▶ het tabblad **Verbindingen** } **Internetinst.** } **Java-instellingen** en selecteer een internetprofiel.

## **Opgeslagen informatie**

U kunt tijdens het browsen de volgende informatie opslaan:

- Cookies verbetert de toegang tot de webpagina.
- Wachtwoorden verbetert de toegang tot de server.
- *U wordt geadviseerd gevoelige informatie over eerder bezochte internetservices te wissen. Zo vermijdt u misbruik van persoonlijke gegevens wanneer u de telefoon kwijtraakt of verliest, of wanneer de telefoon wordt gestolen.*

## *Cookies toestaan*

} **Internet** } **Meer** } **Opties** } het tabblad **Browsen** } **Cookies toestaan** } **Aan**.

### *Cookies, cache of wachtwoorden wissen*

} **Internet** } **Meer** } **Opties** } het tabblad **Overige** en selecteer een optie } **Ja**.

### **Internetbeveiliging en certificaten**

Veillig browsen wordt op uw telefoon ondersteund. Voor bepaalde internetservices, zoals telebankieren, zijn certificaten nodig op uw telefoon. Mogelijk zijn deze certificaten al bij aankoop in uw telefoon aanwezig, maar u kunt ook nieuwe certificaten downloaden.

#### *De certificaten in uw telefoon controleren*

**▶ Instellingen** ▶ het tabblad **Algemeen** } **Beveiliging** } **Certificaten**.

# **RSS-lezer**

Tijdens het surfen kunt u content ontvangen die zeer geregeld wordt vernieuwd, zoals belangrijke nieuwsberichten. Deze content kunt u ontvangen in de vorm van "feeds" via een website. U kunt naar een webpagina gaan om nieuwe feeds toe te voegen, indien beschikbaar. De opties voor RSS (Really Simple Syndication) kunt u instellen via de RSS-lezer en deze worden in de internetbrowser weergegeven.

### *Nieuwe feeds voor een webpagina toevoegen*

Tijdens het surfen } **Meer**

} **RSS-feeds**.

## *Een nieuwe feed maken*

- **1** } **Berichten** } **RSS-lezer** } **Meer**
	- } **Nieuwe feed.**
- **2** } **Selecteren uit lijst** of **Op adres** en voer het adres in.

### *De opties voor de RSS-lezer instellen en gebruiken*

} **Berichten** } **RSS-lezer** } **Meer** en selecteer een optie.

# **Synchroniseren**

U kunt contacten, afspraken, taken en notities synchroniseren via Bluetooth™ draadloze technologie, de infraroodpoort, internetservices of de USB-kabel die bij de telefoon wordt meegeleverd.

## **Synchronisatie met een computer**

Installeer de synchronisatiesoftware voor uw computer, die in de Sony Ericsson PC Suite is opgenomen. De software wordt geleverd bij de telefoon of u kunt de software downloaden van *[www.sonyericsson.com/support.](http://www.SonyEricsson.com/support)* 

76 Verbindingen

Bij de software vindt u ook Helpinformatie.

## **Externe synchronisatie via internet**

U kunt online synchroniseren via een internetservice.

# **Voordat u begint**

- Als er nog geen instellingen in uw telefoon zijn opgegeven  $\rightarrow$  **72 Instellingen.**
- Registreer online een synchronisatieaccount.
- Voer externe synchronisatieinstellingen in.

### *De externe synchronisatieinstellingen invoeren*

- **1** } **Agenda** } **Synchronisatie** ▶ Nieuw account ▶ Toey. om een nieuw account te maken.
- **2** Voer een naam in voor het nieuwe account } **Doorgaan**.
- **3** Voer de volgende gegevens in:
	- **Serveradres** server-URL.
	- **Gebruikersnaam** gebruikersnaam voor het account.
	- **Wachtwoord** wachtwoord voor het account.
	- **Verbinding** een internetprofiel selecteren.
	- **Applicaties** applicaties markeren voor synchroniseren.
- **Applicatie- instell.** een applicatie selecteren en een databasenaam invoeren, evenals gebruikersnaam en wachtwoord, indien nodig.
- **Sync.-interval** instellen hoe vaak moet worden gesynchroniseerd.
- **Initial. op afstand** altijd accepteren, nooit accepteren of altijd vragen wanneer u het synchroniseren vanuit een service start.
- **Externe beveiliging** een server-ID en een serverwachtwoord invoegen.
- **4** } **Opslaan** om het nieuwe account op te slaan.

## *De externe synchronisatie starten*

} **Agenda** } **Synchronisatie** en selecteer een account } **Starten**.

# **Bluetooth™ draadloze technologie**

Met Bluetooth™ kunt u draadloos een verbinding tot stand brengen met andere Bluetooth apparaten. U beschikt over de volgende mogelijkheden:

• verbinden met handsfree apparaten.

Verbindingen 77

- verbinden met koptelefoons.
- meerdere Bluetooth™ apparaten tegelijk verbinden.
- verbinden met computers en surfen op internet.
- informatie met computers synchroniseren.
- computertoepassingen met afstandsbediening gebruiken.
- accessoires gebruiken voor het bekijken van media.
- items uitwisselen.
- multiplayer games spelen.

*Voor communicatie via Bluetooth™ wordt een bereik tot maximaal 10 meter aanbevolen, waarbij er geen massieve objecten tussen de apparaten moeten staan.*

# **Voordat u begint**

- Stel Bluetooth™ in op communicatie met andere apparaten.
- Voeg Bluetooth™ apparaten aan uw telefoon toe waarmee u wilt communiceren.

*Controleer of plaatselijke wetten en/of regelgeving het gebruik van Bluetooth*™ *draadloze technologie beperken. Als Bluetooth*™ *draadloze technologie niet is toegestaan, moet u de Bluetooth*™ *functie uitschakelen. Het maximaal toegestane Bluetooth*™ *radiouitgangsvermogen in de telefoon wordt automatisch aan eventuele lokaal geldende restricties aangepast. Dit betekent dat het bereik kan variëren.*

# *De Bluetooth*™ *functie inschakelen*

**▶ Instellingen** ▶ het tabblad **Verbindingen** } **Bluetooth ▶ Aanzetten** 

### **Apparaten aan uw telefoon toevoegen**

Voer een toegangscode in om een veilige verbinding tussen uw telefoon en het apparaat tot stand te brengen. Voer dezelfde toegangscode op het apparaat in als u daarom wordt gevraagd. Een apparaat zonder gebruikersinterface, zoals een handsfree, heeft al een toegangscode. Lees de handleiding van het apparaat na voor meer informatie.

*Controleer of Bluetooth*™ *is geactiveerd op het apparaat dat u wilt toevoegen en dat het apparaat zichtbaar is.*

### *Een apparaat toevoegen aan de telefoon*

- **1** ► Instellingen ► het tabblad **Verbindingen** } **Bluetooth** } **Mijn apparaten** } **Nieuw apparaat** om beschikbare apparaten te zoeken. Controleer of het andere apparaat zichtbaar is.
- **2** Selecteer een apparaat in de lijst.
- **3** Voer zo nodig een toegangscode in.

### 78 Verbindingen

#### *Verbinding toestaan of de lijst met apparaten bewerken*

- **1** } **Instellingen** } het tabblad **Verbindingen** } **Bluetooth** ▶ Miin apparaten en selecteer een apparaat in de lijst.
- 2 ► Meer om een lijst met opties weer te geven.

### *Een Bluetooth*™ *handsfree toevoegen*

- **1** } **Instellingen** } het tabblad **Verbindingen** } **Bluetooth Example 14**
- **2** } **Ja** als u een Bluetooth™ apparaat voor de eerste keer toevoegt of } **Mijn handsfree**} **Nieuwe handsfree** } **Toev.** als u nog een Bluetooth™ apparaat toevoegt. Controleer of Bluetooth is ingeschakeld in de juiste modus. Lees de handleiding van het apparaat na voor meer informatie.

### **Stroom sparen**

Met deze functie kunt u het stroomverbruik verminderen door uw telefoon te optimaliseren voor gebruik met één Bluetooth™ apparaat. Schakel de optie uit om met meerdere Bluetooth™ apparaten tegelijk een verbinding te hebben.

## *Stroom sparen*

} **Instellingen** } het tabblad **Verbindingen** } **Bluetooth** ▶ Stroom besparen ▶ Aan.

## **Telefoonnaam**

Voer een naam voor uw telefoon in die voor andere apparaten zichtbaar is als uw telefoon wordt gevonden.

## *Een telefoonnaam invoeren*

**▶ Instellingen** ▶ het tabblad **Verbindingen** } **Bluetooth** } **Telefoonnaam**.

# **Zichtbaarheid**

Selecteer of u uw telefoon zichtbaar maakt voor andere Bluetooth™ apparaten. Als uw telefoon zo is ingesteld dat deze is verborgen, kunnen alleen apparaten in **▶ Instellingen** ▶ het tabblad **Verbindingen** } **Bluetooth** } **Mijn apparaten** uw telefoon via Bluetooth™ draadloze technologie vinden.

# *Uw telefoon verbergen of weergeven*

**▶ Instellingen** ▶ het tabblad **Verbindingen** } **Bluetooth** ▶ Zichtbaarheid ▶ Telefoon tonen of **Telef. verbergen**.

### **Items uitwisselen**

U kunt items verzenden of ontvangen via Bluetooth™ draadloze technologie als overdrachtsmethode. Kies een apparaat in de lijst met gevonden apparaten.

## *Een item verzenden*

- **1** Selecteer een item, bijvoorbeeld **▶ Contacten en selecteer een contact.**
- **2** } **Meer** } **Contact verz.** } **Via Bluetooth**.
- **3** Selecteer het apparaat waarnaar u het item wilt verzenden } **Kiezen**.

# *Een item ontvangen*

- **1** } **Instellingen** } het tabblad **Verbindingen** } **Bluetooth** } **Aanzetten**.
- **2** } **Zichtbaarheid** } **Telefoon tonen**.
- **3** Wanneer u een item ontvangt, volgt u de instructies op het scherm.

# **Geluid overdragen**

Het geluid voor gesprekken overdragen als u een Bluetooth™ apparaat gebruikt.

U kunt het geluid voor gesprekken als volgt ook overdragen via het toetsenblok of de handsfree-knop:

• Druk op de handsfree-knop voor geluid in handsfree.

- Druk op een telefoonknop of -toets (als die is ingesteld op **In telefoon**) voor geluid in de telefoon.
- Druk op een willekeurige knop (als de instelling **In handsfree** is) voor geluid in handsfree.

# *Geluid overdragen bij gebruik van een Bluetooth*™ *handsfree*

Tijdens een gesprek } **Meer Doorschakelen en selecteer** een apparaat.

### *De afhandeling van handsfree wijzigen*

- **1** } **Instellingen** } het tabblad **Verbindingen** } **Bluetooth**
	- } **Handsfree** } **Inkomend gesprek**.
- **2** } **In telefoon** om het geluid naar de telefoon te sturen of } **In handsfree** om het geluid naar de handsfree te sturen.

# **Afstandsbediening**

U kunt uw telefoon als afstandsbediening gebruiken voor computerapplicaties, zoals een mediaspeler of presentaties in Microsoft® PowerPoint® of apparaten die ondersteuning bieden voor een Bluetooth™ HID-profiel.

# 80 Verbindingen

## *Externe besturing selecteren*

- **1 78 Een apparaat toevoegen** *aan de telefoon*, indien vereist.
- **2** } **Entertainment** ▶ Afstandsbediening.
- **3** Selecteer een applicatie waarmee de computer of het apparaat verbinding moet maken.

## **Bestandoverdracht**

Als uw computer ondersteuning biedt voor Bluetooth™ draadloze technologie kunt u de Sony Ericsson PC Suite installeren om onder meer te synchroniseren, bestanden over te brengen en de telefoon als modem te gebruiken via Bluetooth communicatie. Installeer de Sony Ericsson PC Suite vanaf de cd-rom die bij de telefoon wordt geleverd of download de software van *[www.sonyericsson.com/support](http://www.sonyericsson.com/support)*. De PC Suite bevat ook Help-bestanden.

# **Infraroodpoort**

Als uw computer ondersteuning biedt voor infrarood, kunt u de Sony Ericsson PC Suite op uw computer installeren om onder meer te synchroniseren, bestanden over te brengen en de telefoon als modem te gebruiken via infrarood. Installeer de Sony Ericsson PC Suite vanaf de cd-rom die bij de

telefoon wordt geleverd of download de software van *[www.sonyericsson.com/support](http://www.sonyericsson.com/support)*. De PC Suite bevat ook helpbestanden.

U kunt de infraroodpoort ook gebruiken als overdrachtsmethode met apparaten die daarvoor geschikt zijn, bijvoorbeeld om kalendergegevens te synchroniseren

 $\rightarrow$  **76 Synchroniseren.** 

*De telefoon biedt ondersteuning voor een infraroodsnelheid van maximaal 1 Mbps. Lees eerst de documentatie van de computer als u verbinding met de computer wilt maken.*

### *De infraroodpoort aanzetten*

**▶ Instellingen** ▶ het tabblad **Verbindingen** } **IR activeren** } **Aan** of } **10 minuten** om 10 minuten ingeschakeld te blijven.

## *Twee apparaten verbinden*

- **1** Schakel op beide apparaten infrarood in.
- **2** Controleer of de infraroodpoort op de telefoon gericht is op de infraroodpoort op het andere apparaat en dat er maximaal 20 cm tussen de apparaten zit.

#### *Een item verzenden met de infraroodpoort (bijvoorbeeld een contact)*

- **1** Schakel op beide apparaten infrarood in. } **Contacten** en selecteer een contact.
- **2** } **Meer** } **Contact verz.** ▶ Via infrarood.

# **Bestanden overdragen via de USB-kabel**

Sluit de telefoon aan op een computer met de USB-kabel als u de telefoon voor een van de volgende doeleinden wilt gebruiken: **Best.overdr.** of **Tel.-modus**.

### **Bestandoverdracht**

Breng de bestanden door middel van slepen en neerzetten over van de telefoon naar de computer of andersom in Microsoft Windows Verkenner.

Gebruik Sony Disc2Phone (overdracht van muziek) of Adobe Photoshop Album Starter Edition (overdracht en opslag van foto's). Deze applicaties kunt u vinden op een cd-rom die bij het toestel is geleverd, of u kunt ze downloaden van *[www.sonyericsson.com/support](http://www.sonyericsson.com/support)*. Ze kunnen alleen met de bestandsoverdrachtmodus worden gebruikt.

*Gebruik alleen de USB-kabel die bij de telefoon wordt meegeleverd en sluit deze rechtstreeks aan op de computer. Verwijder de USB-kabel niet uit de telefoon of de computer tijdens de bestandsoverdracht omdat hierdoor het telefoongeheugen of de geheugenkaart beschadigd kan raken.*

#### *Werken in de bestandsoverdrachtmodus*

**1** Sluit de USB-kabel aan op de computer en de telefoon.

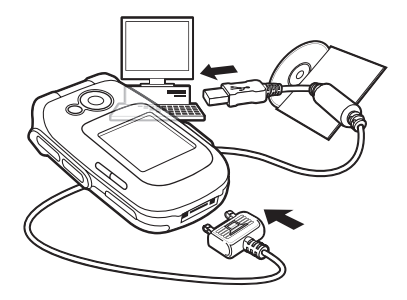

**2 Telefoon:** Selecteer **Best.overdr.** of } **Instellingen** } het tabblad **Verbindingen** } **USB** ▶ USB-verbinding ▶ Best.overdr. De telefoon wordt uitgeschakeld.

82 Verbindingen

- **3** Wacht totdat het telefoongeheugen en de geheugenkaart, indien geplaatst, als externe schijven in Windows Verkenner worden weergegeven. U kunt nu gebruikmaken van:
	- Windows Verkenner om met slepen en neerzetten bestanden uit te wisselen tussen telefoon en computer.
	- Sony Disc2Phone om muziek over te brengen naar uw telefoon of geheugenkaart.
	- Adobe Photoshop Album Starter Edition om foto's over te brengen naar de computer en ze daar te ordenen.

## *De USB-kabel veilig loskoppelen*

- **1** Klik in de bestandsoverdrachtmodus in Windows Verkenner met de rechtermuisknop op het pictogram van de verwijderbare schijf en selecteer Uitwerpen.
- **2** Haal de USB-kabel uit de telefoon.

### **Telefoonmodus**

In de telefoonmodus kunt u contacten en de agenda synchroniseren, bestanden overbrengen en de telefoon als modem gebruiken vanaf uw computer. In de telefoonmodus worden de volgende applicaties ondersteund: Synchronisatie,

Bestandsbeheer en de Mobile Networking Wizard. Gebruik voor andere applicaties de bestandsoverdrachtmodus. U moet de Sony Ericsson PC Suite installeren en gebruiken. Deze vindt u op de cd die bij de telefoon is meegeleverd. U kunt ook naar *[www.sonyericsson.com/support](http://www.sonyericsson.com/support)* gaan.

*U kunt deze functie alleen gebruiken als uw computer een van de volgende besturingssystemen heeft: Windows® 2000 met SP3/SP4, Windows XP (Pro en Home) met SP1/SP2. USB-stuurprogramma's worden automatisch geïnstalleerd met de PC Suite-software.*

### *Werken in de telefoonmodus*

- **1 Computer:** Installeer de Sony Ericsson PC Suite vanaf de cd die bij de telefoon is meegeleverd.
- **2 Computer:** Start PC Suite via Start/ Programma's/Sony Ericsson/PC Suite.
- **3** Sluit de USB-kabel aan op de computer en de telefoon.
- **4 Telefoon:** Selecteer **Tel.-modus** of } **Instellingen** } het tabblad **Verbindingen** } **USB**
	- } **USB-verbinding** } **Tel.-modus**.
- **5 Computer:** Wacht totdat Windows de vereiste stuurprogramma's heeft geïnstalleerd.
- **6 Computer:** Als PC Suite uw telefoon heeft gedetecteerd, krijgt u een melding.

Alle applicaties die u kunt gebruiken met uw aangesloten telefoon, treft u aan in de Sony Ericsson PC Suite.

# **Update Service**

Zorg dat op uw telefoon altijd de meest recente software is geïnstalleerd, zodat uw telefoon optimaal presteert. Er gaan geen persoonlijke gegevens of telefoongegevens, zoals berichten of instellingen, verloren tijdens een update.

U kunt uw telefoon op twee manieren updaten:

- via uw telefoon of
- via de meegeleverde USB-kabel en een met internet verbonden computer.

Service en volg de instructies.<br>*Voor de Update Service hebt u* **and** *Voor de Update Service hebt u**Service* **en volg de instructies.** *datatoegang nodig (GPRS en EGPRS). U kunt een abonnement met datatoegang en de bijbehorende prijsinformatie krijgen bij uw netwerkoperator.*

# **Voordat u begint**

Als de vereiste instellingen niet in uw telefoon zijn opgegeven

 $\rightarrow$  **72 Instellingen.** 

### *De Update Service via de ether gebruiken*

- **1** } **Instellingen** } het tabblad **Algemeen** } **Updateservice**.
- **2** } **Zoeken nr update** om de nieuwste software te zoeken. Start het updateproces door de installatieinstructies uit te voeren, of:
	- } **Softwareversie** om de huidige software in uw telefoon weer te geven;
	- } **Herinnering** om in te stellen wanneer naar nieuwe software moet worden gezocht.

### *De Update Service via een computer gebruiken*

- **1** Ga naar *[www.sonyericsson.com/](http://www.sonyericsson.com/support) [support](http://www.sonyericsson.com/support)*.
- **2** Selecteer een regio en een land.
- **3** Voer de productnaam in.
- **4** Selecteer Sony Ericsson Update

84 Verbindingen

# **Meer functies**

*Wekker, kalender, taken, profielen, tijd en datum, SIM-kaartvergrendeling, enzovoort.*

# **Wekker**

U kunt een bepaalde wektijd of specifieke dagen instellen. Als wekkersignaal kunt u een geluid of de radio instellen.

# *De wekker gebruiken*

- **1** } **Agenda** } **Wekkers** en selecteer een wekker om in te stellen } **Bewerken**.
- **2 Tijd:** } **Bewerken** en stel een wektijd in } **OK**. Selecteer meer opties, indien dit is vereist:
	- **Herhaald:** } **Bewerken** en stel een dag of dagen in } **Select.** } **Gereed**.
	- **Wekkersignaal:** } **Bewerken** en selecteer de radio of een geluid.
	- Druk op @ om tekst, afbeeldingen en de modus Stil voor de wekker te bewerken.
- **3** } **Opslaan**.

# *Het wekkersignaal uitzetten*

Druk op een willekeurige toets als de radio is geselecteerd als wekkersignaal } **Sluimer.** Als u het wekkersignaal niet wilt laten herhalen } **UIT**.

# *Een wektijd annuleren*

} **Agenda** } **Wekkers** en selecteer een wektijd, } **UIT**.

# **Kalender**

Met de kalender kunt u belangrijke afspraken bijhouden. U kunt de kalender synchroniseren met een kalender op een computer of op het web, **→** 76 Synchroniseren.

# **Afspraken**

U kunt nieuwe afspraken toevoegen of bestaande afspraken als sjablonen gebruiken.

# *Een nieuwe afspraak toevoegen*

- **1** } **Agenda** } **Kalender** en selecteer een datum } **Kiezen** ▶ Nieuwe afspraak ▶ Toev.
- **2** Maak een selectie uit de volgende opties en bevestig indien nodig iedere invoer:
	- Tabblad **Algemeen Onderwerp:**, **Begintijd:**, **Duur:**, **Herinnering:**, **Begindatum:**.
	- Tabblad **Details Locatie:**, **Beschrijving:**, **Hele dag:**, **Herhaling:**.
- **3** } **Opslaan**.

## *Een afspraak bekijken*

- **1** } **Agenda** } **Kalender** en selecteer een dag (dagen met afspraken zijn vet weergegeven).
- **2** Selecteer een afspraak ▶ Bekijken.

## *Een kalenderweek bekijken*

- } **Agenda** } **Kalender** } **Meer**
- } **Week bekijken**.

### *Instellen wanneer een signaal voor herinnering wordt weergegeven*

- **1** } **Agenda** } **Kalender** } **Meer** } **Geavanceerd** } **Herinneringen**.
- **2** } **Altijd** als u een herinneringssignaal wilt laten horen, zelfs als de telefoon uitstaat of op Stil is gezet. Wanneer het signaal afgaat, } **Ja** om de afspraak te lezen of }**Nee** om de herinnering uit te zetten. Een optie voor herinneringen die is ingesteld in de kalender is van invloed op een optie voor herinneringen die is ingesteld voor een taak.

# **Navigeren in de kalender**

Schakel met de navigatietoets tussen dagen en weken. In de maand- en weekweergave kunt u de toetsen als volgt gebruiken*.*

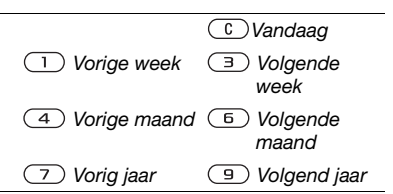

## **Kalenderinstellingen**

} **Agenda** } **Kalender** } **Meer** om een optie te selecteren:

- **Week bekijken** afspraken van de hele week bekijken.
- **Nieuwe afspraak** een nieuwe afspraak toevoegen;
- **Datum wijzigen** naar een andere datum op de kalender gaan.
- **Geavanceerd** een afspraak zoeken, herinneringen instellen of de begindag van de week selecteren.
- **Verwijderen** oude of alle afspraken verwijderen.
- **Help** voor meer informatie.

## **Afspraken uitwisselen**

Afspraken uitwisselen via een overdrachtsmethode. U kunt ook afspraken synchroniseren met een computer, % *76 Synchroniseren*.

## *Een afspraak verzenden*

Selecteer een afspraak in de lijst voor een bepaalde dag } **Meer** } **Verzenden** en selecteer een overdrachtsmethode.

# **Taken**

U kunt nieuwe taken toevoegen of bestaande taken als sjablonen gebruiken. U kunt ook herinneringen voor taken instellen.

*Het maximum is afhankelijk van het beschikbare geheugen, zoals is ingesteld in software.*

### *Een nieuwe taak toevoegen*

- **1** } **Agenda** } **Taken** } **Nieuwe taak**  $\blacktriangleright$  Toev.
- **2** } **Taak** of **Telefoongesprek**.
- **3** Voer de gegevens in en bevestig elke invoer.

## *Een taak bekijken*

**▶ Agenda** ▶ Taken en selecteer een taak } **Bekijken**.

### *Instellen wanneer een signaal voor herinnering wordt weergegeven*

**1** } **Agenda** } **Taken** en selecteer **een taak ▶ Meer ▶ Herinneringen.**  **2** } **Altijd** als u een herinneringssignaal wilt laten horen, zelfs als de telefoon uitstaat of op Stil is gezet. Als de herinnering wordt afgespeeld } **Ja** om de taak te lezen of om het nummer in een telefoontaak te bellen. } **Nee** om de herinnering uit te zetten. Een optie voor herinneringen die is ingesteld voor een taak is van invloed op een optie voor herinneringen die is ingesteld in de kalender.

# **Taken uitwisselen**

Taken uitwisselen via een overdrachtsmethode. U kunt ook taken synchroniseren met een computer, % *76 Synchroniseren*.

## *Een taak verzenden*

Selecteer een taak in de lijst met taken voor een bepaalde dag } **Meer** } **Verzenden** en selecteer een overdrachtsmethode.

# **Notities**

U kunt notities maken en in een lijst opslaan. U kunt ook notities weergeven in stand-by.

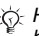

*Het maximum is afhankelijk van het beschikbare geheugen, zoals is ingesteld in de software.*

## *Een notitie toevoegen*

- } **Agenda** } **Notities** } **Nieuwe notitie**
- $\blacktriangleright$  Toev. en voer de notitie in
- } **Opslaan**.

# *Notities bewerken*

- **1** } **Agenda** } **Notities** en er wordt een lijst weergegeven.
- **2** Selecteer een notitie } **Meer** en selecteer een optie.

# **Notities uitwisselen**

U kunt notities uitwisselen via een van de beschikbare overdrachtmethodes. U kunt ook notities synchroniseren met een computer,

 $\rightarrow$  **76 Synchroniseren.** 

# *Een notitie verzenden*

Selecteer een notitie } **Meer** } **Verzenden** en selecteer een overdrachtmethode.

# **Timer**

Uw telefoon heeft een timer. Wanneer het signaal klinkt, drukt u op een willekeurige toets om het signaal uit te zetten of selecteert u **Herstart.**

# *De timer instellen*

**▶ Agenda** ▶ Timer en stel de uren, minuten en seconden in voor het aftellen.

# **Stopwatch**

De telefoon is voorzien van een stopwatch die een aantal ronden kan opslaan. De stopwatch loopt door wanneer u een inkomend gesprek beantwoordt.

# *De stopwatch gebruiken*

- **1** } **Agenda** } **Stopwatch** } **Starten**.
- **2** } **Stoppen** of } **Nw. rnde** voor een nieuwe rondetijd.
- **3** } **Stoppen** } **Resetten** om de stopwatch te resetten.

# **Rekenmachine**

De rekenmachine kan optellen, aftrekken, delen en vermenigvuldigen.

# *De rekenmachine gebruiken*

- ▶ Agenda ▶ Rekenmachine.
- Druk op  $\circledcirc$  of  $\circledcirc$  om  $\div x \div y = 0$ . te selecteren.
- druk op  $\circ$  om het getal te verwijderen;
- Druk op  $(* \rightarrow )$  om een decimaalteken in te voeren.

# **Codememo**

In de codememo kunt u beveiligingscodes opslaan, bijvoorbeeld voor creditcards. U moet een toegangscode instellen om de codememo te openen.

## 88 Meer functies

**Controlewoord en beveiliging** Ter bevestiging van de juiste toegangscode, moet u een controlewoord invoeren.

Als u de toegangscode invoert om de codememo te openen, wordt dit controlewoord heel even weergegeven. Als de toegangscode klopt, worden de juiste codes weergegeven. Voert u echter een verkeerde toegangscode in, dan krijgt u ook een onjuist controlewoord en onjuiste codes te zien.

### <span id="page-88-0"></span>*De codememo voor de eerste keer openen*

- **1** } **Agenda** } **Codememo**. Er wordt een bericht met instructies weergegeven } **Doorgaan**.
- **2** Voer een viercijferige toegangscode in } **Doorgaan**.
- **3** Voer de nieuwe toegangscode ter bevestiging nogmaals in.
- **4** Voer uw controlewoord in (maximaal 15 tekens) } **Gereed**. Het controlewoord mag uit letters en cijfers bestaan.

## *Een nieuwe code toevoegen*

**1** } **Agenda** } **Codememo** en voer de toegangscode in } **Nieuwe code**  $\blacktriangleright$  Toev.

- **2** Voer een naam in die wordt gekoppeld aan de code } **Doorgaan**.
- **3** Voer de code in } **Gereed**.

# *De toegangscode wijzigen*

- **1** } **Agenda** } **Codememo** en voer de toegangscode in } **Meer** ▶ Code wiizigen.
- **2** Voer uw nieuwe toegangscode in } **Doorgaan**.
- **3** Voer de nieuwe toegangscode nogmaals in } **Doorgaan**.
- **4** Voer een controlewoord in } **Gereed**.

**Toegangscode vergeten?** Als u uw wachtwoord vergeet, moet u de codememo resetten.

# *De codememo resetten*

- **1** } **Agenda** } **Codememo** en typ een willekeurige toegangscode om de codememo te openen. Het controlewoord en de codes die vervolgens worden weergeven, zijn niet juist.
- **2** } **Meer** } **Resetten**.
- **3 Codememo resetten?** wordt weergegeven } **Ja**. De codememo wordt gereset en alle gegevens worden gewist. De volgende keer dat u de codememo invoert, moet u beginnen bij % *[89 De codememo](#page-88-0)  [voor de eerste keer openen](#page-88-0)*.

Meer functies 89

# **Profielen**

De telefoon bevat vooraf gedefinieerde profielen. De ringtone en andere opties kunnen bijvoorbeeld automatisch worden aangepast aan een bepaalde omgeving of een accessoire. U kunt de instellingen van de telefoon opnieuw instellen op de fabrieksinstellingen die de telefoon had op het moment van aanschaf.

## *Een profiel selecteren*

Druk op  $(1)$  en selecteer een profiel of ► Instellingen ► het tabblad **Algemeen** } **Profielen** en selecteer een profiel.

## *Een profiel bekijken en bewerken*

**▶ Instellingen** ▶ het tabblad **Algemeen** } **Profielen** } **Meer** } **Bekijk en bewerk**.

*U kunt de naam van het normale profiel niet wijzigen.*

# *Profielen opnieuw instellen*

**▶ Instellingen ▶ het tabblad Algemeen** } **Profielen** } **Meer Prof. resetten** 

# **Tijd en datum**

De tijd wordt altijd weergegeven in de stand-bymodus.

- Als u de tiid wilt instellen **▶ Instellingen** ▶ het tabblad **Algemeen** } **Tijd en datum** } **Tijd**. Voer de tijd in } **Opslaan**.
- Ga naar  $\blacktriangleright$  Indeling en selecteer een optie als u de tijdindeling wilt instellen.
- Als u de datum en de datumindeling wilt instellen } **Instellingen** } het tabblad **Algemeen** } **Tijd en datum** } **Datum**.

# <span id="page-89-0"></span>**SIM-kaartblokkering**

De SIM-kaartblokkering beveiligt alleen uw abonnement, maar niet de telefoon zelf tegen ongeoorloofd gebruik. Als u een andere SIM-kaart in uw telefoon plaatst, werkt uw telefoon ook met de nieuwe SIM-kaart.

De meeste SIM-kaarten zijn geblokkeerd op het moment van aanschaf. Als de SIM-kaartblokkering is geactiveerd, moet u telkens wanneer u de telefoon aanzet uw PIN-code (Personal Identity Number) invoeren.

### 90 Meer functies

Als u de PIN-code drie keer achter elkaar verkeerd invoert, wordt de SIM-kaart geblokkeerd. Dit wordt aangegeven door het bericht **PIN geblokkeerd**. U heft de blokkering op door uw PUK-code (Personal Unblocking Key) in te voeren. U ontvangt de PIN- en PUK-code van uw netwerkexploitant. U kunt de pincode bewerken en een nieuwe pincode van vier tot acht cijfers selecteren.

# *Als het bericht*

**Codes komen niet overeen** *wordt weergegeven, hebt u de nieuwe pincode niet goed ingevoerd. Als het bericht* **PIN is onjuist** *wordt weergegeven, gevolgd door* **Oude PIN:***, hebt u de oude PIN-code niet goed ingevoerd.*

### *De blokkering van de SIM-kaart opheffen*

- **1** Wanneer **PIN geblokkeerd** wordt weergegeven, voert u uw PUK-code  $in \mathbb{R} \cap \mathbb{K}$
- **2** Voer een nieuwe PIN-code in van vier tot acht cijfers } **OK**.
- **3** Voer de nieuwe PIN-code ter bevestiging nogmaals in } **OK**.

## *De PIN-code bewerken*

- **1** } **Instellingen** } het tabblad **Algemeen** } **Beveiliging ▶ Blokkeringen ▶ SIM-beveiliging** } **PIN wijzigen**.
- **2** Voer uw PIN-code in } **OK**.
- **3** Voer een nieuwe PIN-code in van vier tot acht cijfers } **OK**.
- **4** Voer de nieuwe PIN-code ter bevestiging nogmaals in } **OK**.

### *De SIM-kaartblokkering aanof uitzetten*

- **1** } **Instellingen** } het tabblad **Algemeen** } **Beveiliging ▶ Blokkeringen ▶ SIM-beveiliging** 
	- **▶▶ Beveiliging en selecteer Aan** of **Uit**.
- <span id="page-90-0"></span>**2** Voer uw PIN-code in } **OK**.

# **Telefoonblokkering**

Beveilig uw telefoon tegen ongeoorloofd gebruik als deze wordt gestolen en er een andere SIM-kaart in wordt geplaatst. U kunt de code voor de telefoonblokkering (0000) wijzigen in een willekeurige persoonlijke code van vier tot acht cijfers.

## **Automatische telefoonblokkering**

Als de telefoonblokkering op Automatisch staat, hoeft u de code voor de telefoonblokkering pas weer in te voeren wanneer u een andere SIM-kaart in de telefoon plaatst.

*Het is van belang dat u de nieuwe code onthoudt. Als u deze vergeet, moet u de telefoon naar uw plaatselijke Sony Ericsson-dealer brengen.*

# *De telefoonblokkering instellen*

- **1** } **Instellingen** } het tabblad **Algemeen** } **Beveiliging**
	- **▶ Blokkeringen ▶ Telef. beveiligen**
	- } **Beveiliging** en selecteer een alternatief.
- **2** Voer de code voor telefoonblokkering in en druk op } **OK**.

## *De telefoonblokkering opheffen.*

Staat de telefoonblokkering aan, voer dan uw code in en druk op } **OK**.

### *De code voor de telefoonblokkering bewerken*

**▶ Instellingen** ▶ het tabblad **Algemeen** } **Beveiliging**

- **▶ Blokkeringen ▶ Telef. beveiligen**
- **▶ Code wiizigen.**

# **Opstartscherm**

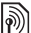

Selecteer een opstartscherm dat wordt weergegeven wanneer u de telefoon aanzet <sup>→</sup> 58 Afbeeldingen *gebruiken*.

### *Een opstartscherm selecteren*

} **Instellingen** } het tabblad **Display Dostartscherm** en selecteer een optie.

# **Helderheid**

U kunt de helderheid van het scherm bijstellen.

## *De helderheid instellen*

- } **Instellingen** } het tabblad **Display**
- } **Helderheid**.

## 92 Meer functies

# **Problemen oplossen**

### *Waarom doet de telefoon niet wat ik wil?*

In dit hoofdstuk komt een aantal problemen aan de orde die zich kunnen voordoen tijdens gebruik van de telefoon. Voor het oplossen van bepaalde problemen dient u contact op te nemen met uw netwerkexploitant, maar de meeste problemen kunt u eenvoudig zelf oplossen.

Houd er echter rekening mee dat, als u de telefoon moet inleveren ter reparatie, u informatie en inhoud kunt kwijtraken die u hebt opgeslagen in de telefoon. U wordt aangeraden een kopie te maken van dergelijke informatie voordat u de telefoon inlevert ter reparatie.

Ga voor meer ondersteuning naar *[www.sonyericsson.com/support](http://www.SonyEricsson.com/support)*.

#### *Ik heb problemen met de geheugencapaciteit of de telefoon reageert traag*

*Mogelijke oorzaak:* Het telefoongeheugen is vol of de gegevens in het geheugen zijn niet goed geordend.

*Oplossing:* Start uw telefoon iedere dag opnieuw op om geheugen vrij te maken en om de geheugencapaciteit van de telefoon te vergroten.

U kunt ook een **Master reset** uitvoeren. Als u dit doet, gaan sommige persoonlijke gegevens en instellingen verloren  **96 Fabrieksinstellingen.** 

#### *Er wordt geen batterijpictogram weergegeven als ik de telefoon oplaad.*

*Mogelijke oorzaak:* De batterij is leeg of lange tijd niet gebruikt.

*Oplossing:* Het kan tot 30 minuten duren voordat het batterijpictogram wordt weergegeven op het scherm.

### *Sommige menuopties worden mogelijk grijs weergegeven.*

*Mogelijke oorzaak:* Een service is niet geactiveerd of de functie wordt niet ondersteund door uw abonnement.

*Oplossing:* Neem contact op met uw netwerkexploitant.

*Mogelijke oorzaak:* Aangezien u geen thema's, afbeeldingen en geluiden mag verzenden die auteursrechtelijk zijn beschermd, is het menu **Verzenden** soms niet beschikbaar.

*De taal in de menu's is onbegrijpelijk Mogelijke oorzaak:* De verkeerde taal is ingesteld in de telefoon.

*Oplossing:* Wijzig de taal, **■ [18 Taal van de telefoon](#page-17-0)**.

*Ik kan de telefoon niet inschakelen Mogelijke oorzaak:* De batterij is leeg.

*Oplossing:* Laad de batterij opnieuw op, % *[6 De batterij opladen](#page-5-0)*.

*Oplossing:* Schakel de telefoon in terwijl de oplader is aangesloten. Als de telefoon start, verwijdert u de oplader en start u de telefoon opnieuw op.

#### *Ik kan de telefoon niet opladen of de batterijcapaciteit is laag*

*Mogelijke oorzaak:* De oplader is niet goed aangesloten op de telefoon.

*Oplossing:* Controleer of de connector van de oplader goed vastklikt als deze wordt aangesloten % *[6 De batterij](#page-5-0)  [opladen](#page-5-0)*.

*Mogelijke oorzaak:* Er is een slechte batterijverbinding.

*Oplossing:* Verwijder de batterij en maak de connectors schoon. Gebruik een zachte borstel, doek of een wattenstaafje, licht gedrenkt in alcohol. Controleer of de batterij droog is voordat u deze weer plaatst. Controleer of de connectors van de batterij onbeschadigd zijn.

*Mogelijke oorzaak:* De batterij is versleten en moet worden vervangen.

*Oplossing:* Probeer een andere batterij en oplader die geschikt zijn voor het telefoonmodel of neem contact op met uw dealer om te laten controleren of de batterij en de oplader goed werken.

*Oplossing:* Controleer of de batterij goed is geplaatst, % *[6 De SIM-kaart](#page-5-1)  [en de batterij plaatsen](#page-5-1)*.

#### *Ik kan geen gebruik maken van de functie voor SMS-berichten op mijn telefoon*

*Mogelijke oorzaak:* De instellingen zijn niet ingevoerd of onjuist.

*Oplossing:* Neem contact op met uw netwerkexploitant voor de juiste instellingen voor het SMS-servicecentrum,

**<sup>●</sup> [40 SMS-berichten \(tekstberichten\)](#page-39-0).** 

94 Problemen oplossen

#### *Ik kan geen gebruik maken van de functie voor MMS-berichten op mijn telefoon*

*Mogelijke oorzaak:* Uw abonnement biedt geen ondersteuning voor het verzenden en ontvangen van gegevens.

*Oplossing:* Neem contact op met uw netwerkexploitant.

*Mogelijke oorzaak:* De instellingen zijn niet ingevoerd of onjuist.

*Oplossing:* % *[8 Help op de telefoon](#page-7-0)* of ga naar *[www.sonyericsson.com/](http://www.sonyericsson.com/support) [support](http://www.SonyEricsson.com/support)*, kies uw telefoonmodel, kies *Telefoonconfiguratie – MMS* en volg de instructies **→** 72 *Instellingen*.

#### *Ik kan geen gebruik maken van internet*

*Mogelijke oorzaak:* Uw abonnement biedt geen ondersteuning voor het verzenden en ontvangen van gegevens.

*Oplossing:* Neem contact op met uw netwerkexploitant.

*Mogelijke oorzaak:* De internetinstellingen zijn niet ingevoerd of oniuist.

*Oplossing:* % *[8 Help op de telefoon](#page-7-0)* of ga naar *[www.sonyericsson.com/](http://www.sonyericsson.com/support) [support](http://www.sonyericsson.com/support)*, kies uw telefoonmodel, kies 'Telefoonconfiguratie – WAP' en [volg](http://www.SonyEricsson.com/support)  de instructies **→** 72 *Instellingen*.

#### *De telefoon kan niet via Bluetooth™ draadloze technologie worden herkend door andere gebruikers*

*Mogelijke oorzaak:* U hebt de Bluetooth™ functie niet ingeschakeld.

*Oplossing:* Controleer of de Bluetooth™ functie is ingeschakeld en zichtbaarheid is ingesteld op de telefoon **→** 80 Een item ontvangen.

#### *Ik kan niet synchroniseren of gegevens overbrengen tussen mijn telefoon en computer als ik de meegeleverde USB-kabel gebruik*

*Mogelijke oorzaak:* De kabel is niet goed geïnstalleerd en herkend op uw computer. De software die bij uw telefoon is geleverd, is niet juist geïnstalleerd op de computer.

### *Oplossing:* Ga naar

*[www.sonyericsson.com/support](http://www.sonyericsson.com/support)*, kies uw telefoonmodel en kies *"Productinformatie"* - *"Beginnen"*. In de handleiding *Synchronizing the phone with a computer* vindt u installatie-instructies en oplossingen voor problemen. Hiermee kunt u het probleem mogelijk oplossen.

Problemen oplossen 95

### **Fabrieksinstellingen**

Eventuele wijzigingen in de instellingen en content die u hebt toegevoegd of bewerkt, worden verwijderd.

Als u **Instell. resetten** selecteert, worden de wijzigingen verwijderd die u hebt aangebracht in de instellingen.

Als u **Alles resetten** selecteert, worden behalve de wijzigingen in de instellingen ook alle contacten, berichten, persoonlijke gegevens en content verwijderd die u hebt gedownload, ontvangen of bewerkt.

### *De telefoon resetten*

- **1** } **Instellingen** } het tabblad **Algemeen** } **Master reset**.
- **2** } **Instell. resetten** of } **Alles resetten**.
- **3** Wanneer instructies worden weergegeven } **Doorgaan**.

*Als u* **Alles resetten** *selecteert, wordt ook de content verwijderd die u hebt gedownload, ontvangen of bewerkt (bijvoorbeeld melodieën en afbeeldingen).*

# **Foutberichten**

### **Plaats SIM-kaart**

*Mogelijke oorzaak:* Er zit geen SIM-kaart in de telefoon of u hebt deze niet goed aangebracht.

*Oplossing:* Plaats een SIM-kaart in de telefoon **→** 6 De SIM-kaart en de *[batterij plaatsen](#page-5-1)*.

*Mogelijke oorzaak:* De connectors van de SIM-kaart moeten worden schoongemaakt.

*Oplossing:* Verwijder de SIM-kaart en maak deze schoon. Controleer ook of de kaart niet zodanig is beschadigd dat dit verbinding met de telefoonconnectors verhindert. Neem in dat geval contact op met uw netwerkoperator voor een nieuwe SIM-kaart.

# **Plaats de juiste SIM-kaart**

*Mogelijke oorzaak:* De telefoon werkt alleen met bepaalde SIM-kaarten.

*Oplossing:* Controleer of u een SIM-kaart van de juiste exploitant gebruikt in uw telefoon.

# **PIN is onjuist/PIN2 is onjuist**

*Mogelijke oorzaak:* U hebt een onjuiste PIN-code of PIN2-code ingevoerd.

*Oplossing:* Voer de juiste PIN-code of PIN2-code in  $\blacktriangleright$  Ja **■ [90 SIM-kaartblokkering](#page-89-0).** 

**PIN geblokkeerd/PIN2 geblokkeerd** *Mogelijke oorzaak:* U hebt uw PIN- of PIN2-code drie keer achter elkaar verkeerd ingevoerd.

*Oplossing:* Voor opheffing van de blokkering, % *[90 SIM-kaartblokkering.](#page-89-0)*

### **Codes komen niet overeen**

*Mogelijke oorzaak:* De twee codes die u hebt ingevoerd, komen niet overeen.

*Oplossing:* Als u een beveiligingscode wilt wijzigen (bijvoorbeeld uw PIN-code), dient u de nieuwe code te bevestigen door deze opnieuw in te voeren. % *[90 SIM-kaartblokkering.](#page-89-0)*

### **Gn netwerk besch.**

*Mogelijke oorzaak:* Uw telefoon bevindt zich in flight mode.

*Oplossing*: Zet de telefoon opnieuw aan in de normale modus **+** 9 Flight *[mode-menu](#page-8-0)*.

*Mogelijke oorzaak:* Uw telefoon heeft geen ontvangst of het ontvangen signaal is te zwak.

*Oplossing:* Neem contact op met uw netwerkoperator en controleer of er dekking is voor uw netwerk op de locatie waar u zich bevindt. Als er dekking is, zoekt u naar een netwerk.

### **Plaats SIM-kaart**

*Mogelijke oorzaak:* De SIM-kaart werkt niet correct.

*Oplossing:* Plaats uw SIM-kaart in een andere telefoon. Als hetzelfde of een vergelijkbaar bericht wordt weergegeven, neemt u contact op met uw netwerkexploitant.

### **Plaats de juiste SIM-kaart**

*Mogelijke oorzaak:* De telefoon werkt niet correct.

*Oplossing:* Plaats uw SIM-kaart in een andere telefoon. Als dit werkt, wordt het probleem waarschijnlijk veroorzaakt door de telefoon. Neem contact op met de plaatselijke Sony Ericsson-dealer.

### **Alleen noodopr.**

*Mogelijke oorzaak:* U bevindt zich binnen bereik van een netwerk, maar mag dit niet gebruiken. In geval van nood staan bepaalde netwerkexploitanten u echter toe het internationale alarmnummer 112 of 911 te bellen.

Problemen oplossen 97

*Oplossing:* Ga naar een andere plek waar het signaal sterk genoeg is. Neem contact op met uw netwerkoperator en controleer of u over het juiste abonnement beschikt  $\rightarrow$  **[25 Alarmnummers](#page-24-0)** 

### **Tel. blokkeren**

*Mogelijke oorzaak:* De telefoon is geblokkeerd.

*Oplossing:* Als u de telefoonblokkering wilt opheffen,

 **[91 Telefoonblokkering.](#page-90-0)** 

### **Blokkeringscode:**

*Mogelijke oorzaak:* De code voor telefoonblokkering is vereist.

*Oplossing:* Voer een code voor telefoonblokkering in. De standaardcode voor de telefoonblokkering is 0000  **[91 Telefoonblokkering.](#page-90-0)** 

**PUK geblokkeerd. Raadpleeg de ope rator.**

*Mogelijke oorzaak:* U hebt de persoonlijke code voor het opheffen van blokkeringen (PUK-code) 10 keer achter elkaar verkeerd ingevoerd.

*Oplossing*: Neem contact op met uw netwerkexploitant.

**Bezig met opladen. Onbekende batt erij.**

*Mogelijke oorzaak*: De batterij die u gebruikt, is geen goedgekeurde batterij van Sony Ericsson.

*Oplossing*: % *[103 Batterij](#page-102-0)*.

# **Belangrijke informatie**

*SonyEricsson Consumer-website, service en ondersteuning, veilig en efficiënt gebruik, licentieovereenkomst voor eindgebruikers, declaration of conformity.*

### **Sony Ericsson-website**

Op *[www.sonyericsson.com/support](http://www.sonyericsson.com/support)* vindt u een Support-sectie met Helpteksten en tips die u met enkele muisklikken kunt openen. Hier vindt u de laatste, bijgewerkte computersoftwareversies en tips om de telefoon efficiënter te gebruiken.

### **Service en ondersteuning**

Vanaf nu hebt u toegang tot een grote verscheidenheid aan exclusieve servicevoordelen, zoals:

- **•** wereldwijde en lokale websites die ondersteuning bieden;
- **•** een wereldwijd netwerk van callcenters;
- **•** een uitgebreid netwerk van servicepartners voor Sony Ericsson;
- **•** Beperkte fabrieksgarantie. In deze gebruikershandleiding vindt u meer informatie over de garantievoorwaarden.

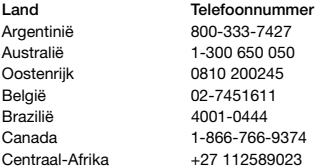

Op *[www.sonyericsson.com](http://www.sonyericsson.com)* vindt u in de Supportsectie voor de taal van uw keuze de laatste ondersteuningsfuncties en -informatie, zoals software-updates, een Knowledgebase, telefooninstellingen en aanvullende hulp wanneer u deze nodig hebt.

Neem contact op met uw netwerkoperator voor meer informatie over specifieke services en voorzieningen van de operator.

U kunt ook contact opnemen met onze callcenters. Raadpleeg de lijst verderop voor het telefoonnummer van het dichtstbijzijnde callcenter. Neem contact op met uw lokale leverancier als uw land/regio niet in de lijst staat. (De telefoonnummers zijn van het moment dat dit document ter perse ging. Op *[www.sonyericsson.com](http://www.sonyericsson.com)* kunt u altijd de laatste informatie vinden.)

In het geval dat uw product moet worden gerepareerd, kunt u contact opnemen met de leverancier bij wie u het product hebt aangeschaft of met een van onze servicepartners. Bewaar uw aankoopbewijs. U hebt dit nodig als u aanspraak wilt maken op de garantie.

Wanneer u een van onze callcenters belt, gelden de nationale telefoontarieven, inclusief lokale belastingen, tenzij het telefoonnummer een gratis nummer is.

#### **E-mailadres**

questions.AR@support.sonvericsson.com questions.AU@support.sonvericsson.com questions.AT@support.sonyericsson.com questions.BE@support.sonyericsson.com questions.BR@support.sonvericsson.com questions.CA@support.sonyericsson.com questions.CF@support.sonvericsson.com

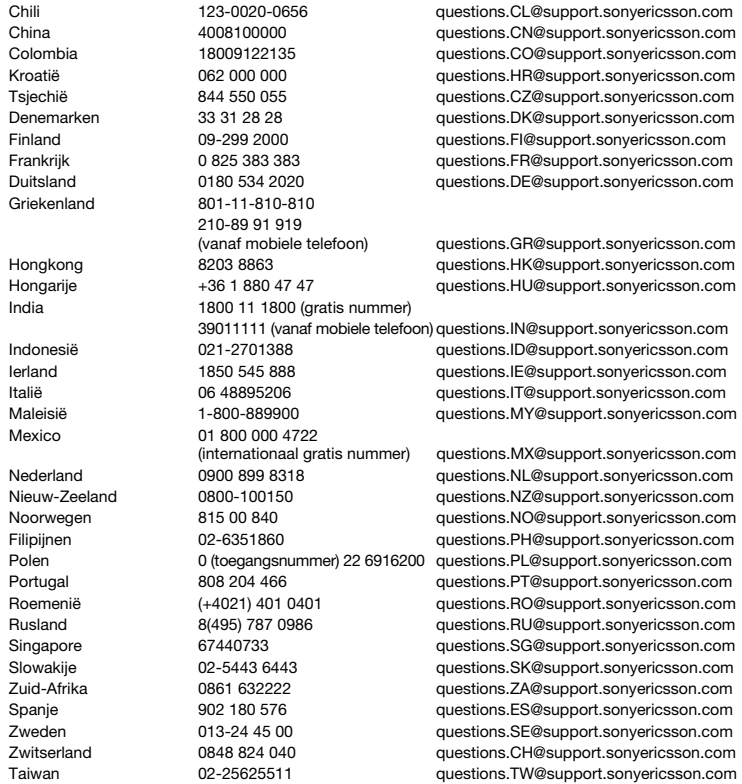

# 100 Belangrijke informatie

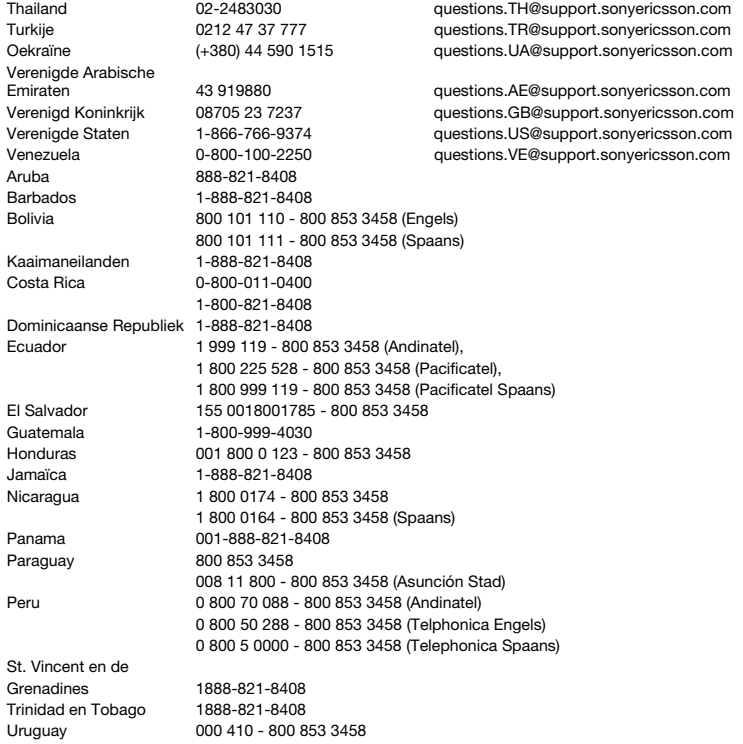

Belangrijke informatie 101

### **Richtlijnen voor veilig en efficiënt gebruik**

Lees deze informatie voordat u de mobiele telefoon in gebruik neemt. Deze instructies zijn bedoeld voor uw veiligheid. Houd u aan deze richtlijnen. Als het product

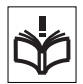

blootgesteld is geweest aan een van

de onderstaande omstandigheden of als u eraan twijfelt of het product correct werkt, moet u het laten controleren door een gecertificeerde servicepartner voordat u het product oplaadt of gebruikt. Als u dit niet doet, kunnen er defecten optreden of kan zelfs uw gezondheid gevaar lopen.

#### **Aanbevelingen voor een veilig gebruik van het product (mobiele telefoon, batterij, oplader en andere accessoires)**

- **•** Ga altijd voorzichtig met de mobiele telefoon om en bewaar deze op een schone en stofvrije plaats.
- **• Waarschuwing:** de telefoon kan ontploffen wanneer deze in het vuur wordt gegooid.
- **•** Stel de mobiele telefoon niet bloot aan vloeistoffen, vocht of damp.
- **•** Stel de mobiele telefoon niet bloot aan extreem hoge of lage temperaturen. Stel de batterij niet bloot aan temperaturen boven +60°C  $(+140^{\circ}F)$ .

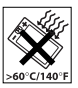

- **•** Breng de mobiele telefoon niet in contact met open vuur of brandende rookwaren.
- **•** Laat de mobiele telefoon niet vallen, gooi er niet mee en probeer deze niet te verbuigen.
- **•** Breng geen verf aan op de mobiele telefoon.
- **•** Probeer de mobiele telefoon niet uit elkaar te halen of er wijzigingen in aan te brengen. Onderhoud dient uitsluitend te worden uitgevoerd door erkend personeel van Sony Ericsson.

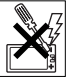

- **•** Sluit de mobiele telefoon niet als er een voorwerp tussen de toetsen en de display zit. Hierdoor kan de telefoon beschadigd raken.
- **•** Gebruik het product niet in de buurt van medische apparatuur zonder daarvoor toestemming te hebben gevraagd aan de behandelende arts of erkend medisch personeel.
- **•** Gebruik de mobiele telefoon niet in en om vliegtuigen of in gebieden waar u wordt geadviseerd tweezijdige radioverbindingen uit te zetten.
- **•** Gebruik de mobiele telefoon niet in ontstekingsgebieden of explosieve omgevingen.

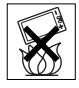

**•** Plaats geen mobiele telefoon of andere draadloze apparatuur in de ruimte boven de airbag van uw auto.

# **KINDEREN**

LET OP DAT KINDEREN NIET BIJ DE TELEFOON KUNNEN KOMEN. LAAT KINDEREN NOOIT MET UW MOBIELE TELEFOON OF DE

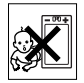

BIJBEHORENDE ACCESSOIRES SPELEN. ZIJ KUNNEN BIJ ZICHZELF EN ANDEREN LETSEL VEROORZAKEN OF DE MOBIELE TELEFOON OF ACCESSOIRES BESCHADIGEN. DE MOBIELE TELEFOON OF DE ACCESSOIRES KUNNEN KLEINE ONDERDELEN BEVATTEN DIE LOS KUNNEN RAKEN EN VERSTIKKINGSGEVAAR MET ZICH MEE KUNNEN BRENGEN.

# **Stroomvoorziening (oplader)**

Sluit de stroomvoorziening (voeding) alleen aan op de daarvoor bestemde stroombronnen zoals aangegeven op de mobiele telefoon. Plaats het snoer zo, dat er geen druk op wordt uitgeoefend en dat het niet kan beschadigen. Koppel de eenheid los van de voeding voordat u deze reinigt om de kans op elektrische schokken te verkleinen. Gebruik de oplader niet buiten of in vochtige ruimten. Breng geen wijzigingen aan in het snoer

102 Belangrijke informatie

of de stekker. Laat een passend stopcontact installeren door een erkend elektricien wanneer de stekker niet in het stopcontact past.

Gebruik alleen originele Sony Ericsson-opladers die bedoeld zijn voor gebruik in combinatie met uw mobiele telefoon. Andere opladers zijn mogelijk niet ontworpen volgens dezelfde veiligheids- en prestatiestandaarden.

### <span id="page-102-0"></span>**Batterij**

U wordt geadviseerd de batterij volledig op te laden voordat u deze voor het eerst gaat gebruiken. Een nieuwe batterij, of een batterij die lang niet is gebruikt, heeft de eerste paar keer dat deze wordt gebruikt minder vermogen. De batterij kan alleen worden opgeladen bij een temperatuur tussen de +5 °C en +45 °C.

Gebruik alleen originele Sony Ericsson-batterijen die bedoeld zijn voor gebruik in combinatie met uw mobiele telefoon. Het gebruik van niet-originele batterijen en laders kan gevaarlijk zijn.

Spreek- en stand-bytijden zijn afhankelijk van verschillende omstandigheden, zoals de signaalsterkte, de gebruikstemperatuur, de manier waarop u applicaties gebruikt, de geselecteerde functies en het gebruik van spraak of gegevensverzending.

Zet uw mobiele telefoon uit voordat u de batterij verwijdert. Steek de batterij niet in uw mond. De elektrolyten van de batterij kunnen giftig zijn indien zij worden doorgeslikt. Zorg dat de metalen contacten op de batterij niet in aanraking komen met een ander metalen voorwerp. Dit kan kortsluiting veroorzaken en de batterij beschadigen. Gebruik de batterij alleen voor het doel waarvoor deze bestemd is.

## **Persoonlijke medische apparatuur**

Mobiele telefoons kunnen invloed hebben op de werking van sommige pacemakers en andere geïmplanteerde medische apparatuur. Draag

de mobiele telefoon niet ter hoogte van de pacemaker, bijvoorbeeld in een borstzak. Als u de mobiele telefoon gebruikt, houdt u deze tegen het oor aan de andere kant van het lichaam als de pacemaker. Als er een afstand van minimaal 15 cm tussen de mobiele telefoon en de pacemaker wordt aangehouden, is de kans op interferentie beperkt. Als u reden hebt om te vermoeden dat er interferentie optreedt, moet u de mobiele telefoon onmiddellijk uitzetten. Neem voor meer informatie contact op met uw cardioloog.

Raadpleeg voor overige medische apparatuur uw arts en de fabrikant van het apparaat.

## **Autorijden**

Controleer of plaatselijke wetten en/of regelgeving het gebruik van mobiele telefoons beperken of het gebruik van handsfree-oplossingen verplichten. U wordt geadviseerd uitsluitend handsfreeoplossingen van Sony Ericsson te gebruiken die zijn bedoeld voor gebruik in combinatie met uw mobiele telefoon.

Wegens de invloed die het gebruik van mobiele telefoons kan hebben op bepaalde elektronische systemen in motorvoertuigen, verbieden sommige autofabrikanten het gebruik van mobiele telefoons in hun voertuigen, tenzij daarbij gebruik wordt gemaakt van een handsfree-carkit met een externe antenne.

Houd uw aandacht bij het verkeer en ga als de situatie dit vereist van de weg af en parkeer voordat u een nummer kiest of een gesprek aanneemt.

### **Alarmnummers**

Mobiele telefoons werken door middel van radiosignalen, waardoor u niet onder alle omstandigheden zeker kunt zijn van een verbinding. Daarom moet u voor essentiële communicatie (bijvoorbeeld medische hulp in noodgevallen) nooit uitsluitend op een mobiele telefoon vertrouwen.

Het kan zijn dat noodoproepen in bepaalde gebieden, bij een aantal cellulaire netwerken of bij gebruik van bepaalde netwerkservices en/of mobiele telefoonfuncties niet mogelijk zijn. Voor meer informatie kunt u terecht bij uw plaatselijke serviceprovider.

### **Antenne**

Deze telefoon bevat een ingebouwde antenne. Als u gebruikmaakt van antenneapparaten die niet specifiek door Sony Ericsson worden verkocht voor gebruik met dit model mobiele telefoon, kan de telefoon worden beschadigd en kunnen de prestaties achteruitgaan. Ook kunt u worden blootgesteld aan hogere SAR-waarden dan de opgegeven limieten (zie hieronder).

### **Efficiënt gebruik**

Houd de mobiele telefoon vast zoals u elke andere telefoon zou vasthouden. Raak de antenne niet aan tijdens gebruik van de mobiele telefoon omdat dit de geluidskwaliteit beïnvloedt en ertoe kan leiden dat de mobiele telefoon meer energie verbruikt dan nodig is, hetgeen de spreek- en stand-bytijd verkort.

#### **Blootstelling aan radiofrequentie en SAR (Specific Absorption Rate)**

Uw mobiele telefoon is een lage-

spanningsradiozender en -ontvanger. Wanneer de mobiele telefoon wordt aangezet, wordt een kleine hoeveelheid radiofrequentie-energie uitgezonden (ook bekend als radiogolven of radiofrequentievelden).

Overheden hebben wereldwijd uitgebreide internationale veiligheidsrichtlijnen vastgelegd die door onafhankelijke wetenschappelijke organisaties, zoals de International Commission on Non-Ionizing Radiation Protection (ICNIRP) en het Institute of Electrical and Electronics Engineers Inc. (IEEE), zijn ontwikkeld op basis van periodieke en

grondige evaluatie van wetenschappelijke onderzoeken. Deze richtlijnen leggen aanbevolen niveaus voor blootstelling van het publiek aan radiogolven vast. De grenzen voorzien in een ruime veiligheidsmarge die de veiligheid van alle personen garandeert, ongeacht leeftijd en gezondheid, en die rekening houdt met alle mogelijke variaties voortvloeiend uit afwijkende meetmethoden.

Specific Absorption Rate (SAR) is de meeteenheid voor de hoeveelheid radiofrequentie-energie die door het lichaam wordt geabsorbeerd tijdens het gebruik van een mobiele telefoon. De SAR-waarde wordt bepaald door het hoogste gecertificeerde energieniveau gemeten in laboratoria. Wanneer u de telefoon gebruikt, ligt de werkelijke SAR-waarde van de telefoon echter ver onder deze waarde. Dit komt doordat de mobiele telefoon is ontworpen om de minimaal benodigde hoeveelheid stroom te gebruiken om het netwerk te bereiken.

Verschillen in SAR beneden de normen voor blootstelling aan radiofrequentie betekenen niet dat er verschillen in veiligheid zijn. Hoewel de mobiele telefoonmodellen verschillende SAR-levels hebben, zijn alle mobiele telefoonmodellen van Sony Ericsson ontworpen om aan deze richtlijnen te voldoen.

In de Verenigde Staten mogen mobiele telefoons pas worden verkocht als er is getest of ze de limieten niet overschrijden die door de overheid zijn ingesteld, en als ze door de FCC (Federal Communications Commission) zijn gecertificeerd. Deze tests worden uitgevoerd in posities en op locaties (dat wil zeggen dat ze bij het oor worden gehouden en op het lichaam worden gedragen) die door de FCC voor elk model worden vereist. Als deze telefoon op het lichaam wordt gedragen. voldoet deze aan de RF-stralingsrichtlijnen van de FCC wanneer de handset zich op een afstand van minimaal 15 mm van het lichaam bevindt, zonder dat er metalen voorwerpen in de buurt van de telefoon zijn, of als de telefoon wordt gebruikt met de originele accessoire van Sony Ericsson om deze

104 Belangrijke informatie

telefoon op het lichaam te dragen. Als u andere accessoires gebruikt, voldoet de telefoon mogelijk niet aan de richtlijnen voor RF-blootstelling van de FCC.

Bij deze mobiele telefoon is een afzonderlijke folder met SAR-informatie over dit model mobiele telefoon meegeleverd. U vindt deze informatie en andere informatie over blootstelling aan radiogolven en SAR ook op: *[www.sonyericsson.com/health](http://www.sonyericsson.com/health)*.

#### **Toegankelijkheidsoplossingen/ speciale behoeften**

Bij telefoons die in de VS worden verkocht, kunt u uw TTY-terminal gebruiken met de mobiele telefoon van Sony Ericsson (als u gebruikmaakt van het noodzakelijke accessoire). Informatie over toegankelijkheidsoplossingen voor personen met speciale behoeften is beschikbaar bij het Sony Ericsson Special Needs Center, telefoon 877 878 1996 (TTY) of 877 207 2056 (spraak). U kunt ook het Sony Ericsson Special Needs Center bezoeken o[p www.sonyericsson-snc.com.](http://www.sonyericsson-snc.com)

#### **Oude elektrische en elektronische apparatuur verwijderen**

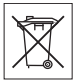

Dit symbool op het product of de productverpakking geeft aan dat dit

product niet als huishoudelijk afval mag worden verwijderd. In plaats daarvan dient u het achter te lagen op het daarvoor bestemde inzamelpunt voor de recycling van elektrische en elektronische apparatuur. Door te zorgen voor een correcte verwijdering van dit product helpt u mee eventuele schadelijke gevolgen voor het milieu en de volksgezondheid te voorkomen die kunnen ontstaan door verkeerde verwijdering van dit product. Recycling van materialen draagt bij aan het behoud van natuurlijke bronnen. Meer gedetailleerde informatie over recycling

van dit product kunt u opvragen bij uw gemeente, de afvalverwijderingsdienst of de winkel waar u het product hebt gekocht.

## **De batterij weggooien**

Houd u aan de plaatselijke regelgeving voor het weggooien van batterijen of neem contact op met het regionale Sony Ericsson Call Center voor meer informatie.

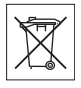

U mag de batterij nooit met het huisvuil weggooien. Maak indien aanwezig gebruik van de batterijinleverpunten.

# **Memory Stick Micro™ (M2™)**

Uw product wordt geleverd met een M2™ geheugenkaart (Memory Stick Micro™). Deze geheugenkaart is over het algemeen compatibel met de aangeschafte handset maar is wellicht niet compatibel met alle andere apparaten of met alle functies van andere apparaten met mogelijkheden voor Memory Stick™.

### **Licentieovereenkomst voor eindgebruikers**

Dit draadloze apparaat, inclusief maar niet beperkt tot alle media die bij het apparaat worden geleverd, ("Apparaat") bevat software die het eigendom is van Sony Ericsson Mobile Communications AB en haar dochterondernemingen ("Sony Ericsson") en de leveranciers en licentieverleners van Sony Ericsson ("Software").

Sony Ericsson verleent u als gebruiker van dit Apparaat een niet-exclusieve, niet-overdraagbare, niet-toewijsbare licentie voor het gebruik van de Software, doch uitsluitend in combinatie met het apparaat waarop deze is geïnstalleerd of waarbij deze is geleverd. Niets in deze overeenkomst mag worden opgevat als een verkoop van de Software aan een gebruiker van dit Apparaat.

U mag de broncode of onderdelen van de Software niet reproduceren, wijzigen, distribueren, decompileren of er reverse-engineering op toepassen, of de broncode of onderdelen van de Software op andere wijze achterhalen. Om twijfel te voorkomen hebt u te allen tijde het recht alle rechten en plichten in verband met de Software over te dragen aan een derde partij, doch uitsluitend samen met het Apparaat waarop u de Software hebt ontvangen en altijd op de voorwaarde dat deze derde partij schriftelijk met deze regels instemt.

Deze licentie wordt u verleend voor de volledige levensduur van dit Apparaat. Deze licentie kan worden beëindigd door al uw rechten in verband met het apparaat waarop u de Software hebt ontvangen schriftelijk over te dragen aan een derde partij. Indien u de in deze licentie vermelde bepalingen niet naleeft, wordt de licentie met onmiddellijke ingang beëindigd.

Sony Ericsson en de externe leveranciers en licentiegevers van Sony Ericsson zijn de enige en exclusieve eigenaars van de Software en behouden zich alle rechten, eigendomsrechten en belangen op en in de Software voor. Aan Sony Ericsson en, voor zover de Software materiaal of code van een derde partij bevat, een dergelijke derde partij wordt de titel verleend van derden-begunstigden van deze voorwaarden.

Op de geldigheid, constructie en prestaties van deze licentie is het recht van Zweden van toepassing. Het voorgaande is volledig van toepassing voor zover maximaal is toegestaan onder de wettelijke rechten van de consument.

### **Beperkte garantie**

Sony Ericsson Mobile Communications AB, Nya Vattentornet, SE-221 88 Lund, Sweden, (Sony Ericsson), verstrekt deze beperkte garantie voor uw mobiele telefoon en elk origineel accessoire dat bij uw mobiele telefoon is geleverd (hierna 'product' te noemen).

Mocht het nodig zijn om gebruik te maken van de garantie op uw product, retourneer het product dan aan de leverancier bij wie u het product hebt gekocht of neem contact op met het regionale Sony Ericsson Call Center (hiervoor kunnen nationale tarieven in rekening worden gebracht) of bezoek [www.SonyEricsson.com](http://www.sonyericsson.com) voor meer informatie.

### **ONZE GARANTIE**

Conform de bepalingen in deze beperkte garantie garandeert Sony Ericsson dat dit product vrij is van defecten in ontwerp, materiaal en arbeid op het moment van oorspronkelijke aanschaf door een consument. Deze beperkte garantie is geldig voor een periode van twee (2) jaar vanaf de oorspronkelijke aanschafdatum van het product voor uw mobiele telefoon, en voor een periode van één (1) jaar vanaf de oorspronkelijke aanschafdatum van het product voor alle originele accessoires (zoals de batterij, de oplader of de handsfree-carkit) die eventueel bij uw mobiele telefoon worden geleverd.

### **WAT WIJ DOEN**

Indien dit product gedurende de garantieperiode bij normaal gebruik en onderhoud niet functioneert vanwege ontwerp-, materiaal- of afwerkingsfouten, zullen bevoegde distributeurs of servicepartners van Sony Ericsson in het land of de regio\* waar u het product hebt gekocht, het product naar eigen keus repareren of vervangen conform de voorwaarden en bepalingen die in dit document zijn neergelegd.

Sony Ericsson en haar servicepartners behouden zich het recht voor een bedrag in rekening te brengen indien een geretourneerd product niet onder de garantie valt volgens de onderstaande voorwaarden.

Wanneer het product wordt gerepareerd of vervangen, kunnen persoonlijke instellingen, downloads en andere informatie verloren gaan.

106 Belangrijke informatie

Op dit moment is het voor Sony Ericsson wettelijk, via andere regelgeving of vanwege technische beperkingen onmogelijk om een kopie van bepaalde downloads te maken. Sony Ericsson is niet verantwoordelijk voor enige informatie die verloren gaat en biedt geen vergoeding voor een dergelijk verlies. Maak altijd een kopie van alle informatie op uw Sony Ericsson-product, zoals downloads, de kalender en contacten, voordat u uw Sony Ericsson-product ter reparatie of vervanging aanbiedt.

### **VOORWAARDEN**

- **1** Deze beperkte garantie is alleen geldig indien de originele kwitantie voor dit product die door een geautoriseerde Sony Ericsson-dealer is afgegeven, met daarop de aankoopdatum en het serienummer\*\*, wordt overlegd samen met het product dat moet worden gerepareerd of vervangen. Sony Ericsson behoudt zich het recht voor om onderhoud uit hoofde van de garantie te weigeren indien deze gegevens zijn verwijderd of gewijzigd na de oorspronkelijke aanschaf van het product bij de leverancier.
- **2** Als Sony Ericsson de mobiele telefoon repareert of vervangt, geldt de resterende garantieperiode of de periode gedurende negentig (90) dagen vanaf de datum van de reparatie, als dat langer is, voor de reparatie van het relevante defect of voor het vervangende product. Reparatie of vervanging kan door middel van functioneel equivalente soortgelijke producten plaatsvinden. Vervangen onderdelen worden eigendom van Sony Ericsson.
- **3** Deze garantie is niet van toepassing op tekortkomingen van het product ten gevolge van normale slijtage, misbruik (inclusief, maar niet beperkt tot, gebruik op een andere dan de normale en gebruikelijke wijze conform de instructies voor gebruik en onderhoud van het product), ongevallen, wijziging of aanpassing van software of hardware, calamiteiten, of schade ten gevolge van vloeistoffen.

Een oplaadbare batterij kan meer dan honderd keer worden opgeladen en ontladen. Uiteindelijk zal deze echter slijten. Dit is geen defect en is het gevolg van slijtage door normaal gebruik. Wanneer de spreektijd of de stand-bytijd merkbaar korter is geworden, is het tijd de batterij te vervangen. Wij raden aan dat u alleen batterijen en opladers gebruikt die zijn goedgekeurd door Sony Ericsson. Er kunnen zich minieme verschillen voordoen in de helderheid en kleur van de display van verschillende telefoons. Er kunnen kleine heldere of donkere puntjes worden weergegeven op de display. Deze worden 'defecte pixels' genoemd. Dit verschijnsel doet zich voor als afzonderlijke punten defect zijn. Deze kunnen niet worden hersteld. Als er twee defecte pixels zijn, wordt dit acceptabel geacht.

Er kunnen zich minieme verschillen voordoen in cameraweergave tussen verschillende telefoons. Dit is gebruikelijk en wordt niet gezien als een storing van de cameramodule.

- **4** Aangezien het cellulaire systeem waarop het product werkt, niet wordt verstrekt door Sony Ericsson, is Sony Ericsson niet verantwoordelijk voor de werking, beschikbaarheid, dekking, service of het bereik van dat systeem.
- **5** Deze garantie vervalt bij productschade die is veroorzaakt door installaties, aanpassingen of reparatie, of het openen van het product door een niet door Sony Ericsson bevoegde persoon.
- **6** De garantie vervalt bij productschade die is veroorzaakt door het gebruik van niet-originele Sony Ericsson-accessoires of -randapparatuur.

Sony Ericsson is in geen geval aansprakelijk voor garanties, hetzij expliciet hetzij impliciet, voor storingen die aan het product of aan de randapparatuur worden veroorzaakt als gevolg van virussen, trojaanse paarden, spyware of andere schadelijke software. Sony Ericsson raadt u met klem aan geschikte antivirussoftware op uw product en eventueel op aangesloten

Belangrijke informatie 107

randapparatuur te installeren, voor zover verkrijgbaar, en regelmatig een update op deze software uit te voeren om uw apparatuur beter te beschermen. Het is echter bekend dat dergelijke software uw product of de bijbehorende randapparatuur nooit volledig zal beschermen. Sony Ericsson is niet aansprakelijk bij garantieclaims, hetzij expliciet hetzij impliciet, in geval het product vanwege dergelijke antivirussoftware niet kan worden gebruikt voor het doel waarvoor het is bestemd.

- **7** Bij beschadiging van verzegelingen van het product vervalt de garantie.
- **8** ER ZIJN GEEN EXPLICIETE GARANTIES VAN TOEPASSING, HETZIJ SCHRIFTELIJK HETZIJ MONDELING, DAN DEZE GEDRUKTE BEPERKTE GARANTIE. ALLE IMPLICIETE GARANTIES, DAARONDER BEGREPEN, MAAR NIET UITSLUITEND IMPLICIETE GARANTIES VAN VERKOOPBAARHEID OF GESCHIKTHEID VOOR EEN BEPAALD DOEL, WORDEN BEPERKT DOOR DE DUUR VAN DEZE BEPERKTE GARANTIE. SONY ERICSSON OF HAAR LICENTIEGEVERS ZULLEN IN GEEN GEVAL AANSPRAKELIJK ZIJN VOOR INDIRECTE SCHADE OF GEVOLGSCHADE VAN WELKE AARD DAN OOK, DAARONDER BEGREPEN, MAAR NIET UITSLUITEND WINSTDERVING EN/OF BEDRIJFSSTAGNATIE. In sommige landen/staten is de uitsluiting of beperking van incidentele schade, gevolgschade of de beperking van de duur van impliciete garanties niet toegestaan. De voorgaande beperkingen en uitsluitingen zijn dus mogelijk niet op u van toepassing.

Deze garantie is niet van invloed op de wettelijke rechten van de consument onder het toepasselijk recht, noch op de rechten van de consument ten opzichte van de leveranciers, die voortvloeien uit een verkoop- of inkoopcontact.

\* GEOGRAFISCH BEREIK VAN DE GARANTIE Wanneer u uw product hebt aangeschaft in een land dat lid is van de Europese Economische

Ruimte (EER) of in Zwitserland of Turkije, en een dergelijk product bedoeld was voor verkoop in de EER of in Zwitserland of Turkije, kunt u uw product laten repareren in elk willekeurig EER-land of in Zwitserland of Turkije, onder de garantievoorwaarden die gelden in het land waarin u het product laat repareren, indien in het desbetreffende land een identiek product wordt verkocht door een erkende Sony Ericcsondistributeur. Neem contact op met het regionale Sony Ericsson Call Center als u wilt weten of uw product in het land wordt verkocht waarin u zich bevindt. Bepaalde services kunnen alleen worden geleverd in het land waarin u het product hebt gekocht, bijvoorbeeld vanwege het feit dat uw product aan buiten- of binnenzijde afwijkt van gelijkwaardige modellen die in andere landen worden verkocht. Houd er bovendien rekening mee dat producten met een SIM-lock niet altijd kunnen worden gerepareerd.

\*\* In sommige landen/regio's kan om aanvullende informatie (zoals een geldige garantiekaart) worden gevraagd.

# **FCC Statement**

This device complies with Part 15 of the FCC rules. Operation is subject to the following two conditions: (1) This device may not cause harmful interference, and (2) This device must accept any interference received, including interference that may cause undesired operation.

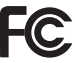

108 Belangrijke informatie
# <span id="page-108-0"></span>**Declaration of Conformity**

We, **Sony Ericsson Mobile Communications AB** of Nya Vattentornet S-221 88 Lund, Sweden

declare under our sole responsibility that our product

#### **Sony Ericsson type AAF-1052043-BV**

and in combination with our accessories, to which this declaration relates is in conformity with the appropriate standards 3GPP TS 51.010-1. EN 301489-7, EN 300328, EN 301489-17 and EN 60950, following the provisions of, Radio Equipment and Telecommunication Terminal Equipment directive **99/5/EC** with requirements covering EMC directive **89/336/EEC**, and Low Voltage directive **73/23/EEC**.

Lund, June 2006

 $C<sub>60682</sub>$ 

Rogi Demits.

*Shoji Nemoto, Head of Product Business Unit GSM/UMTS*

Aan de vereisten die in de R&TTE-richtlijn (**99/5/EC**) worden gesteld, wordt voldaan.

Belangrijke informatie 109

# **Index**

# **A**

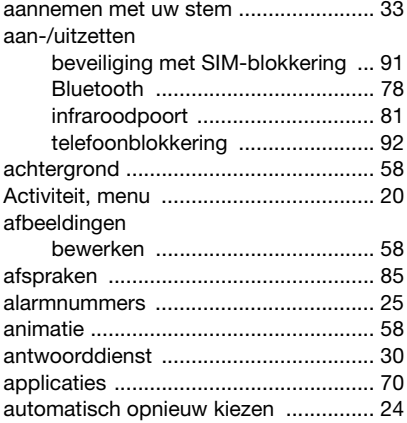

## **B**

batterij

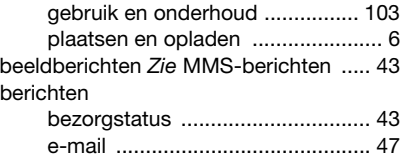

[MMS ............................................ 43](#page-42-0) [regio-info ...................................... 53](#page-52-0)

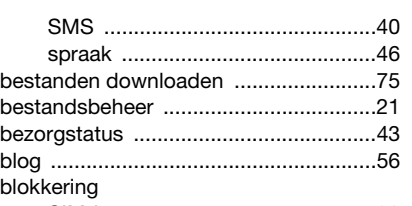

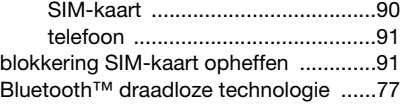

# **C**

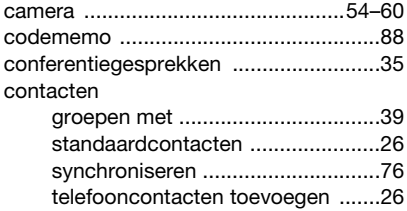

# **D**

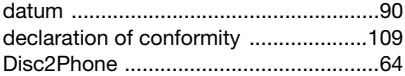

#### **E**

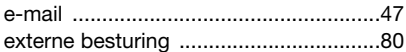

#### 110 Index

# **F**

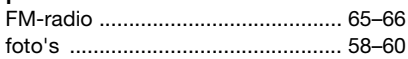

# **G**

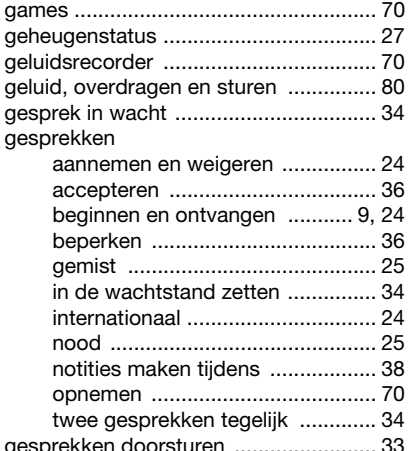

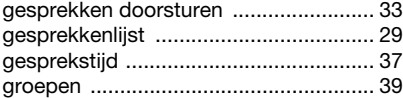

#### **H**

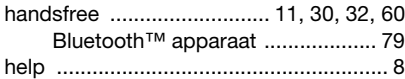

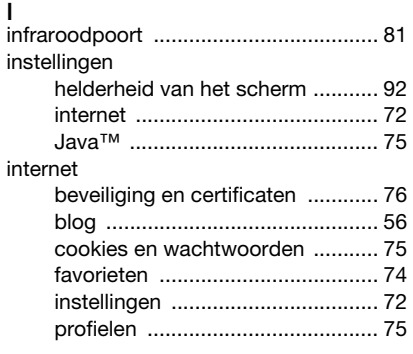

# **K**

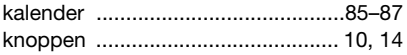

# **L**

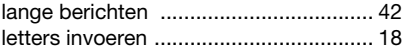

#### **M**

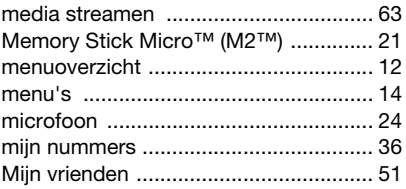

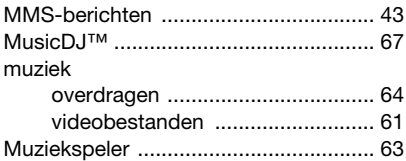

# **N**

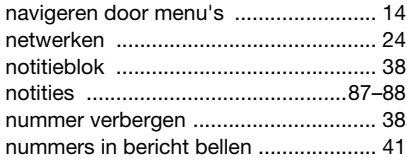

#### **O**

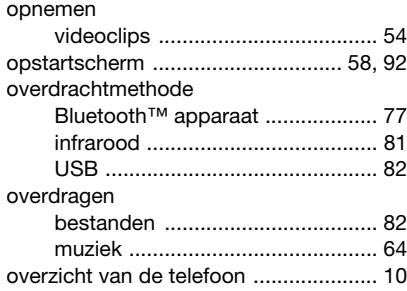

#### **P** [persoonlijke ringtones voor bellers .......28](#page-27-0) [PhotoDJ™ .............................................58](#page-57-1) [pictogrammen .......................................17](#page-16-0) PIN-code [blokkering opheffen ........................5](#page-4-0) [wijzigen .........................................91](#page-90-3) [playlists .................................................62](#page-61-0) [PlayNow™ ............................................66](#page-65-1) [profielen ................................................90](#page-89-2) [PUK-code ...................................5,](#page-4-0) [90,](#page-89-3) [91](#page-90-4) [push-bericht ..........................................50](#page-49-0)

#### **R**

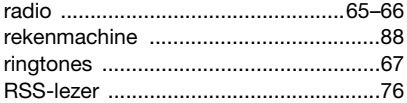

## **S**

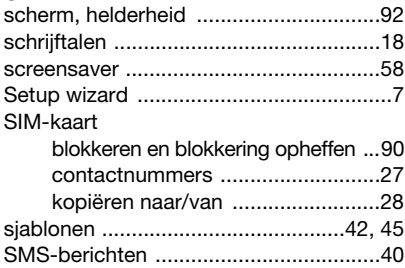

112 Index

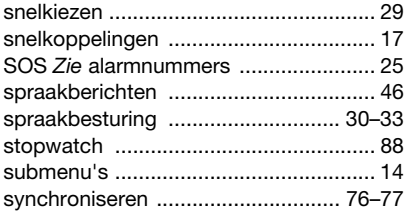

# $\mathsf T$

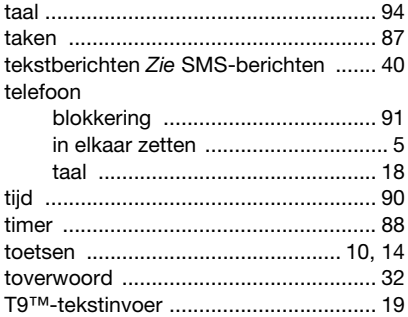

#### $\sf U$

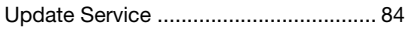

#### $\mathsf{V}$

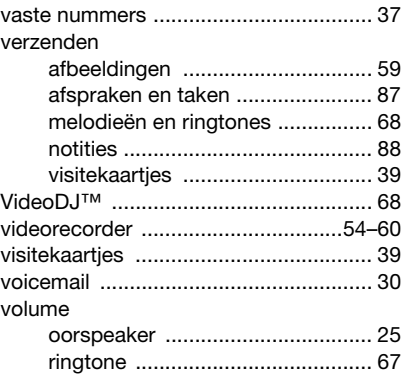

# W

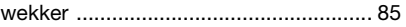

# $\frac{Z}{z}$

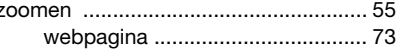

#### Index  $113$